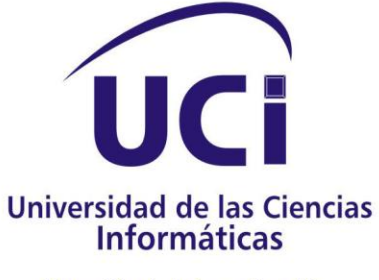

Dirección de Informatización

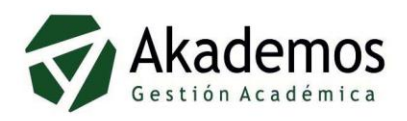

# **AKADEMOS:** ANÁLISIS Y DISEÑO DEL MÓDULO GESTIÓN DE TESIS

# Trabajo de diploma para optar por el título de:

# Ingeniero en<br>Ciencias Informáticas

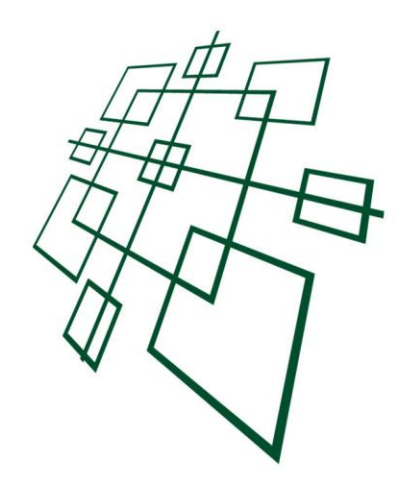

Autores: Yaniris Roig Morejón **Roberto Lago Batista Tutor: Ing. Ygraine Borges Ramírez** 

Junio - Año 50 de la Revolución

# **DECLARACIÓN DE AUTORÍA**

Declaramos que somos los únicos autores de este trabajo y autorizamos a la Universidad de las Ciencias Informáticas (UCI) a que haga el uso que estimen pertinente con este trabajo.

Para que así conste firmamos la presente a los \_\_ días del mes de Junio del 2007.

Yaniris Roig Morejón **Roberto Lago Batista** 

 $\overline{\phantom{a}}$  , and the contract of the contract of the contract of the contract of the contract of the contract of the contract of the contract of the contract of the contract of the contract of the contract of the contrac

# **Agradecimientos**

A la revolución por darme esta gran oportunidad.

A la persona que siempre me ha llevado de la mano y nunca me ha desamparado.

A mis padres, por la eterna confianza, por el sacrificio y por ayudarme a ser la persona que soy.

A mi Tito lindo, mi alma toda, por levantarme cada vez que he caído, y mostrarme un mundo diferente. Gracias por estar todos estos años: Camejo, te amo.

A Leyi, tata y Maura (mis hermanitos) por apoyarme y quererme tanto, por sufrir mis tristezas y vivir mis alegrías, los quiero tanto...

Jeandy por ser parte de mi vida, por su locura, por apoyarme cuando más lo necesité y estar ahí siempre, mi hermanito del alma, gracias por estar siempre pendiente de mí. Marilú y Mercedes por ser mis cómplices en todo, mis mejores amigas, las quiero mucho y lo saben.

A mis tíos, mis primos, mis abuelas y mis sobrinos (que son la fuerza del día a día).

A Ygraine nuestra tutora por el apoyo brindado.

A mis amigos de la uci: Frank por enseñarme que primero hay que conocer bien a las personas, he aprendido contigo a darle verdadero valor a lo que se lo merece. A Dianly, gracias por ayudarme tanto y nunca dejarme sola, La lis y myfriends, por escucharme y ayudarme siempre, ustedes son muy especiales para mí, no cambien nunca. Daye, gracias por todo.

Roberto mi compañero de tesis, por aguantarme y aguantarlo tanto.

A mis amigos de la niñez Oriel (Mangón), Roxy (la loca), Maire y Hanny.

*Yaniris* 

## **Agradecimientos**

A la Caridad del Cobre por no permitirme naufragar.

A mis tíos Raulito, Rubén y Gladys, porque no se fueron.

A nana, porque cuando era pequeño pedía que me vieras este día.

A mi padre porque eres lo que quiero ser, a mi madre Odalis, por la constancia y el sacrificio por tus hijos.

A mi madre Rosa porque me enseñaste que lo más importante en esta vida es vivir con amor, a Alexis por ser el hombre más integro que he conocido.

A mi hermano Yordán por cuidar siempre de su hermano pequeño.

A mi hermano Daniel, porque eres mi alegría y mi orgullo.

A mi hermano rey, que esta dedicatoria sirva como desagravio al olvido inconsciente.

A mayi, por abrirme las puertas de su casa. A Elenis, lester, Ileana, Jose y Dayelis porque nunca va a haber distancia entre nosotros.

A luz Mary, porque la deuda es impagable.

A mi tío Roberto y a Nancy por la preocupación y la ayuda.

A Camejo, mi mejor amigo, mi hermano y mi tutor en estos años.

A mi compañera de tesis por la dura tarea de soportarme y acaso emocionarse alguna vez. A Dianly por ser un gran amigo, aunque sea de otro planeta.

A los antiguos compañeros de la facultad dos por tantas locuras.

A mi tutora Ygraine por el apoyo brindado.

*Roberto* 

# **Dedicatoria**

*A nuestros padres que son nuestra razón de vivir.*

## **Resumen**

La Universidad de las Ciencias Informáticas cuenta con un sistema para la gestión de los procesos académicos nombrado Akademos, el cual actualmente se encuentra funcionando. Se ha propuesto lanzar una segunda versión del mismo orientada a software libre y que a su vez incluya algunos procesos de los que ahora carece, dentro del cual se encuentran los procesos de gestión de tesis de la universidad. Esta investigación tiene como propósito analizar los procesos de gestión de tesis, por lo que se plantea como objetivo el análisis y el diseño de un módulo que gestione los procesos de tesis. Este trabajo propone una solución a los problemas existentes en el centro. Actualmente la de gestión de tesis se realiza de forma manual, cada facultad es responsable de llevarla a cabo, por lo que se presentan problemas en el buen desarrollo de dicha actividad, restándole calidad, debido a esto se hace necesario su automatización. Existen pequeñas aplicaciones que se encargan de gestionar una parte de estos procesos, generalmente son sistemas archivísticos que no contemplan dentro de ellos la gestión de las tesis. En la siguiente investigación se muestra profundo un estudio del funcionamiento de la gestión de tesis en la Universidad de las Ciencias Informáticas, a partir de la revisión del estado del arte tanto en el mundo como en nuestro país. Se desarrollarán las actividades necesarias para realizar el análisis de estos procesos y la factibilidad de automatizarlos en nuestra universidad, además se realizará el diseño de cada uno de ellos logrando así sentar las bases para la implementación teniendo en cuenta las funcionalidades que debe tener para un completo y mejor desarrollo del sistema propuesto.

# Índice

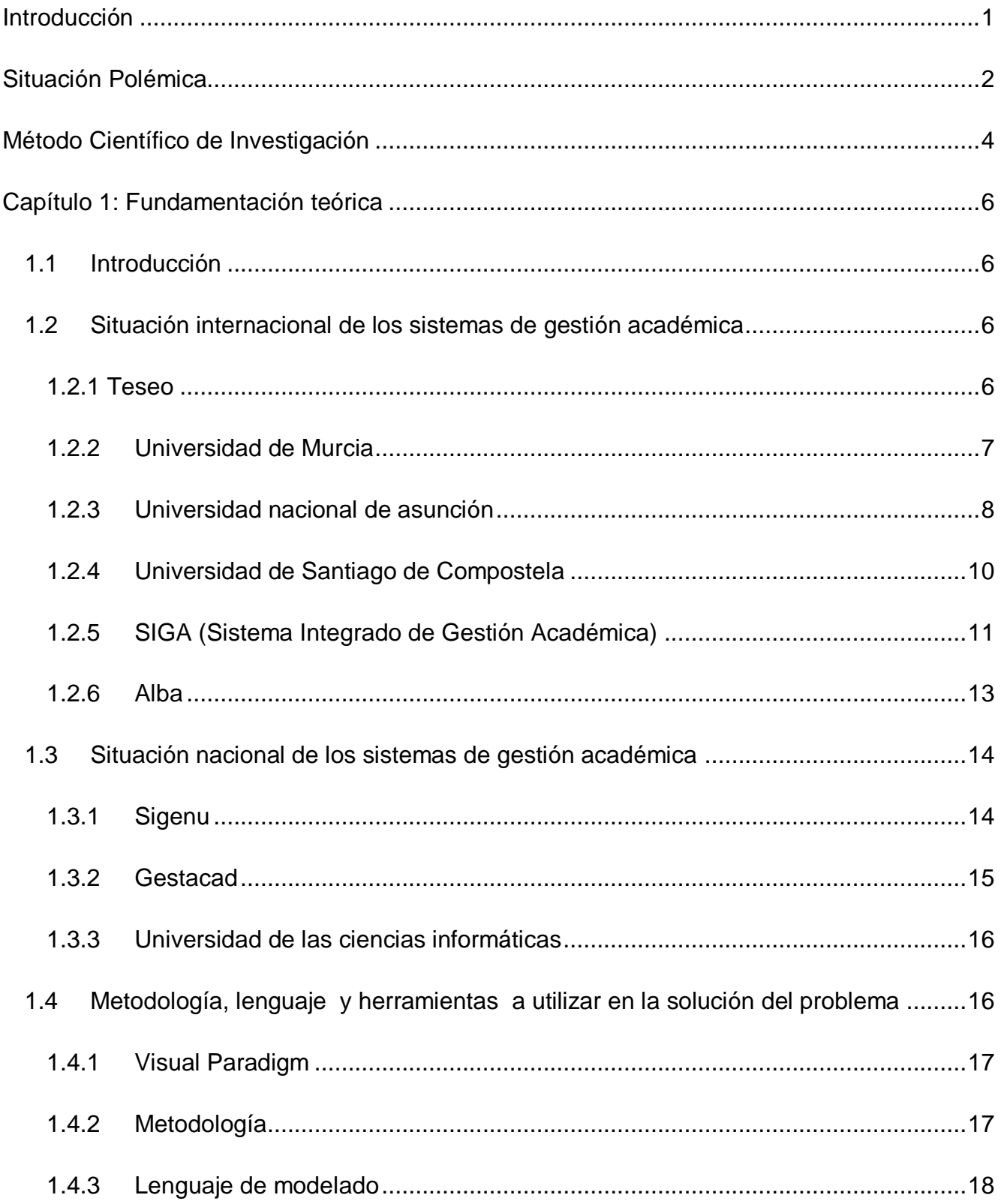

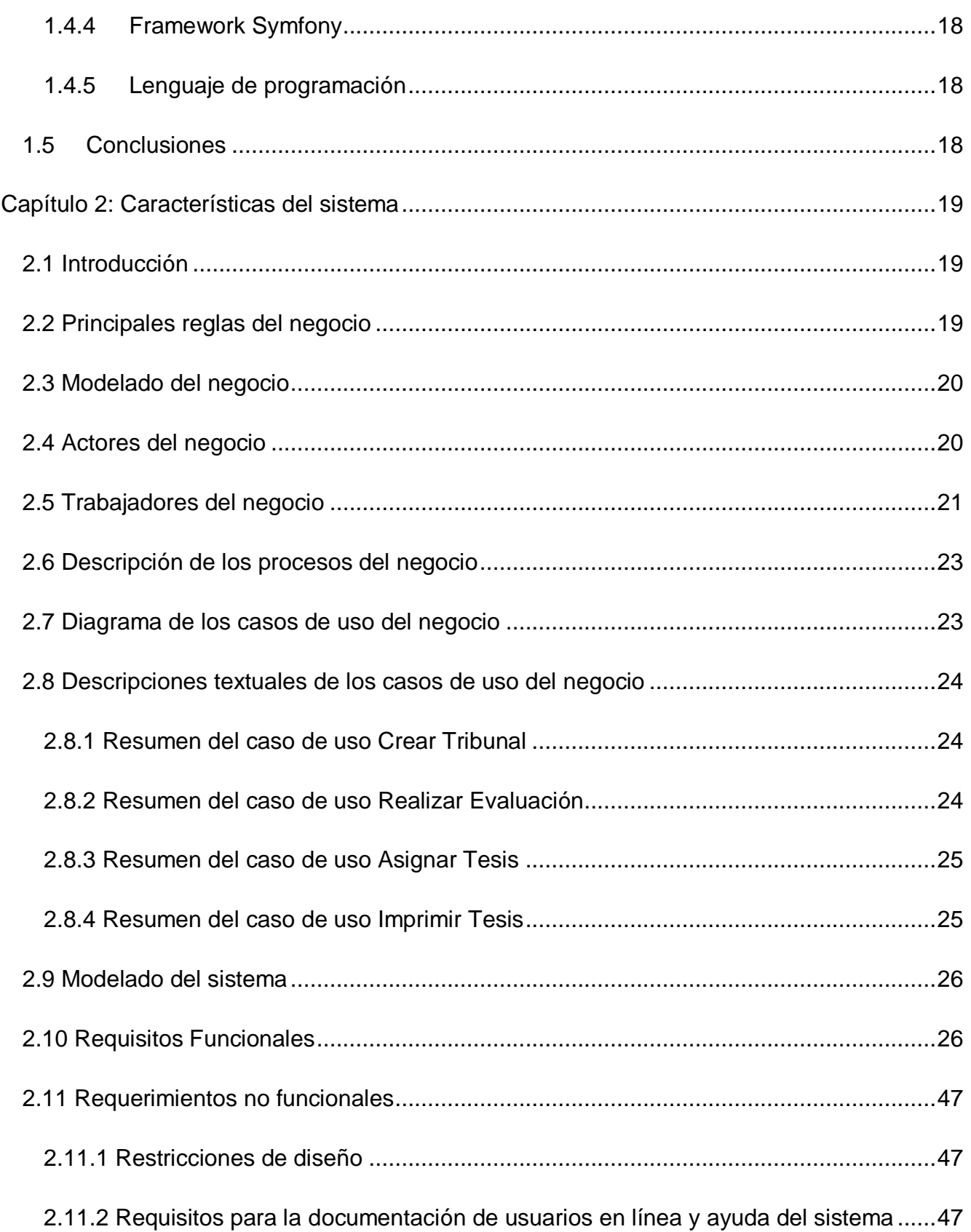

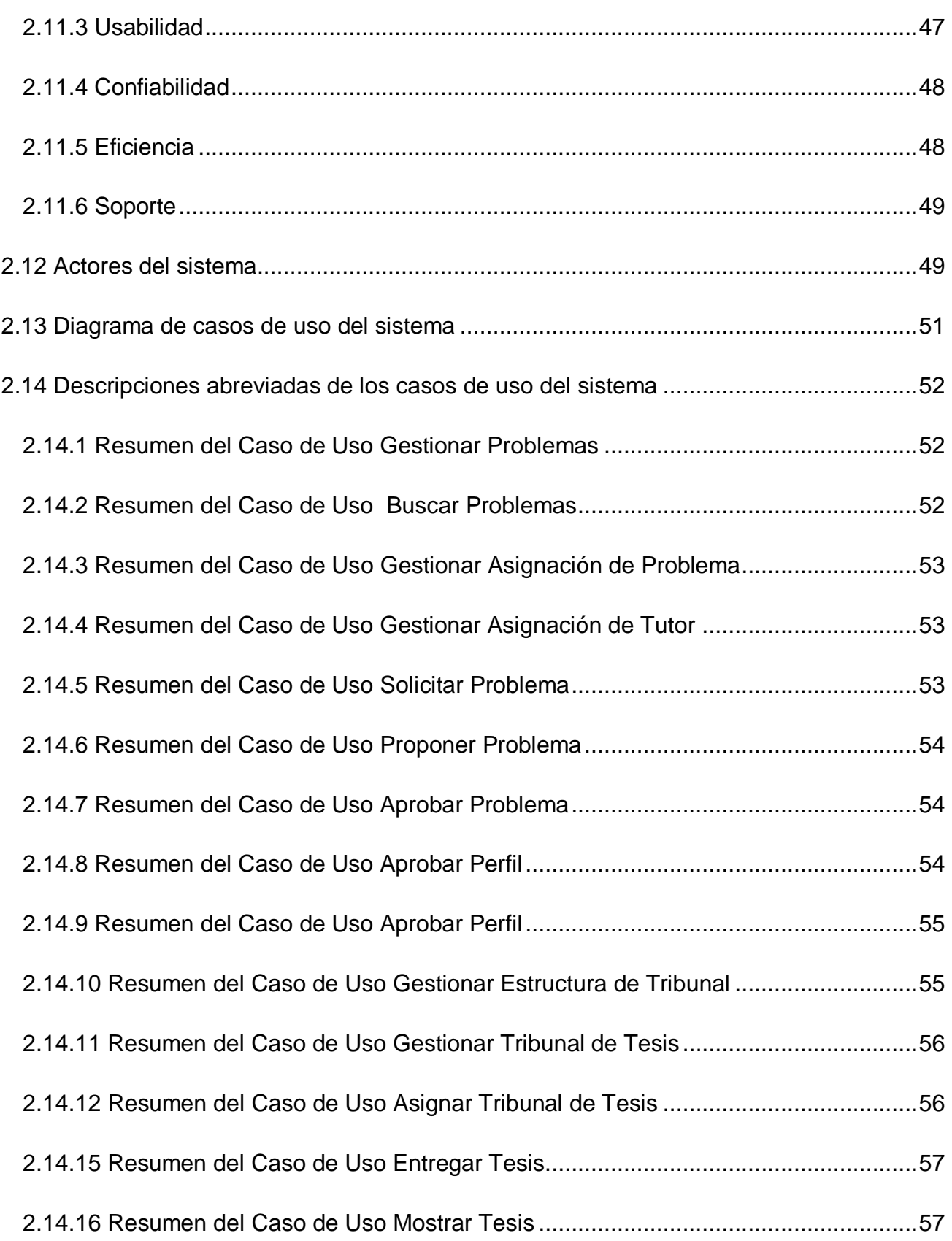

# Índice

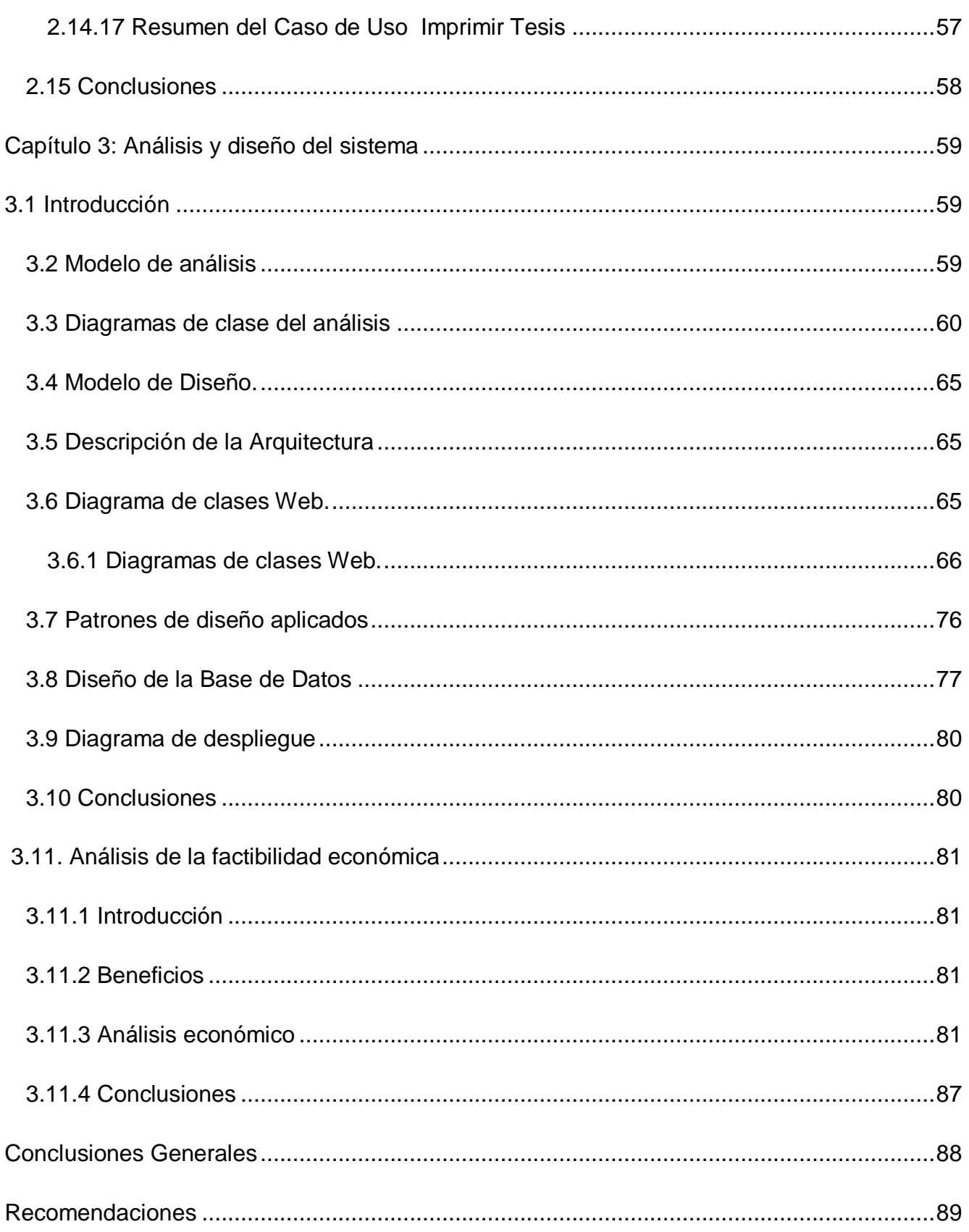

# Índice

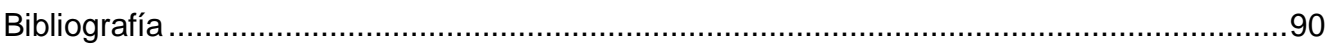

# **Índice de tablas**

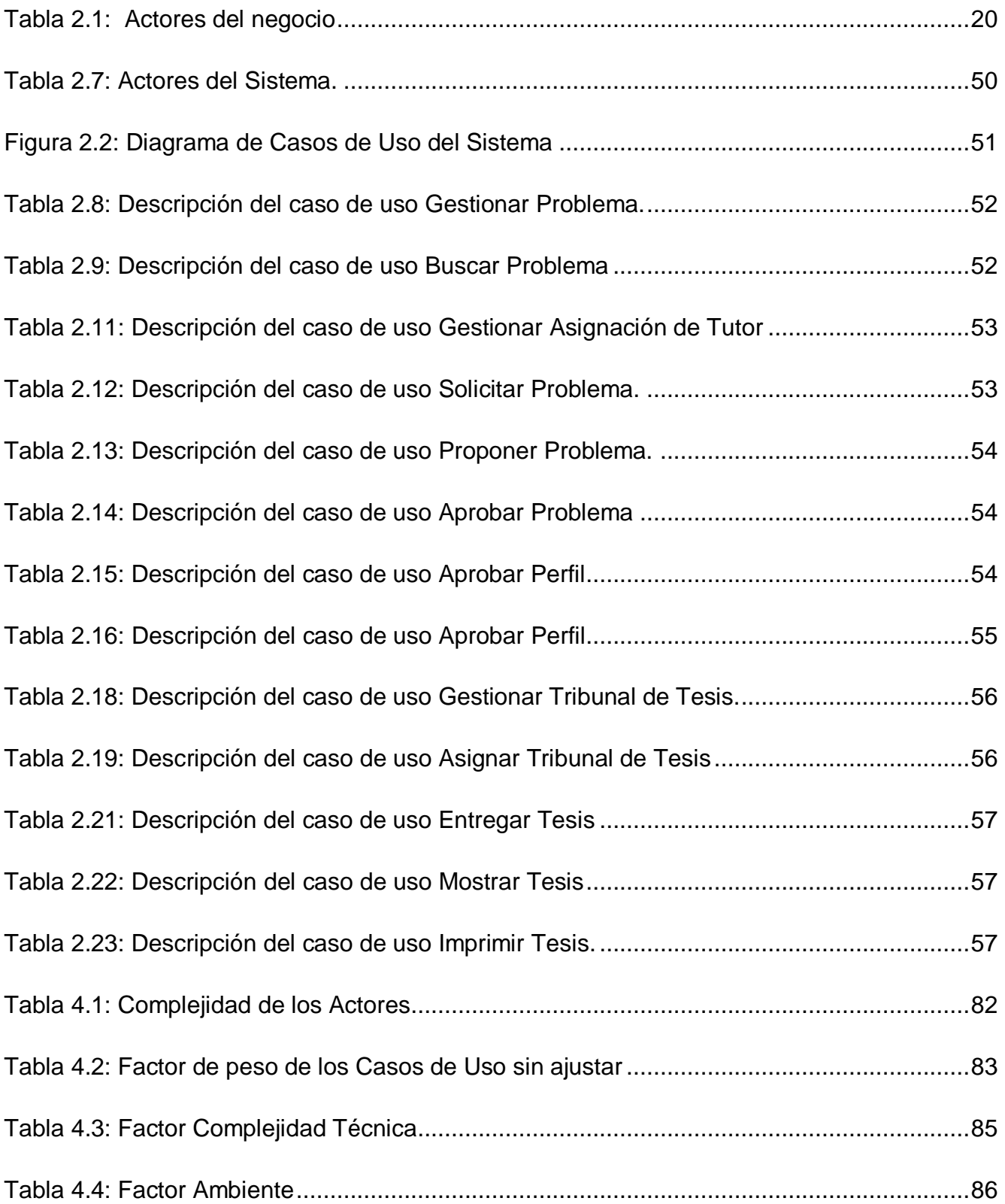

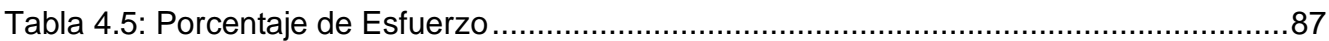

# **Índice de Figuras**

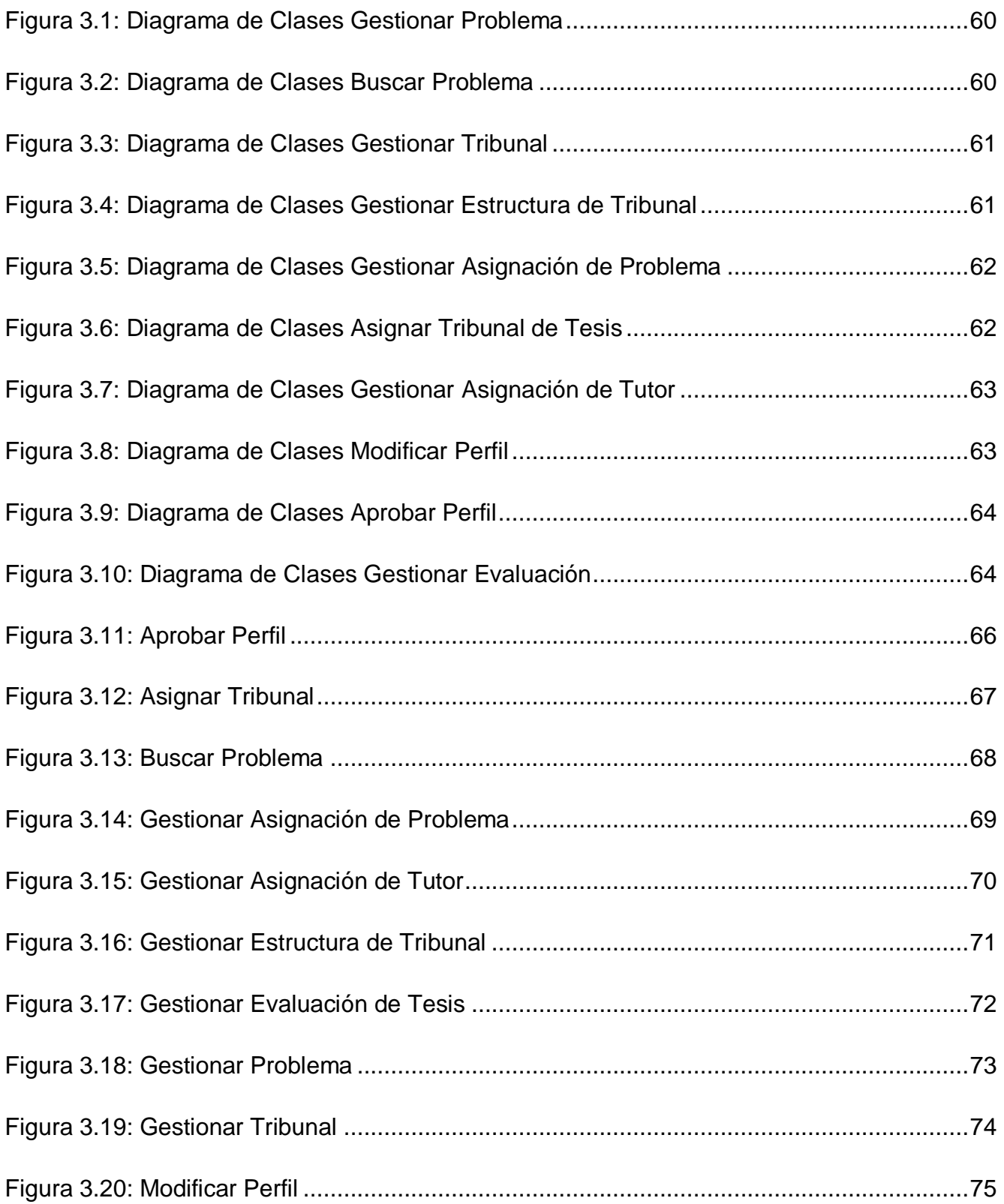

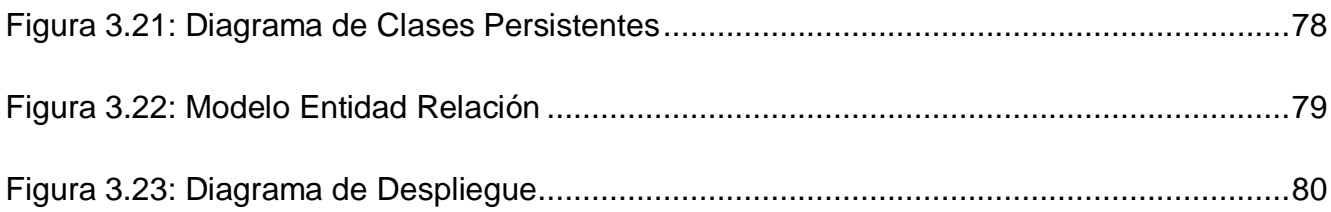

## <span id="page-15-0"></span>**Introducción**

En sus inicios, la Universidad de las Ciencias Informáticas (UCI) contaba con un Sistema Automatizado para la Gestión Académica nombrado GESTACAD, debido a la dinámica de esta institución este sistema no cumplía con los requisitos necesarios para gestionar todo el proceso docente, surgiendo así el sistema AKADEMOS. El mismo consta de siete módulos que cubre las actividades docentes de la universidad, sin embargo carece de un subsistema o aplicación capaz de gestionar los procesos de gestión de las tesis del centro.

AKADEMOS es un sistema desarrollado con software propietario por lo que se ha propuesto hacer una reingeniería del mismo contemplando la migración a software libre e incluyendo para su mejora las funcionalidades de las que carece. Existen algunos motivos por los cuales se hace deficiente la preparación y calidad del Trabajo de Diploma, por ejemplo, el proceso de gestión de tesis se hace de forma manual por cada facultad, esto provoca que en la universidad existan estudiantes que no cuentan con un tutor desde etapas tempranas para la realización del Trabajo de Diploma. Además se presentan dificultades de atraso en los procesos de asignar tesis y tutores, lo que contribuye a una baja calidad de los trabajos en cuestión. Otra de las consecuencias es la no tenencia de la información requerida sobre los temas de tesis asignados, discutidos y los que aún están por asignar provoca que existan algunos estudiantes que desarrollan Trabajos de Diplomas que ya han sido realizados y puestos en práctica anteriormente, mientras que en otros casos se realizan trabajos de diplomas coincidentes.

Con esta propuesta se pretende sentar las bases para la futura implementación de los procesos de gestión de tesis mediante los cuales se podrá llevar control de la información referente a los diplomantes, temas de tesis y sus tutores asignados. También tiene contemplado automatizar los procesos de creación de tribunales de tesis, que son los encargados de evaluar la discusión del trabajo, así como la asignación de estos tribunales a los problemas. Otro de los objetivos a automatizar son los procesos relacionados con las evaluaciones de las tesis, ya sean evaluaciones parciales, pre defensa o defensa, así como su impresión.

1

El contenido será almacenado en una base de datos con la que se podrá intercambiar información; realizar búsquedas de problemas asignados, discutidos y por asignar; realizar búsquedas de estudiantes con sus respectivos problemas y tutores asignados. Además permitirá insertar al sistema las evaluaciones de los trabajos correspondientes, consultar las tesis y definir si están listas para su impresión. También se podrán consultar los perfiles de tesis para al mismo tiempo emitir su aprobación o no y asignar además un tribunal de tesis a cada problema.

Con un módulo que gestione las tesis se podrá obtener la información que se precisa de forma sencilla y rápida, evitando de esta forma los problemas de tiempo que trae consigo la realización manual de este trabajo, así como las posibles coincidencias entre los temas de los estudiantes, también agiliza el proceso de asignación de tutores y problemas.

## <span id="page-16-0"></span>**Situación Polémica**

El actual sistema de gestión académica (AKADEMOS) no cuenta con un módulo que gestione los procesos de tesis. En su nueva versión , que propone desarrollar un producto con una visión más amplia y genérica que incluya nuevas funcionalidades y mejoras, contemplando la migración a software libre, se plantea automatizar los principales procesos relacionados con la Gestión de Tesis debido a que la ausencia de este subsistema conlleva a que:

- 1. Existan diplomantes que no tengan un tutor asignado desde etapas tempranas del desarrollo de su trabajo y además no tengan definido un tema de tesis.
- 2. La demora en la selección de los temas de tesis para cada diplomante es considerable y propicia el atraso e ineficiencia del desarrollo del trabajo.
- 3. No existe una aplicación que tenga organizada y almacenada la información referente a las tesis discutidas, lo que provoca que algunos estudiantes estén desarrollando trabajos de diplomas que ya están elaborados y poniéndose en práctica.
- 4. No existe una aplicación que maneje la información referente a los temas de tesis que ya han sido asignados a diplomantes lo cual provoca que hayan estudiantes de diferentes facultades desarrollando los mismos trabajos de diploma.
- 5. No existe una aplicación que registre las evaluaciones de tesis de los estudiantes, lo cual incrementa las dificultades en el trabajo de registrar cada evaluación al almacenarla de forma manual.
- 6. No existe una aplicación que permita crear y asignar los tribunales de tesis a los estudiantes por lo que todo se realiza de forma manual dificultando el trabajo de las personas encargadas de estos procesos.

Por todo ello se plantea como **problema**:

¿Cómo facilitar y viabilizar los procesos de gestión de tesis?

Para darle solución al problema se persigue como **objetivo general:**

Realizar el análisis y diseño de un sistema de gestión de tesis integrado al proyecto Akademos.

Del objetivo general se derivan los siguientes **objetivos específicos**:

- Realizar un estudio de los procesos de gestión de tesis.
- Describir las herramientas a utilizar para realizar el análisis y diseño del módulo.
- Proponer una solución al problema planteado.
- Obtener los diagramas correspondientes a la etapa de análisis y diseño.

El **objeto de estudio** de la investigación que se presenta es: Los procesos de gestión de tesis, y el **campo de acción**, los procesos de gestión de tribunales, evaluaciones, asignación e impresión de tesis. Se plantea como **idea a defender** que el análisis y diseño de un sistema de gestión de tesis posibilitará obtener los artefactos necesarios para la futura implementación de una aplicación que facilite y viabilice los procesos de tesis.

Para la realización de este trabajo se definieron las siguientes **tareas** a seguir:

- Elaborar el marco teórico.
- Realizar un diagnóstico a partir de los resultados anteriores.
- Elaborar el instrumento práctico.

## <span id="page-18-0"></span>**Método Científico de Investigación**

El método Científico de Investigación es la forma de estudiar los fenómenos de la naturaleza y la sociedad para descubrir sus relaciones y su esencia, el mismo se puede clasificar en métodos teóricos y métodos empíricos los cuales están relacionados entre si de forma dialéctica. A continuación se muestran los métodos utilizados para el desarrollo de esta investigación.

Métodos Teóricos:

Estos métodos permiten estudiar las características del problema que no son observables directamente.

- Método Histórico: Se ha realizado un estudio de la trayectoria real del problema que se presenta tanto en el mundo como en nuestro país.
- Método Lógico: Basándose en el estudio del problema, se expresa la esencia del mismo, explicando su historia.
- Método de la Modelación: Para la mejor comprensión del problema se han realizado abstracciones utilizando modelos que tienen una estrecha relación con el objeto que se estudia, estos modelos representan las posibles soluciones que tendrá el problema.
- Análisis y Síntesis: Para un mejor entendimiento y estudio del problema se ha descompuesto el mismo en varios elementos, de esta forma se ha concretado cuales son los fenómenos que lo generan. Luego de haber realizado el análisis de todos los

fragmentos del problema se hace una unión del mismo, posibilitando definir sus características generales y las relaciones que existen entre las partes analizadas.

Método Dialéctico: Mediante éste método se buscan las contradicciones que existen en el problema y se explica los cambios que se producen en el mismo, en este análisis se revela las contradicciones más esenciales y contradictorias del problema, permitiendo de esta forma resolverlo.

#### Métodos Empíricos:

- Método de Observación: Se utiliza este método porque es un procedimiento fácil de llevar a cabo y permite percibir directamente los hechos de la realidad objetiva, ha permitido observar de forma abierta a la población estudiada.
- Método Entrevista: Es un método que permite conocer el fenómeno y tiene como objetivo obtener información. Se utiliza para obtener toda la información necesaria del problema y poder así realizar el levantamiento de requisitos. Mediante éste se realizaron las entrevistas necesarias a los futuros usuarios del módulo, lo cual permitió tener un mejor entendimiento del fenómeno.

La investigación está estructurada en tres capítulos**,** el primero corresponde a la fundamentación teórica donde se realiza un estudio de los sistemas académicos existentes en el mundo y en el país, además del estudio de las herramientas propuestas a utilizar para el modelado del módulo. El segundo capítulo se refiere a las características del sistema, en este se muestran los procesos del negocio, se definen los requisitos del módulo, así como las reglas que rigen el negocio, los actores y trabajadores que intervienen en él, el diagrama de casos de uso del negocio y la descripción de los mismos. El tercer capítulo corresponde al análisis y diseño donde se define el modelo de análisis y de diseño del sistema con sus clases y diagramas de interacción (colaboración, secuencia), respectivamente. Además se muestran los diagramas de clases persistentes, de entidad relación y el diagrama de despliegue, así como el análisis económico del módulo.

# <span id="page-20-0"></span>**Capítulo 1: Fundamentación teórica**

### <span id="page-20-1"></span>**1.1Introducción**

El Sistema de Gestión Académica (Akademos), surge para automatizar el proceso docente de la Universidad de las Ciencias Informáticas (UCI). Desplegado en la sede central y facultades regionales de la UCI, Instituto Superior del MININT (Ministerio del Interior) Eliseo Reyes Rodríguez "Capitán San Luis". Akademos gestiona de manera eficiente la información generada. Aun así resulta compleja su instalación y montaje en centros de estudios con particularidades diferentes a las que existen en la UCI y además introduce costos económicos por el uso de tecnologías propietarias.

La automatización de los procesos de gestión de tesis en el mundo y en nuestro país son temas poco tratados, según investigaciones realizadas la mayoría de los sistemas dedicados a la gestión de las tesis solamente lo tratan como un sistema informativo, no resolviendo así la situación problémica que nos planteamos.

## <span id="page-20-2"></span>**1.2 Situación internacional de los sistemas de gestión académica**

#### <span id="page-20-3"></span>**1.2.1 Teseo**

El sistema de gestión académica (TESEO) de la universidad de córdoba gestiona los resúmenes de las tesis doctorales, TESEO es una base de datos que mantiene el registro de las tesis doctorales declaradas aptas. Estos han desarrollado un módulo de grabación de sumarios de tesis, que como resultado brinda un fichero de texto que se envía por correo electrónico y que es procesado por el consejo de universidades para incorporar los datos a una base de datos temporal y una ficha impresa que se envía por correo. El consejo después de coordinar los datos de la ficha con los del fichero los pasa de la base de datos temporal a la base de datos definitiva (TESEO) momento en el cual estarán disponibles para su consulta.

El sistema TESEO cuenta con las siguientes funcionalidades:

- 1. Permite la creación de un tribunal de tesis que estará conformado por un presidente, tres vocales y un secretario, este proceso se realiza de forma manual entrando uno a uno cada miembro del tribunal.
- 2. Gestiona los datos informativos de las tesis, estos datos son: el nombre del departamento al que pertenece, título de la tesis, resumen, dirección en la que queda guardada, y la fecha de lectura de la misma.
- 3. Imprime una ficha con los datos de la universidad a la que pertenece el estudiante, los datos de la dirección de la universidad, los miembros que conforman el tribunal y datos del autor de la tesis.

#### <span id="page-21-0"></span>**1.2.2 Universidad de Murcia**

En dicho centro existe un sitio web que contiene un vínculo al área de gestión académica, esta permite la gestión administrativa de las pruebas de acceso a la Universidad, Planes de Estudio y Oferta de Enseñanzas. Además de gestionar los procesos de preinscripción, matrícula y normativa general académica de primero y segundo ciclo, también permite la coordinación de las secretarías de los centros y de la información académica general del alumno. Otra de las funcionalidades que brinda el sistema es la coordinación de preinscripción y gestión de matrícula de tercer ciclo y doctorado, la gestión de convocatorias de becas y títulos universitarios de primero, segundo y tercer ciclo y el registro general de entrada a la Universidad.

#### El área de gestión académica se estructura de la siguiente forma:

- Asuntos Generales y Alumnos.
- Becas.
- Coordinación Académica y Centros.
- Oferta de Enseñanzas.

Postgrado y Títulos.

En la sección de posgrado existe un vínculo a la gestión administrativa de tesis doctorales donde se encontraron las siguientes funcionalidades:

- Procedimiento para la lectura de las tesis doctorales.
- [Propuesta de Tribunal de tesis, impreso para su propuesta, y resoluciones de la](http://www.um.es/estudios/doctorado/tesis/propuesta-tribunal.php)  [Comisión de Grupo de Áreas de Doctorado.](http://www.um.es/estudios/doctorado/tesis/propuesta-tribunal.php)
- [Miembros de las Comisiones de Grupo de Áreas de Doctorado.](http://www.um.es/vic-estudios/comisiones/c-areas.php)
- [Consulta a la base de datos TESEO.](http://teseo.mec.es/teseo/jsp/teseo.jsp)
- [Repertorios de tesis doctorales.](http://www.um.es/estudios/doctorado/tesis/repertorios/index.php)

Esta web utiliza como medio para gestionar sus tesis la base de datos Teseo, lo demás que expone es meramente informativo.

#### <span id="page-22-0"></span>**1.2.3 Universidad Nacional de Asunción**

La Universidad Nacional de Asunción posee un sistema académico para facultades que tiene como objetivo proporcionar mecanismos automatizados que faciliten la planificación, organización, gestión y control académico.

Las funcionalidades que brinda el sistema son las siguientes:

- Plan de estudio: Permite definir las carreras, los cursos y las asignaturas de cada curso, teniendo en cuenta las variaciones que puede tener con el tiempo por cada carrera. Permite además establecer prerrequisitos académicos por asignaturas o cursos. Al definir el plan de estudio se pueden valorar asignaturas electivas y optativas así como la definición del sistema de créditos por carrera.
- Alumnos: Permite mantener los datos personales de los estudiantes, tales como documento de identidad, teléfono, dirección, estado civil, fecha y lugar de nacimiento,

colegio de procedencia y los datos de los padres, además es posible incluir como parte de sus datos personales una fotografía digitalizada del estudiante.

- Ingreso a las carreras: Además de sus datos personales permite agregar datos de la carrera, año de ingreso y modo de ingreso.
- Docentes: Permite mantener los datos personales de los profesores que forman parte del claustro de la universidad, además de la asignatura que imparten y el grado académico en su cátedra.
- Definición de calendarios de exámenes: El sistema permite registrar las evaluaciones finales de las asignaturas con el detalle de las carreras, curso, asignatura, año, turno, sección, período de examen, fecha y hora del examen y la confirmación de la mesa examinadora.
- Inscripción a cursar materias: Inscribe a los alumnos en las asignaturas habilitadas por la facultad.
- Evaluaciones parciales: Permite incluir evaluaciones parciales, esto es opcional, definiéndose de forma particular por cada cátedra.
- Generación automática de derechos a exámenes finales: De acuerdo a la información de los exámenes parciales, permite la generación automática de habilitaciones a los exámenes finales, este procedimiento se puede hacer también manualmente si así lo desea.
- Inscripción a los exámenes finales y registro de notas: Permite inscribir a los alumnos a los exámenes finales en aquellas asignaturas en que se encuentra matriculado, la forma de calificación final es configurable por cada examen.
- Egresados: Cuando el alumno cumple con todo lo establecido en su plan de estudios el sistema automáticamente lo pone en condición de egresado.
- Convalidaciones: El sistema permite que al ingresar un estudiante de otra universidad, con asignaturas vencidas que la institución reconoce, se puedan registrar como convalidaciones.
- Consistencia e integridad de información: El sistema chequea que la información modificada no tenga efectos en la consistencia de la información.
- Seguridad en el acceso a la información: Es posible definir el acceso restringido a la información, se permite definir roles de acceso al sistema.
- Reportes estadísticos: Permite la obtención de información estadística en base a todos los datos cargados en el sistema.

El sistema de gestión académica tiene muchas potencialidades aun así no presenta entre sus funcionalidades ninguna referente a los procesos de gestión de tesis.

#### <span id="page-24-0"></span>**1.2.4 Universidad de Santiago de Compostela**

Esta universidad contaba con un sistema de gestión académica nombrado Akademos.Net, es una aplicación que incorpora varios módulos de gestión, estos son:

- Asignaturas.
- Alumnos.
- Tutores.
- Tutorías.

Este sistema tiene entre sus funcionalidades las siguientes:

- Permitir la selección, búsqueda y obtención de todo tipo de información que se relacione con las carreras, asignaturas y sus características.
- Permitir la gestión de los alumnos que se encuentran en la base de datos.
- Permitir el envío de correos electrónicos o la confección de etiquetas postales.
- Gestionar los datos de los tutores propios del centro con los datos personales, académicos, profesionales y de representatividad extraídos directamente de la base de datos central.
- Permitir generar sesiones de tutorías y controlarlas.

Sin embargo han lanzado un nuevo sistema nombrado XesCampus más potente y con nuevas funcionalidades, la misma está dividida en varios módulos que se componen de:

- Módulo de Planificación.
- Módulo de Matrícula.
- Módulo de Expediente.
- Módulo de Bolsa de Empleo.
- Módulo de Títulos.

El sistema tiene como objetivo ser una solución de gestión y análisis que agrupe todo lo relacionado con la gestión académica y que incluya todos los procesos de la institución.

#### <span id="page-25-0"></span>**1.2.5 SIGA (Sistema Integrado de Gestión Académica)**

SIGA es un sistema de gestión académica desarrollado en España desde 1989 que cuenta con trece módulos, estos son:

- Alumnos.
- Opciones de alumnos.
- Diplomas.
- Profesores.
- **Horarios**
- Inventario.
- Ingresos-Gastos.
- Utilidades.
- Generador de listados.
- Económico.
- Automatización de exámenes.
- Automatización de encuestas.
- Automatización de matriculación de alumnos.

Este sistema cuenta con dos versiones, SIGA Lite y SIGA Profesional, ambas tienen las mismas funciones y opciones, su diferencia radica en que SIGA Lite permite la gestión de un único centro, con un máximo de 1000 alumnos matriculados y SIGA Profesional permite la gestión de hasta 23 centros simultáneos, sin limitaciones de alumnos.

Las funcionalidades que brinda este sistema son:

- Permite la gestión integral de los alumnos matriculados en el centro.
- Matricular automáticamente alumnos individuales o en grupos.
- Gestionar los datos familiares de los alumnos.
- Permite gestionar el número y tipo de contactos del alumno con el centro, a través de su tutor y/o coordinador.
- Permite la gestión automática de envío de exámenes o test por correos en función del nivel y contestación del alumno.
- Permite el control de envíos a través de empresas de transporte o mensajerías mediante aplicaciones informáticas.
- Permite la creación automática de un disquete con todos los datos del alumno a los que se les quiere realizar un envío, ya sea documentación del curso, exámenes u otros.
- Permite la gestión de asistencias a clases.
- Gestiona las calificaciones permitiendo al usuario definir cuántos exámenes quiere.
- Generar los listados para los expedientes académicos.
- Dar alta o baja a algún profesor.
- Consultar o modificar datos de algún profesor.
- Permite generar informes, estadísticas y gráficos.
- Realizar los horarios de las clases semanales, mensuales, anuales o de cualquier otra actividad.
- Permite al usuario definir la realización propia y personalizada de diplomas y certificados del centro.

#### <span id="page-27-0"></span>**1.2.6 Alba**

Alba es un sistema informático abierto, de gestión unificada para unidades educacionales orientado a software libre, que utiliza PHP como lenguaje de programación en conjunto con el framework Symfony, este sistema cuenta con las siguientes funcionalidades:

- Permite hacer búsquedas por uno o más criterios determinados de alumnos.
- Permite definir los horarios y visualizar los eventos diarios, semanales, mensuales y anuales mediante un módulo de horarios y calendarios.
- Mediante el módulo de alumno gestiona el ingreso de un nuevo alumno al centro, permitiendo además listarlos, buscar un alumno determinado, cambiar cualquier dato del registro del alumno, gestionar la asistencia del alumno, consultar el registro de vacunas aplicadas al alumno, insertar las notas de una asignatura y gestionar los boletines de los mismos.
- Permite la gestión de los docentes del establecimiento mediante el módulo Docentes.
- Permite la definición de años, orientaciones, divisiones y asignar alumnos a una división mediante el módulo Gestión Escolar.
- Permite organizar la información de varios alumnos con un responsable común.
- Permite configurar Alba a la medida de las necesidades de la institución.

#### <span id="page-28-0"></span>**1.3 Situación nacional de los sistemas de gestión académica**

#### <span id="page-28-1"></span>**1.3.1 Sigenu**

SIGENU (Sistema de Gestión de la Nueva Universidad) es un sistema nacional de gestión de información para centros de educación superior creado en el ISPJAE (Instituto Superior Politécnico José Antonio Echevarría) en abril del 2007, que tiene el fin de gestionar toda la información académica vinculada a la educación superior en Cuba, este sistema es una aplicación Desktop que cuenta con seis módulos:

- Matrícula: Permite realizar el proceso de matrícula en las universidades.
- Codificadores: Representan toda la información con que debe contar el sistema, la misma es provista por el MES (Ministerio de Educación Superior), posee codificadores de datos personales, académicos, datos de servicios militar y laborales.
- Control de Estudiantes: Permite buscar un estudiante registrado en el sistema, actualizar sus datos, además de distribuirlos, o sea cambiarlos de grupo o ubicarlos en los mismos. Permite además dar de baja a un estudiante.
- Plan de estudio: Este módulo permite crear los planes de estudio oficiales así como listarlos y modificarlos, registrar evaluaciones de estudiantes, premios y bonificaciones.
- Reporte: Permite recuperar la información del sistema generando una gran cantidad de reportes.

#### <span id="page-29-0"></span>**1.3.2 Gestacad**

Gestacad (Sistema para la gestión académica) es un sistema de la Universidad de Matanzas que permite buscar estudiantes brindando su ubicación según el horario docente, además de listarlos por grupo y hacer reportes de las informaciones existentes, este sistema muestra una tabla con los resultados docentes del grupo en un semestre, brinda el reporte de los datos académicos de un estudiante.

Este sistema contiene cuatro módulos:

- Módulo para las secretarias docentes: Permite gestionar los estudiantes.
- Módulo para los Jefes de Departamentos: Este permite controlar los profesores del departamento.
- Módulo para la Gestión de matrícula: Permite gestionar la matrícula de los estudiantes.
- Módulo para profesores: Permite a los profesores llevar el control docente de los estudiantes, el control de sus evaluaciones así como la carga docente que tienen.

Además este sistema cuenta con un sitio Web de reportes en línea con el registro docente para profesores.

#### <span id="page-30-0"></span>**1.3.3 Universidad de las ciencias informáticas**

#### **1.3.3.1 Tesis.uci.cu**

La gestión de las tesis en nuestro país está más vinculada con la gestión de la información. Existe en la Universidad de las Ciencias Informáticas un sitio web (Tesis.uci.cu) que tiene como objetivo brindar asesoría en los procesos de gerencia, desarrollo y tutoría de trabajos de grado, tesis y trabajos de investigación. Dicho sitio no cumple con los objetivos propuestos en este trabajo de diploma ni da solución a la problemática que se debe resolver.

#### **1.3.3.4 Gestión de perfiles**

También se desarrolló en la universidad de las ciencias informáticas un sistema web que gestiona los perfiles de tesis. Este sistema tiene entre sus funcionalidades

- Crear y editar los perfiles de tesis.
- Mostrar los profesores que son tutores.
- Mostrar los estudiantes que tienen tutores.
- Mostrar el banco de problemas de la facultad.

Los sistemas existentes gestionan de una u otra forma la información referente a los procesos de tesis, aun así distan por mucho de los objetivos propuestos y no brindan una completa funcionalidad en sus soluciones.

# <span id="page-30-1"></span>**1.4 Metodología, lenguaje y herramientas a utilizar en la solución del problema**

Para el desarrollo del análisis y diseño del problema planteado se utilizaron herramientas, lenguajes y metodologías, a continuación se describen las principales características de las mismas.

#### <span id="page-31-0"></span>**1.4.1 Visual Paradigm**

Se utilizó como herramienta de modelado visual el Visual Paradigm, la cual ofrece un entorno para crear diagramas UML utilizando un lenguaje estándar para todo el equipo de desarrollo y facilitando la comunicación entre estos, además de que permite la ingeniería directa e inversa y es multiplataforma, esta herramienta soporta aplicaciones web y permite generar imágenes y reportes de muy buena calidad Y además es la propuesta de Arquitectura que escogió el equipo del proyecto Akademos como parte de las políticas trazadas por la dirección de producción de la Universidad.

#### <span id="page-31-1"></span>**1.4.2 Metodología**

Para el desarrollo de un software de gran envergadura es necesario seguir una metodología de desarrollo con el objetivo de lograr un software potente y que a la vez satisfaga las necesidades del cliente, es por ello que existen varias metodologías, dentro de ellas unas de las más utilizadas es la metodología XP (*Extreme Programing*), esta es muy utilizada en el desarrollo de proyectos de corta duración, que tiene como particularidad que el cliente forma parte del equipo de trabajo para lograr el éxito. Sin embargo es una metodología que evita cualquier tipo de documentación fuera del código fuente, también existe la metodología FDD (*Feature Driven Development*), esta metodología se implementa mejor en proyectos cortos y equipos de trabajo pequeños, genera un poco más de documentación que XP pero no la suficiente y no hace énfasis en la obtención de requerimientos sino en cómo se realizan las fases de diseño e implementación. Otra de las metodologías y la utilizada para la realización de este módulo es RUP (*Rational Unifield Process*) esta se divide en cuatro fases y nueve flujos de trabajo para la mejor organización del software, cada fase se desarrolla mediante iteraciones que generan artefactos logrando ser una de las metodologías más importantes para establecer un acuerdo entre desarrolladores y clientes, está diseñada para proyectos de gran envergadura y genera gran cantidad de documentación permitiendo un mejor entendimiento del proyecto.

#### <span id="page-32-0"></span>**1.4.3 Lenguaje de modelado**

El lenguaje de modelado utilizado es UML (Lenguaje Unificado de Modelado), el más conocido y utilizado para sistemas de software en la actualidad, "lenguaje que permite especificar, visualizar y construir 10s artefactos de 10s sistemas de software…" [1]

#### <span id="page-32-1"></span>**1.4.4 Framework Symfony**

Esta es una herramienta que permite optimizar el desarrollo de las aplicaciones web, se basa en el patrón MVC (Modelo Vista Controlador) permitiendo separar el código del programa en tres capas, es compatible con la mayoría de los gestores de base de datos y es una herramienta multiplataforma que estructura el proyecto en forma de árbol para su mejor entendimiento.

#### <span id="page-32-2"></span>**1.4.5 Lenguaje de programación**

PHP (Hypertext Pre-processor) es el lenguaje de programación a utilizar, este permite la creación de páginas web dinámicas, además permite la conexión a diferentes tipos de servidores de base de datos y es un lenguaje multiplataforma y orientado a Software Libre.

#### <span id="page-32-3"></span>**1.5 Conclusiones**

Después de realizar un estudio de la situación de los sistemas académicos con respecto a los procesos de tesis en el mundo y en nuestro país, además de estudiar las herramientas, lenguajes y metodologías utilizadas para el desarrollo de sistemas se propone la modelación de un módulo web que permita gestionar los procesos de tesis, el mismo será modelado según la metodología de desarrollo RUP, utilizando como herramienta para ello Visual Paradigm y el lenguaje de modelado UML, para el desarrollo del mismo se propone como lenguaje de programación PHP utilizando el framework Symfony.

# <span id="page-33-0"></span>**Capítulo 2: Características del sistema**

## <span id="page-33-1"></span>**2.1 Introducción**

En este capítulo se detallan las características que tendrá el sistema, desglosando para ello las reglas del negocio a investigar. Se modela el negocio identificando las actividades correspondientes a cada proceso y para una mayor comprensión del sistema propuesto se describen los requerimientos fundamentales y los actores del sistema, además del diagrama de casos de uso del sistema con una breve descripción de los mismos.

## <span id="page-33-2"></span>**2.2 Principales reglas del negocio**

Las reglas del negocio que se identificaron con el fin de garantizar las restricciones del mismo son las siguientes:

- 1. Para poder iniciar los procesos de gestión de tesis debe existir un comité de tesis en cada facultad.
- 2. Para conformar un tribunal de defensa de tesis de pregrado debe haber un presidente de tribunal, un vocal y un secretario como mínimo.
- 3. La cantidad de miembros que conforman un tribunal debe ser siempre un número impar de personas.
- 4. El presidente del tribunal debe tener una categoría científica, y al menos uno de los miembros del tribunal debe ser un especialista en el tema a evaluar.
- 5. En la facultad debe existir un banco de problemas para asignar a los estudiantes.
- 6. Debe existir un banco de problemas central que se conforma por los bancos de problemas de cada facultad.
- 7. Para asignar las tesis deben estar creados los tribunales de tesis.
- 8. El comité de tesis debe estar integrado por un grupo de no menor de 5 miembros.
- 9. Para realizar una tesis de maestría el aspirante debe ser graduado universitario, debe

estar autorizado y avalado por la dirección institucional de su centro.

- 10.Para obtener un título de maestría o especialidad el aspirante debe acumular el número de créditos establecidos en el programa de estudios, aprobar la defensa de la tesis o trabajo final y culminar los estudios en un período no mayor de 5 años.
- 11.Para realizar una tesis de pregrado el estudiante debe tener todas las asignaturas de su plan de estudio vencidas.
- 12.Un tema de tesis debe tener como máximo tres estudiantes asignados.

### <span id="page-34-0"></span>**2.3 Modelado del negocio**

El modelado del negocio es uno de los flujos de trabajo con más peso en la fase de inicio de un software, del cual se pueden identificar los actores y trabajadores que interactúan con el negocio, ver tabla 2.1 y 2.2, permitiendo describir los procesos que existen para lograr una mayor comprensión de los mismos. En este flujo se modela el diagrama de casos de uso del negocio, ver figura 2.1, y se identifican las entidades que permitirán obtener las clases persistentes del módulo. Además se obtiene el diagrama de objetos (Ver Anexo 2) que relaciona los trabajadores con las entidades.

#### <span id="page-34-1"></span>**2.4 Actores del negocio**

Los actores del negocio son aquellas personas o sistemas que interactúan con el negocio para beneficiarse de sus resultados:

<span id="page-34-2"></span>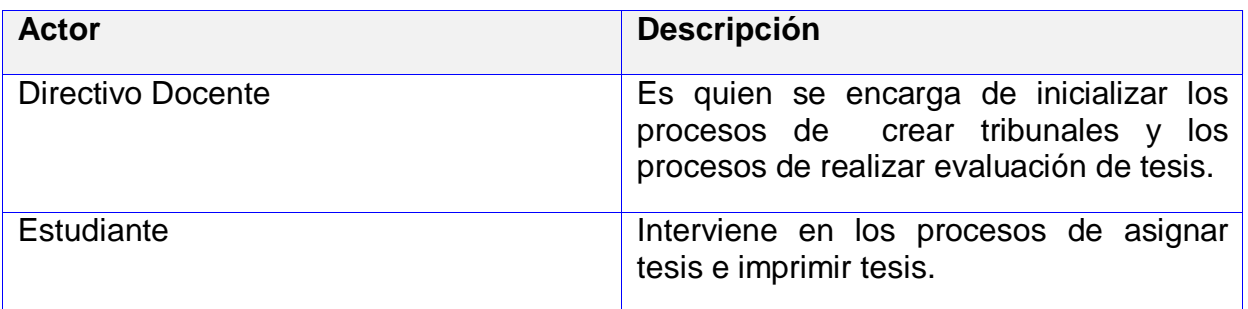

Tabla 2.1: Actores del negocio

# <span id="page-35-0"></span>**2.5 Trabajadores del negocio**

Los trabajadores del negocio son las personas o sistemas que realizan una o varias actividades en el mismo, interactúan con otros trabajadores manipulando las entidades del negocio para que funcione.

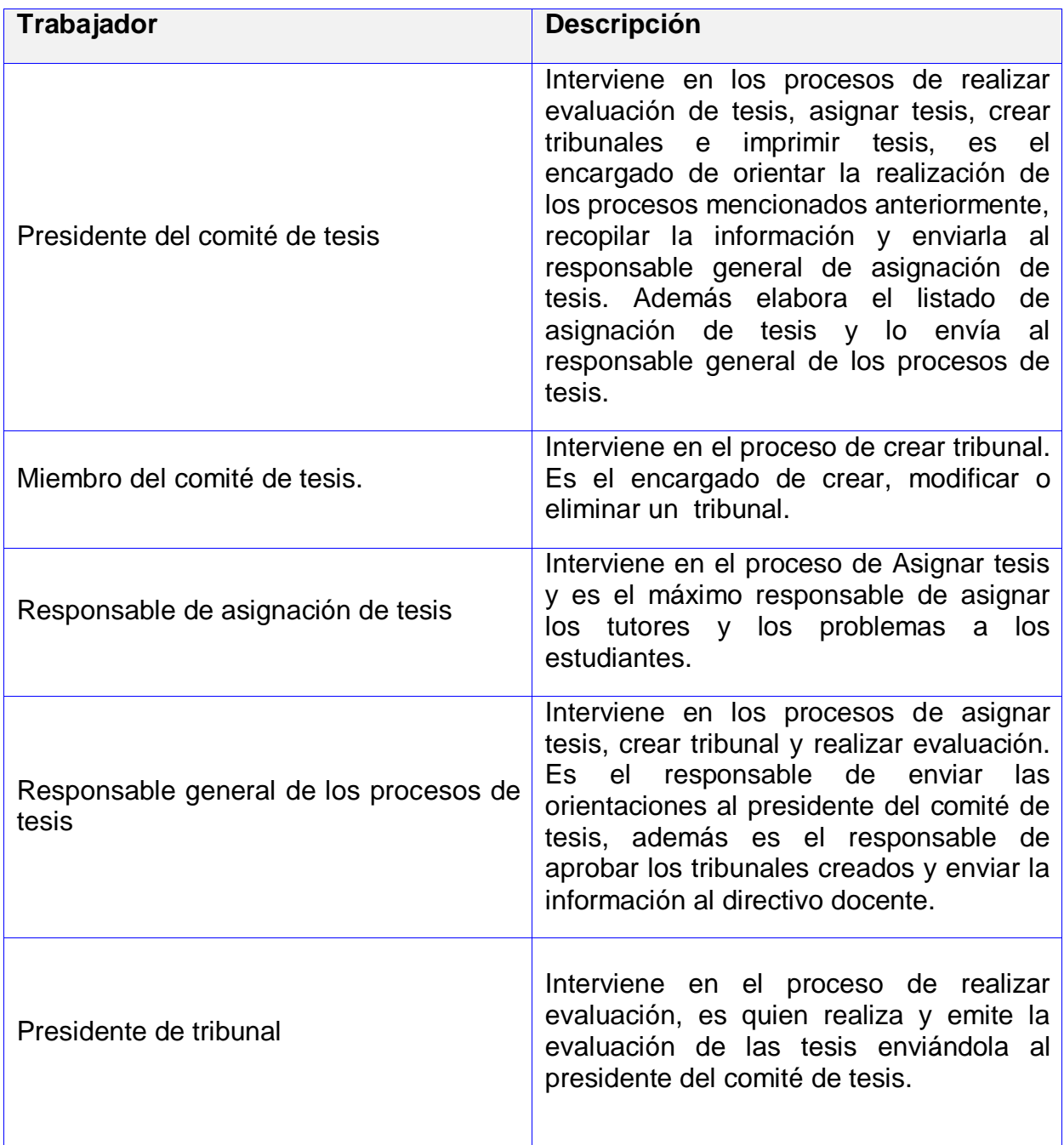
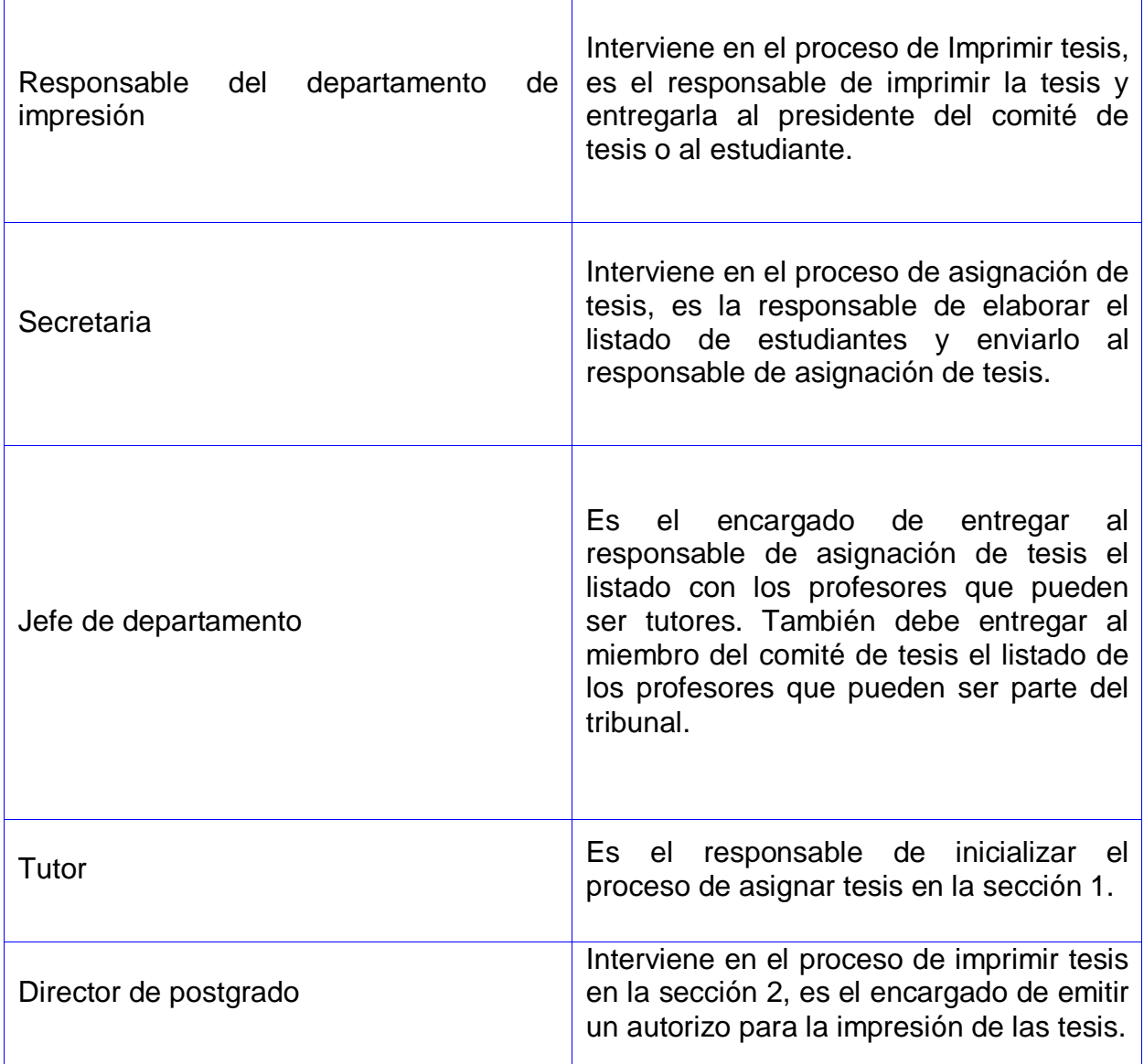

Tabla 1.2 Trabajadores del Negocio

# **2.6 Descripción de los procesos del negocio**

La descripción detallada de los casos de uso del negocio permite una mejor comprensión de los procesos que ocurren en este, a continuación se muestra el diagrama de casos de uso del negocio y un resumen detallado de la descripción de estos procesos, ver figura de 2.3 a 2.6, el diagrama de actividades y la descripción ampliada de los casos de uso se podrán ver en el Anexo 1 y 3 respectivamente.

# **2.7 Diagrama de los casos de uso del negocio**

Representa gráficamente los procesos del negocio y su interacción con los actores.

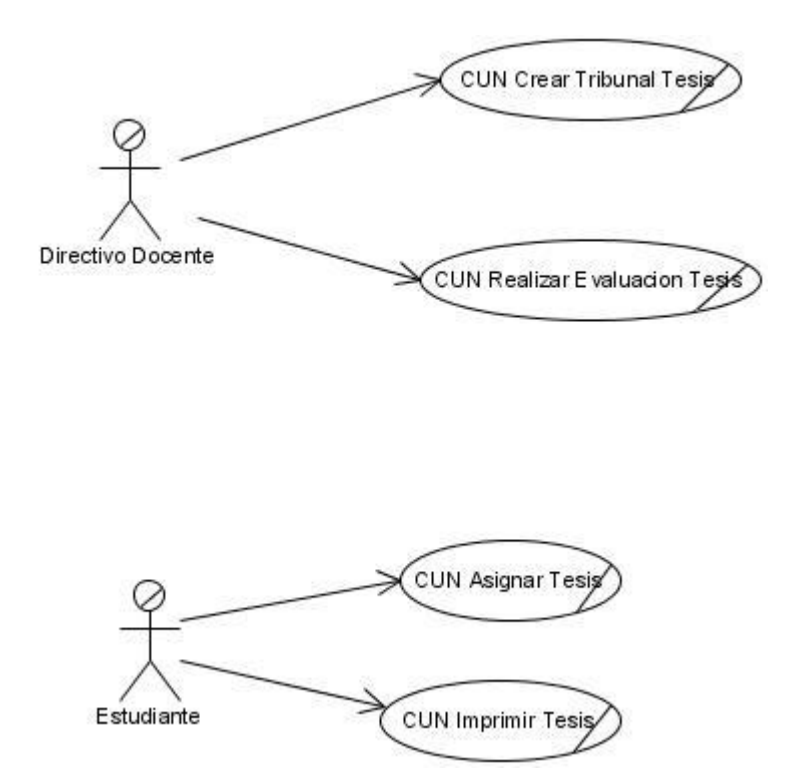

Figura 2.1: Diagrama de Casos de Uso del Negocio

# **2.8 Descripciones textuales de los casos de uso del negocio**

# **2.8.1 Resumen del caso de uso Crear Tribunal**

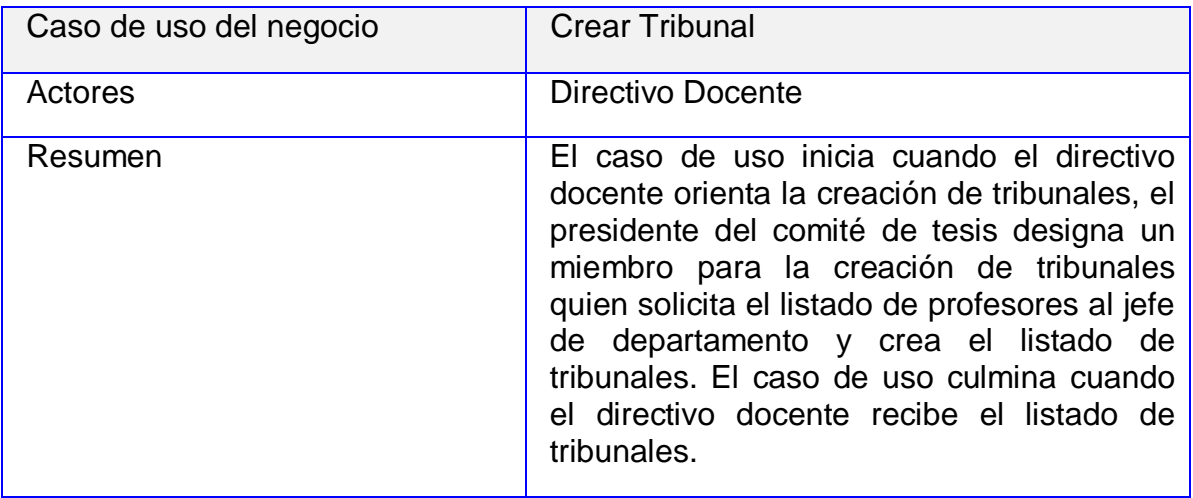

#### Tabla 2.2: Descripción del caso de uso Crear Tribunal

# **2.8.2 Resumen del caso de uso Realizar Evaluación**

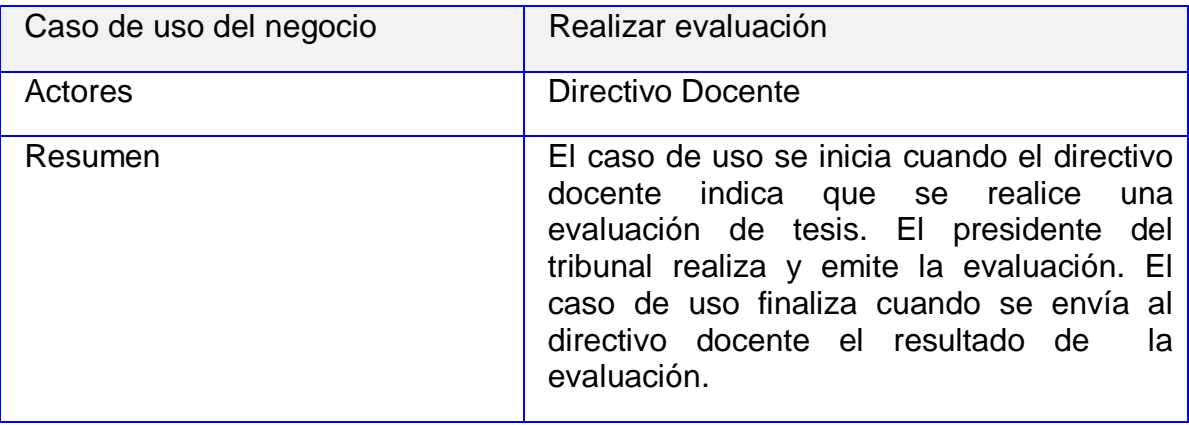

Tabla 2.3: Descripción del caso de uso Realizar Evaluación

# **2.8.3 Resumen del caso de uso Asignar Tesis**

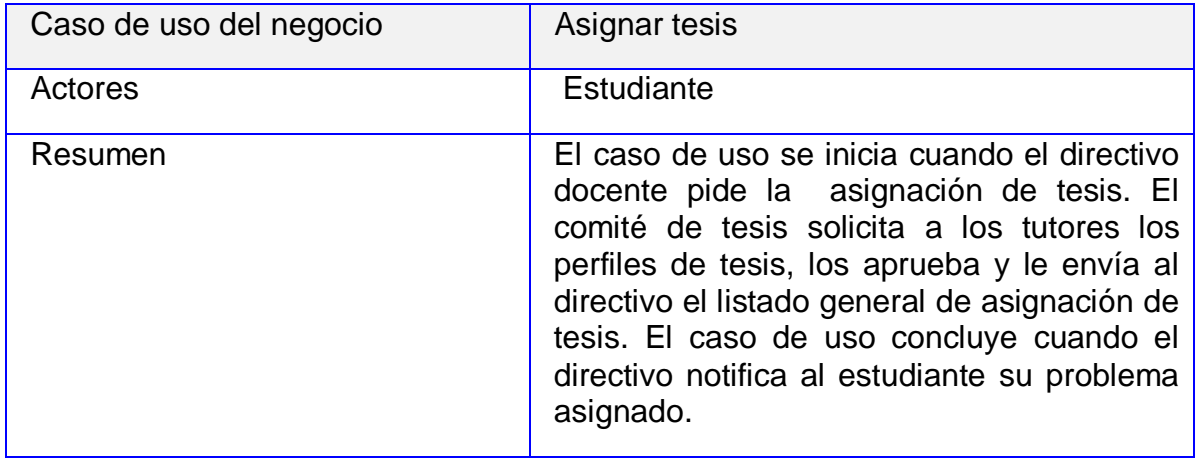

Tabla 2.4: Descripción del caso de uso Asignar Tesis

## **2.8.4 Resumen del caso de uso Imprimir Tesis**

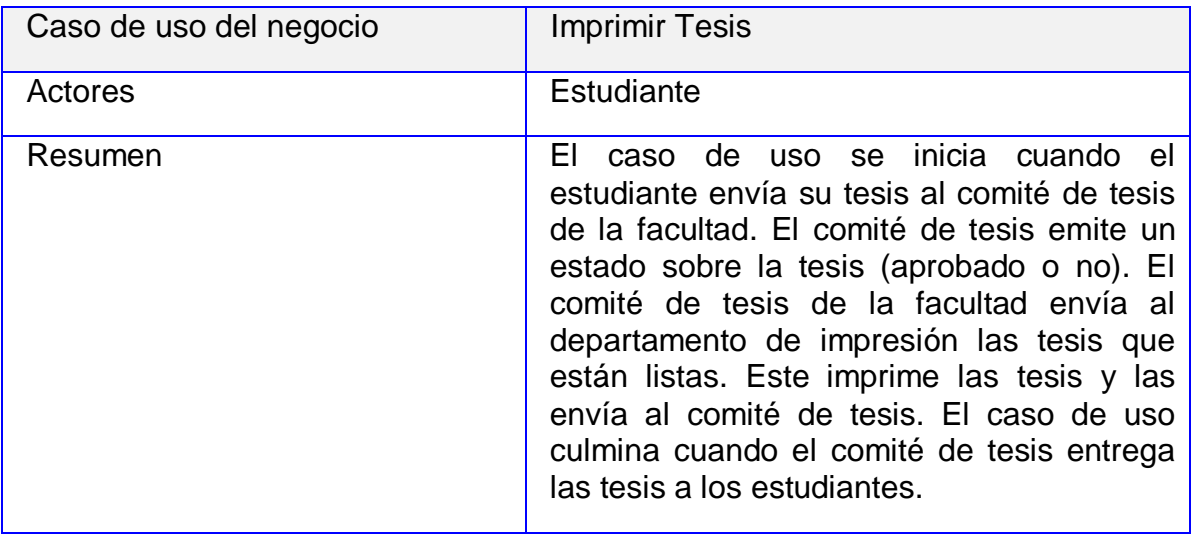

Tabla 2.5: Descripción del caso de uso Imprimir Tesis

# **2.9 Modelado del sistema**

En el modelado del sistema se identifican los requerimientos funcionales y no funcionales que tendrá el módulo, así como los actores del sistema, ver tabla 2.7, el diagrama de casos de uso, ver figura 2.2, y la descripción de los mismos, permitiendo mejorar la comprensión de estos. Se muestra una descripción abreviada de los casos de uso del sistema, ver tablas de 2.8 a 2.23, la versión ampliada de estos se puede ver en el Anexo 4.

## **2.10 Requisitos Funcionales**

Los requisitos funcionales son las capacidades o condiciones que un sistema debe cumplir.

#### **R1. Gestionar Problemas**

Insertar Problema

- 1. Permitir al usuario seleccionar la actividad a realizar.
- 2. Mostrar una interfaz con las acciones que puede realizar.
- 3. Mostrar una interfaz que permita entrar palabras claves al sistema para buscar los problemas con equivalencias de palabras en el nombre o la descripción.
- 4. Permitir al usuario insertar palabras claves al sistema.
- 5. Permitir al usuario buscar los problemas con equivalencias de palabras en el nombre o la descripción.
- 6. Mostrar un listado con los problemas que tienen palabras equivalentes a las entradas por el usuario.
- 7. Mostrar mensaje en caso de que no existan problemas con palabras equivalentes a las entradas por el usuario confirmándolo.
- 8. Permitir al usuario seleccionar la opción mostrar problema de un problema determinado Mostrar la descripción del problema seleccionado.
- 9. Mostrar un mensaje en caso de que existan problemas con palabras equivalentes en el nombre o la descripción.
- 10.Mostrar los problemas cuyos nombres tengan equivalencias con el problema insertado, su descripción y la facultad a la que pertenece.
- 11.Mostrar un formulario que permita insertar un problema.

#### Eliminar problema

- 1. Permitir al usuario seleccionar la actividad a realizar.
- 2. Permitir buscar el problema a eliminar
- 3. Llamar al caso de uso Buscar Problema.
- 4. Mostrar una interfaz que permita entrar palabras claves al sistema para buscar los problemas con equivalencias de palabras en el nombre o la descripción o listar todos los problemas de una facultad determinada.
- 5. Permitir al usuario insertar palabras claves al sistema.
- 6. Permitir al usuario buscar los problemas con equivalencias de palabras en el nombre o la descripción.
- 7. Mostrar un listado con los problemas que tienen palabras equivalentes a las entradas por el usuario y la facultad a la que pertenecen.
- 8. Mostrar mensaje en caso de que no existan problemas con palabras equivalentes a las entradas por el usuario confirmándolo.
- 9. Permitir al usuario seleccionar un problema.
- 10. Mostrar el problema al usuario, la descripción del mismo y la cantidad de estudiantes que admite.
- 11. Seleccionar la facultad de la cual quiere listar todos los problemas.
- 12. Mostrar los problemas correspondientes a esa facultad.
- 13. Seleccionar el problema del cual quiere ver los datos.
- 14. Mostrar la descripción del problema seleccionado con la cantidad de estudiantes que admite.
- 15. Permitir seleccionar el problema a eliminar.
- 16. Verificar que el usuario tiene los permisos necesarios para realizar esta operación.
- 17. Mostrar un mensaje en caso de que el usuario no tenga los permisos necesarios para realizar esta operación.
- 18. Permitir eliminar el problema seleccionado.
- 19. Mostrar mensaje confirmando la eliminación del problema.
- 20. Registrar la incidencia.

#### Modificar Problema

- 1. Permitir al usuario seleccionar la actividad a realizar.
- 2. Permitir llamar al caso de uso Buscar Problema.
- 3. Mostrar una interfaz que permita entrar palabras claves al sistema para buscar los problemas con equivalencias de palabras en el nombre o la descripción o listar todos los problemas de una facultad determinada.
- 4. Permitir al usuario insertar palabras claves al sistema.
- 5. Permitir al usuario buscar los problemas con equivalencias de palabras en el nombre o la descripción.
- 6. Mostrar un listado con los problemas que tienen palabras equivalentes a las entradas por el usuario y la facultad a la que pertenecen.
- 7. Mostrar mensaje en caso de que no existan problemas con palabras equivalentes a las entradas por el usuario confirmándolo.
- 8. Permitir al usuario seleccionar un problema.
- 9. Mostrar el problema al usuario, la descripción del mismo y la cantidad de estudiantes que admite.
- 10. Seleccionar la facultad de la cual quiere listar todos los problemas.
- 11. Mostrar los problemas correspondientes a esa facultad.
- 12. Seleccionar el problema del cual quiere ver los datos.
- 13. Mostrar la descripción del problema seleccionado con la cantidad de estudiantes que admite.
- 14.Permitir al usuario seleccionar el problema a modificar.
- 15. Verificar que el usuario tiene los permisos necesarios para realizar esta operación.
- 16.Mostrar un mensaje en caso de que el usuario no tenga los permisos necesarios para realizar esta operación.
- 17. Mostrar formulario con los datos del problema seleccionado.
- 18. Permitir modificar los datos del problema seleccionado.
- 19. Mostrar mensaje confirmando modificación del problema.
- 20. Registrar la incidencia.

#### **R2. Buscar Problema**

1. Permitir al usuario seleccionar la actividad a realizar.

- 2. Mostrar una interfaz que permita entrar palabras claves al sistema para buscar los problemas con equivalencias de palabras en el nombre o la descripción o listar todos los problemas de una facultad determinada.
- 3. Permitir al usuario insertar palabras claves al sistema.
- 4. Permitir al usuario buscar los problemas con equivalencias de palabras en el nombre o la descripción.
- 5. Mostrar un listado con los problemas que tienen palabras equivalentes a las entradas por el usuario y la facultad a la que pertenecen.
- 6. Mostrar mensaje en caso de que no existan problemas con palabras equivalentes a las entradas por el usuario confirmándolo.
- 7. Permitir al usuario seleccionar un problema.
- 8. Mostrar el problema al usuario, la descripción del mismo y la cantidad de estudiantes que admite.
- 9. Seleccionar la facultad de la cual quiere listar todos los problemas.
- 10.Mostrar los problemas correspondientes a esa facultad.
- 11.Seleccionar el problema del cual quiere ver los datos.
- 12.Mostrar la descripción del problema seleccionado con la cantidad de estudiantes que admite.
- 13.Registrar la incidencia.

#### **R3. Gestionar Asignación de Problema**

- 1. Crear asignación de Problema
- 2. Permitir al usuario seleccionar la actividad a realizar.
- 3. Seleccionar opción Buscar estudiante.
- 4. Llamar al caso de uso del módulo de Matrícula "Buscar Estudiante".
- 5. Mostrar los estudiantes de la facultad.
- 6. Seleccionar opción Buscar Problema.
- 7. Llamar al caso de uso Buscar Problema.
- 8. Mostrar una interfaz que permita entrar palabras claves al sistema para buscar los problemas con equivalencias de palabras en el nombre o la descripción o listar todos los problemas de una facultad determinada.
- 9. Permitir al usuario insertar palabras claves al sistema.
- 10.Permitir al usuario buscar los problemas con equivalencias de palabras en el nombre o la descripción.
- 11.Mostrar un listado con los problemas que tienen palabras equivalentes a las entradas por el usuario y la facultad a la que pertenecen.
- 12.Mostrar mensaje en caso de que no existan problemas con palabras equivalentes a las entradas por el usuario confirmándolo.
- 13.Permitir al usuario seleccionar un problema.
- 14.Mostrar el problema al usuario, la descripción del mismo y la cantidad de estudiantes que admite.
- 15.Seleccionar la facultad de la cual quiere listar todos los problemas.
- 16.Mostrar los problemas correspondientes a esa facultad.
- 17.Seleccionar el problema del cual quiere ver los datos.
- 18.Mostrar la descripción del problema seleccionado con la cantidad de estudiantes que admite.
- 19.Permitir seleccionar el problema a asignar.
- 20.Permitir seleccionar el(los) estudiante(s) al cual se le asignará el tema de tesis.
- 21.Permitir asignar el tema seleccionado a el(los) estudiantes seleccionados.
- 22.Verificar que la cantidad de estudiantes asignados no exceda a la cantidad de estudiantes que admite el problema.
- 23.Mostrar mensaje confirmando asignación de temas de tesis al(los) estudiante(s).
- 24.Permitir cambiar el estado del problema a asignado.
- 25.Permitir cambiar el estado de los estudiantes a asignados.
- 26.Permitir enviar una alarma al estudiante confirmando la asignación del tema.
- 27.Registrar la incidencia.

Modificar Asignación de tesis

- 1. Permitir al usuario seleccionar la actividad a realizar.
- 2. Mostrar el listado de los problemas con sus respectivos estudiantes asignados.
- 3. Seleccionar la asignación a modificar.
- 4. Mostrar una interfaz que permita insertar estudiantes a la asignación seleccionada.
- 5. Introducir los datos del estudiante, estos datos son: Nombre y apellidos.
- 6. Insertar al estudiante en esa asignación.
- 7. Mostrar un mensaje confirmando que el estudiante ha sido insertado a esa asignación.
- 8. Si la cantidad de estudiantes asignados a ese problema es mayor a la cantidad de estudiantes que admite el problema, mostrar un mensaje confirmándolo.
- 9. Mostrar un mensaje indicando que el estudiante ha sido asignado al problema.

10.Registrar la incidencia.

Eliminar Asignación de tesis

- 1. Permitir al usuario seleccionar la actividad a realizar.
- 2. Mostrar una interfaz con el listado de problemas y sus respectivos estudiantes asignados.
- 3. Permitir al usuario seleccionar la acción eliminar asignación.
- 4. Mostrar un formulario con el nombre del problema y el nombre de los estudiantes que tiene asignado a ese problema.
- 5. Permitir al usuario seleccionar al estudiante que será eliminado de la asignación.
- 6. Eliminar al estudiante de la asignación.
- 7. Cambiar el estado del problema ha no asignado en caso de que no tenga más estudiantes asignados.
- 8. Mostrar un mensaje confirmando la eliminación.
- 9. Registrar la incidencia.

## **R4. Gestionar Asignación de Tutor**

- 1. Crear Asignación de Tutor.
- 2. Permitir al usuario seleccionar la actividad a realizar.
- 3. Permitir llamar al caso de uso buscar profesor del módulo profesor, este devuelve el listado de profesores de la facultad.
- 4. Seleccionar opción Buscar Problema.
- 5. Llamar al caso de uso Buscar problema.
- 6. Mostrar una interfaz que permita entrar palabras claves al sistema para buscar los problemas con equivalencias de palabras en el nombre o la descripción o listar todos los problemas de una facultad determinada.
- 7. Permitir al usuario insertar palabras claves al sistema.
- 8. Permitir al usuario buscar los problemas con equivalencias de palabras en el nombre o la descripción.
- 9. Mostrar un listado con los problemas que tienen palabras equivalentes a las entradas por el usuario y la facultad a la que pertenecen.
- 10.Mostrar mensaje en caso de que no existan problemas con palabras equivalentes a las entradas por el usuario confirmándolo.
- 11.Permitir al usuario seleccionar un problema.
- 12.Mostrar el problema al usuario, la descripción del mismo y la cantidad de estudiantes que admite.
- 13.Seleccionar la facultad de la cual quiere listar todos los problemas.
- 14.Mostrar los problemas correspondientes a esa facultad.
- 15.Seleccionar el problema del cual quiere ver los datos.
- 16.Mostrar la descripción del problema seleccionado con la cantidad de estudiantes que admite.
- 17.Seleccionar el problema al cual se le asignará el tutor.
- 18.Seleccionar el tutor o los tutores a asignar.
- 19.Asignar los tutores al problema seleccionado.
- 20.Mostrar mensaje confirmando la asignación del tutor.
- 21.Registrar la incidencia.

#### Eliminar Tutor

- 1. Permitir al usuario seleccionar la actividad a realizar.
- 2. Mostrar un formulario con el listado de tutores disponibles.
- 3. Mostrar mensaje si no existen tutores disponibles.
- 4. Permitir seleccionar tutor a eliminar.
- 5. Permitir eliminar tutor del listado de tutores.
- 6. Mostrar un mensaje confirmando la eliminación del tutor.
- 7. Registrar la incidencia.

#### Cambiar Tutor

- 1. Permitir al usuario seleccionar la actividad a realizar.
- 2. Mostrar un formulario con una tabla que contiene el nombre del estudiante, tema de tesis, nombre de el(los) tutor(es) y un acceso al archivo con el perfil de tesis correspondiente.
- 3. Permitir seleccionar el estudiante al cual se le cambiará el tutor.
- 4. Permitir seleccionar la casilla correspondiente al tutor.
- 5. Mostrar un formulario con los datos de los tutores asignados a ese estudiante.
- 6. Permitir seleccionar el tutor a cambiar.
- 7. Permitir eliminar el tutor seleccionado.
- 8. Mostrar formulario con listado de tutores disponibles.
- 9. Permitir seleccionar el nuevo tutor a asignar.
- 10.Permitir insertar el tutor seleccionado al estudiante.
- 11.Mostrar mensaje de confirmación de tutor insertado.
- 12.Permitir enviar una alarma al estudiante para notificar el cambio de tutor realizado.
- 13.Registrar la incidencia.

#### **R5. Solicitar Problema**

- 1. Permitir al usuario seleccionar la actividad a realizar.
- 2. Mostrar un vínculo a Buscar Problema.
- 3. Seleccionar la opción Buscar Problema.
- 4. Llamar al caso de uso Buscar Problema.
- 5. Mostrar una interfaz que permita entrar palabras claves al sistema para buscar los problemas con equivalencias de palabras en el nombre o la descripción o listar todos los problemas de una facultad determinada.
- 6. Permitir al usuario insertar palabras claves al sistema.
- 7. Permitir al usuario buscar los problemas con equivalencias de palabras en el nombre o la descripción.
- 8. Mostrar un listado con los problemas que tienen palabras equivalentes a las entradas por el usuario y la facultad a la que pertenecen.
- 9. Mostrar mensaje en caso de que no existan problemas con palabras equivalentes a las entradas por el usuario confirmándolo.
- 10.Permitir al usuario seleccionar un problema.
- 11.Mostrar el problema al usuario, la descripción del mismo y la cantidad de estudiantes que admite.
- 12.Seleccionar la facultad de la cual quiere listar todos los problemas.
- 13.Mostrar los problemas correspondientes a esa facultad.
- 14.Seleccionar el problema del cual quiere ver los datos.
- 15.Mostrar la descripción del problema seleccionado con la cantidad de estudiantes que admite.
- 16.Permitir al usuario seleccionar el problema.
- 17.Mostrar descripción del problema y cantidad de estudiantes que admite.
- 18.Mostrar un formulario para insertar el nombre de los estudiantes que solicitan el problema.
- 19.Permitir insertar los datos pedidos, estos datos son: nombre y apellidos de los estudiantes que solicitan el problema.
- 20.Verificar que la cantidad de estudiantes insertados no exceda la cantidad máxima de estudiantes que admite el problema.
- 21.Mostrar un mensaje en caso de que la cantidad de estudiantes insertados exceda la cantidad máxima que admite el sistema.
- 22.Registrar la incidencia.

#### **R6. Proponer problema**

- 1. Permitir al usuario seleccionar la actividad a realizar.
- 2. Mostrar un formulario que permita entrar datos, los datos a entrar son: Nombre del estudiante(s), tema de tesis a proponer y el(los) tutores y una breve descripción del problema propuesto.
- 3. Permitir al usuario introducir los datos.
- 4. Mostrar una interfaz que permita entrar palabras claves al sistema para buscar los problemas con equivalencias de palabras en el nombre o la descripción.
- 5. Permitir al usuario insertar palabras claves al sistema.
- 6. Permitir al usuario buscar los problemas con equivalencias de palabras en el nombre o la descripción.
- 7. Mostrar un listado con los problemas que tienen palabras equivalentes a las entradas por el usuario.
- 8. Mostrar mensaje en caso de que no existan problemas con palabras equivalentes a las entradas por el usuario confirmándolo.
- 9. Permitir al usuario seleccionar la opción mostrar problema de un problema determinado.
- 10.Mostrar la descripción del problema seleccionado.
- 11.Insertar el problema propuesto.
- 12.Mostrar mensaje confirmando que el problema ah sido introducido.
- 13.Registrar la incidencia.

#### **R7. Aprobar Problema**

- 1. Permitir al usuario seleccionar la actividad a realizar.
- 2. Mostrar un formulario que contenga el listado de problemas propuestos y el listado de problemas solicitados.
- 3. Mostrar mensaje si no existen problemas propuestos o solicitados.
- 4. Permitir al usuario seleccionar el problema a aprobar.
- 5. Mostrar los datos del problema seleccionado y el nombre de los estudiantes que lo solicitan o lo proponen.
- 6. Permitir emitir un estado de aprobado o no aprobado al problema propuesto.
- 7. Mostrar un mensaje en caso de que el problema no sea aprobado notificándolo.
- 8. Permitir asignar el problema a los estudiantes.
- 9. Cambiar el estado del problema de no asignado a asignado.
- 10.Cambiar el estado del estudiante de no asignado a asignado.
- 11.Emitir una alarma al estudiante notificando la asignación.
- 12.Registrar la incidencia.

## **R8. Aprobar perfil**

- 1. Permitir al usuario seleccionar la actividad a realizar.
- 2. Mostrar un formulario con una tabla que contiene los campos de nombre del estudiante, el tema de tesis, el nombre del tutor o los tutores y un acceso al archivo del perfil de tesis.
- 3. Permitir seleccionar la casilla de perfil de tesis.
- 4. Permitir mostrar la plantilla de perfil de tesis.
- 5. Permitir emitir un estado del perfil de tesis, este puede ser aprobado o no aprobado.
- 6. Enviar una alarma confirmando aprobación o no del perfil.
- 7. Registrar la incidencia.

#### **R9. Modificar perfil**

- 1. Permitir al usuario seleccionar la actividad a realizar.
- 2. Mostrar un formulario con una tabla que contiene los campos de nombre del estudiante, el tema de tesis, el nombre del tutor o los tutores y un acceso al archivo con el perfil de tesis.
- 3. Permitir al usuario seleccionar la casilla de perfil de tesis.
- 4. Mostrar la plantilla perfil de tesis.
- 5. Permitir al usuario modificar la plantilla perfil de la tesis.
- 6. Mostrar mensaje confirmando la modificación del perfil de tesis.
- 7. Registrar la incidencia.

#### **R10. Gestionar Estructura de Tribunal**

- 1. Crear Estructura de tribunal.
- 2. Permitir al usuario seleccionar la actividad a realizar.
- 3. Mostrar una interfaz que permite insertar de forma manual el número de integrantes que tendrá el tribunal.
- 4. Permitir al usuario insertar la cantidad de miembros que tendrá el tribunal.
- 5. Permitir introducir los cargos a otorgar a los miembros del tribunal en correspondencia con la cantidad de miembros definidos.
- 6. Permitir crear estructura de tribunal.
- 7. Mostrar mensaje confirmando que la estructura fue creada.
- 8. Registrar la incidencia.

#### Modificar Estructura de Tribunal

- 1. Permitir al usuario seleccionar la actividad a realizar.
- 2. Mostrar un formulario que contiene una tabla con la cantidad de miembros que tiene el tribunal y los cargos que le otorgaron a cada miembro.
- 3. Mostrar mensaje en caso de que no hayan estructuras de tribunal creadas.
- 4. Permitir al usuario realizar las modificaciones pertinentes en la estructura del tribunal.
- 5. Mostrar un mensaje confirmando las modificaciones realizadas.
- 6. Registrar la incidencia.
- 7. Eliminar Estructura de Tribunal.
- 8. Permitir al usuario seleccionar la actividad a realizar.
- 9. Mostrar un formulario con una tabla que contiene la estructura del tribunal.
- 10.Mostrar un mensaje en caso de que no existan estructuras creadas en el sistema confirmándolo.
- 11.Permitir al usuario seleccionar la estructura del tribunal a eliminar.
- 12.Permitir eliminar la estructura del tribunal seleccionado.
- 13.Mostrar mensaje confirmando la eliminación de la estructura.
- 14.Registrar la incidencia.

#### **R11. Gestionar Tribunal de Tesis**

- 1. Insertar tribunal de tesis.
- 2. Permitir al usuario seleccionar la actividad a realizar.
- 3. Mostrar un formulario con el listado de profesores que pueden ser tribunal.
- 4. Permitir al usuario insertar una cantidad de profesores a ser miembros del tribunal en correspondencia con la estructura de tribunal creada.
- 5. Permitir al usuario seleccionar los profesores que serán miembros del tribunal.
- 6. Permitir al usuario seleccionar el cargo que ocuparán dentro del tribunal.
- 7. Permitir crear el tribunal a partir de los datos entrados.
- 8. Mostrar un mensaje notificando la creación del tribunal.

9. Registrar la incidencia.

Modificar Tribunal de Tesis

- 1. Permitir al usuario seleccionar la actividad a realizar.
- 2. Mostrar un formulario con una tabla que contiene el listado de tribunales.
- 3. Mostrar un mensaje en caso de que no existan tribunales creados.
- 4. Permitir al usuario seleccionar el tribunal a modificar.
- 5. Mostrar un formulario con los nombres de los miembros del tribunal y el cargo que desempeñan.
- 6. Permitir al usuario seleccionar los miembros que desea modificar.
- 7. Permitir al usuario hacer las modificaciones al tribunal.
- 8. Mostrar un mensaje notificando la modificación del tribunal de tesis.
- 9. Registrar la incidencia.

Eliminar Tribunal de Tesis

- 1. Permitir al usuario seleccionar la actividad a realizar.
- 2. Mostrar un formulario con el listado de tribunales creados.
- 3. Mostrar mensajes en caso de que no existan tribunales creados.
- 4. Permitir al usuario seleccionar el tribunal a eliminar.
- 5. Permitir eliminar el tribunal.
- 6. Mostrar un mensaje notificando que el tribunal ha sido eliminado.
- 7. Registrar la incidencia.

#### **R12. Asignar Tribunal de Tesis**

- 1. Permitir al usuario seleccionar la actividad a realizar.
- 2. Mostrar el listado de tribunales creados.
- 3. Mostrar un vínculo a Buscar Problema.
- 4. Seleccionar la opción Buscar Problema.
- 5. Llamar al caso de uso Buscar Problema.
- 6. Mostrar una interfaz que permita entrar palabras claves al sistema para buscar los problemas con equivalencias de palabras en el nombre o la descripción o listar todos los problemas de una facultad determinada.
- 7. Permitir al usuario insertar palabras claves al sistema.
- 8. Permitir al usuario buscar los problemas con equivalencias de palabras en el nombre o la descripción.
- 9. Mostrar un listado con los problemas que tienen palabras equivalentes a las entradas por el usuario y la facultad a la que pertenecen.
- 10.Mostrar mensaje en caso de que no existan problemas con palabras equivalentes a las entradas por el usuario confirmándolo.
- 11.Permitir al usuario seleccionar un problema.
- 12.Mostrar el problema al usuario, la descripción del mismo y la cantidad de estudiantes que admite.
- 13.Seleccionar la facultad de la cual quiere listar todos los problemas.
- 14.Mostrar los problemas correspondientes a esa facultad.
- 15.Seleccionar el problema del cual quiere ver los datos.
- 16.Mostrar la descripción del problema seleccionado con la cantidad de estudiantes que admite.
- 17.Permitir al usuario seleccionar el problema.
- 18.Mostrar descripción del problema y cantidad de estudiantes que admite.
- 19.Mostrar un mensaje en caso de que no existan tribunales creados.
- 20.Permitir seleccionar el problema al cual se le asignará un tribunal.
- 21.Permitir seleccionar del listado de tribunales el que se va a asignar.
- 22.Permitir asignar el tribunal al problema seleccionado.
- 23.Mostrar un mensaje si el tema de tesis ya tiene tribunal asignado.
- 24.Mostrar un mensaje confirmando la asignación del tribunal.
- 25.Registrar la incidencia.

#### **R13. Gestionar Evaluación de Tesis**

Insertar evaluación de tesis

- 1. Permitir al usuario seleccionar la actividad a realizar.
- 2. Mostrar un formulario que contenga una tabla con el nombre de el(los) tesista(s), el tema de tesis y el nombre de el(los) tutor(es).
- 3. Mostrar los tipos de evaluaciones.
- 4. Permitir al usuario seleccionar el tipo de evaluación, la misma puede ser parcial, predefensa o defensa.
- 5. Mostrar interfaz que permita entrar la evaluación de tesis.
- 6. Permitir al usuario introducir las evaluaciones de tesis.
- 7. Mostrar un mensaje si ya el(los) estudiante(s) tiene la evaluación insertada informándolo.
- 8. Mostrar un mensaje informando que las evaluaciones fueron insertadas.
- 9. Registrar la incidencia.
- 10.Modificar Evaluación de Tesis.
- 11.Permitir al usuario seleccionar la actividad a realizar.
- 12.Mostrar un formulario que contenga el listado de los estudiantes con las evaluaciones correspondientes.
- 13.Permitir al usuario seleccionar el estudiante al cual se le modificará la evaluación.
- 14.Permitir al usuario modificar la evaluación de tesis.
- 15.Mostrar un mensaje informando que la modificación fue realizada.
- 16.Registrar la incidencia.

Eliminar Evaluación de Tesis

- 1. Permitir al usuario seleccionar la actividad a realizar.
- 2. Mostrar un formulario que contiene una tabla con el listado de estudiantes y sus respectivas evaluaciones.
- 3. Permitir al usuario seleccionar las evaluaciones de tesis que desea eliminar.
- 4. Permitir eliminar la evaluación de tesis seleccionada.
- 5. Mostrar un mensaje si el estudiante seleccionado para eliminar su evaluación no tiene evaluaciones insertadas.
- 6. Mostrar un mensaje confirmando la eliminación de la evaluación de tesis.

7. Registrar la incidencia.

#### **R14. Entregar Tesis**

- 1. Permitir al usuario seleccionar la actividad a realizar.
- 2. Mostrar un formulario que permita insertar el archivo de la tesis al sistema.
- 3. Permitir al usuario insertar el archivo de la tesis al sistema.
- 4. Mostrar un mensaje si la tesis ya se encuentra en el sistema.
- 5. Mostrar un mensaje de confirmación al subir la tesis.
- 6. Registrar la incidencia.

#### **R15 Mostrar tesis**

- 1. Permitir al usuario seleccionar la opción mostrar tesis.
- 2. Mostrar un formulario con una tabla que contiene el nombre de el(los) tesistas, el nombre de el(los) tutores y el archivo de la tesis.
- 3. Permitir al usuario seleccionar la tesis que desea revisar.
- 4. Mostrar la tesis seleccionada.
- 5. Registrar la incidencia.

#### **R16. Imprimir tesis**

- 1. Permitir al usuario seleccionar la actividad a realizar.
- 2. Mostrar un formulario con el archivo de las tesis que se encuentran revisadas y listas para imprimir.
- 3. Mostrar un mensaje en caso de que no existan tesis en el listado de las tesis revisadas y listas para imprimir confirmándolo.
- 4. Permitir al usuario emitir un estado para la tesis que sea lista para imprimir o no.
- 5. Permitir imprimir la tesis.
- 6. Mostrar un mensaje confirmando impresión de la tesis.
- 7. Registrar la incidencia.

# **2.11 Requerimientos no funcionales**

Los requisitos no funcionales son cualidades o propiedades que el producto debe tener. En nuestro caso hemos definido los siguientes requisitos funcionales.

## **2.11.1 Restricciones de diseño**

- Visual Paradigm para el análisis y diseño del sistema, utilizando RUP como metodología de desarrollo y UML como lenguaje de modelado.
- IDE de desarrollo Eclipse Europa 3.3.0.
- PHP 5 como lenguaje de programación.
- Symfony como framework de desarrollo.
- La arquitectura que se usará será Modelo Vista Controlador (MVC).

## **2.11.2 Requisitos para la documentación de usuarios en línea y ayuda del sistema**

Se conformará una ayuda en línea para los usuarios finales donde tendrán permiso a ver la ayuda de acuerdo a las operaciones que pueden hacer en el sistema.

#### **2.11.3 Usabilidad**

- El sistema podrá ser usado por cualquier persona que posea conocimientos básicos en el manejo de la computadora y de un ambiente Web en sentido general.
- Deberá visualizarse bien en los principales navegadores que existen en el mundo.

## **2.11.4 Confiabilidad**

- La información manejada deberá estar protegida de acceso no autorizado y de divulgación.
- El sistema permitirá la creación de copias de respaldo de todas sus bases de datos cuando sea solicitado por los administradores.
- El sistema deberá tener protección contra fallos.
- Debe recuperarse en el menor tiempo posible en caso de producirse una falla.
- Se realizarán salvas periódicas de la información en otros dispositivos y lugares.
- El sistema deberá tener un 100% de disponibilidad por lo que podrá ser usado las 24 horas del día.
- El tiempo medio de reparación debe ser menor de 1 día para que la aplicación esté el mayor tiempo posible brindando servicios.
- Todas las salidas del sistema tienen que tener el 100% de veracidad y precisión de acuerdo con las informaciones que están en la Base de Datos.

#### **2.11.5 Eficiencia**

- El tiempo de respuesta por transacción deberá ser entre 2 y 5 segundos.
- El sistema operará con grandes volúmenes de información por lo que los tiempo de respuesta y de procesamiento de información deben ser rápidos.
- El sistema tendrá un número de clientes mayor que 10 mil, por lo que es necesario una alta capacidad de concurrencia en el servidor de datos y el servidor web donde esté la aplicación.
- Para el desarrollo el sistema se utilizará Intel Pentium 4, de 3GHZ o superior, una memoria RAM de 512 MB, además de 20 GB HDD (disco duro) o superior y una tarjeta de red con velocidad mínima de 100 Mbps
- Para la explotación del sistema se deberá tener Pentium 3 de 133 MHZ o superior, con 128 de memoria RAM como mínimo y una tarjeta de red de 100 Mbps
- El servidor Web y la base de datos tendrán una CPU Intel Core 2 Duo con 2.0 GHZ o superior, con 6 GB de RAM y 250 GB HDD.

## **2.11.6 Soporte**

- Como normas de codificación el estilo de comentarios debe ser el mismo utilizado para C (// /\* o \*/), utilizando las etiquetas <?php?> para abrir un bloque de código, los nombres de las clases utilizarán el estilo de programación *CamelCase* y las variables y funciones el estilo *upperCamelCase*.
- Realizar pruebas al software para comprobar su funcionalidad.
- Prestar servicios de instalación, configuración y mantenimiento de la aplicación.
- Se instalará un gestor de base de datos que soporte grandes volúmenes de datos y velocidad de procesamiento.

# **2.12 Actores del sistema**

Cada trabajador del negocio que tiene actividades a automatizar es un candidato a actor del sistema, por lo cual se definen los siguientes actores:

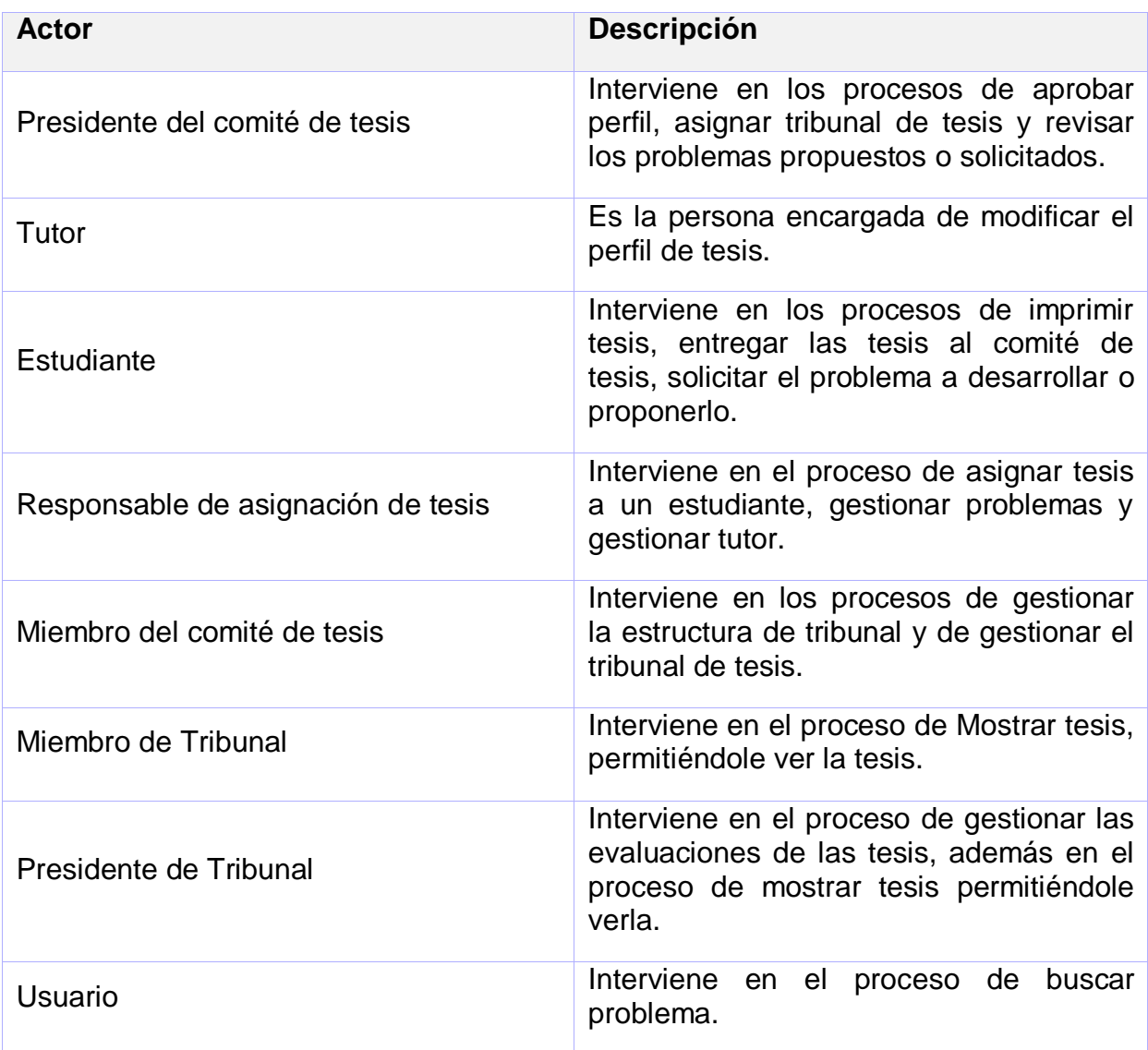

Tabla 2.6: Actores del Sistema.

# **2.13 Diagrama de casos de uso del sistema**

Este diagrama representa gráficamente a los procesos y su interacción con los actores.

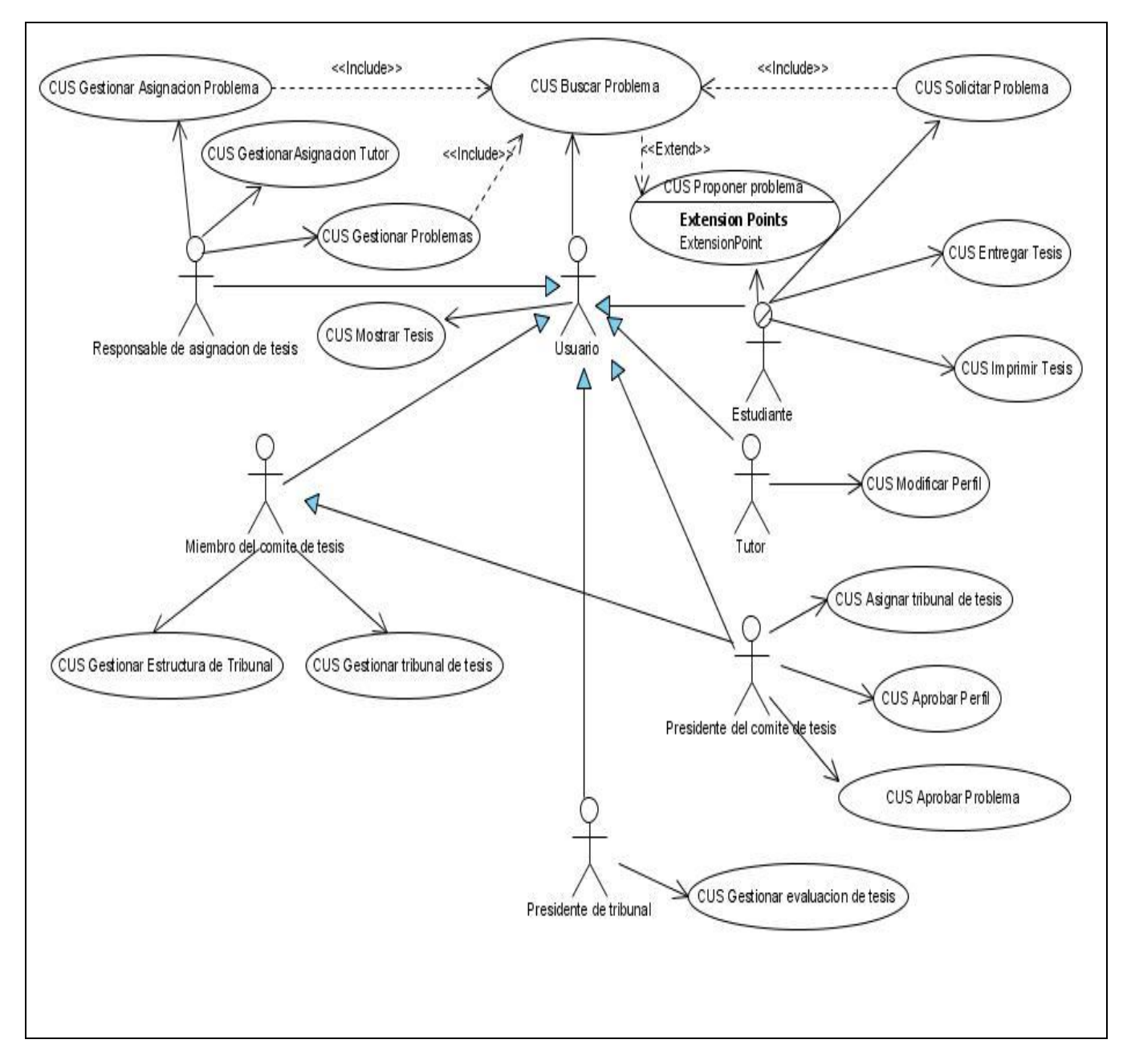

Figura 2.2: Diagrama de Casos de Uso del Sistema

# **2.14 Descripciones abreviadas de los casos de uso del sistema**

## **2.14.1 Resumen del Caso de Uso Gestionar Problemas**

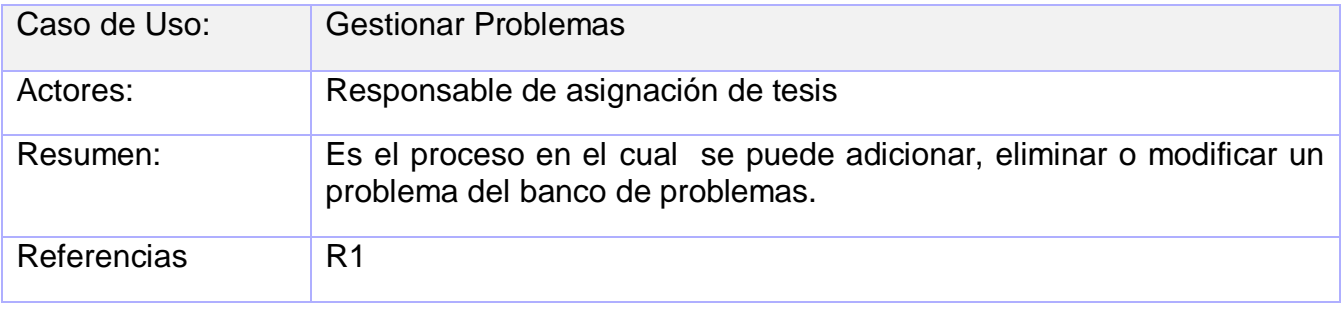

Tabla 2.7: Descripción del caso de uso Gestionar Problema.

## **2.14.2 Resumen del Caso de Uso Buscar Problemas**

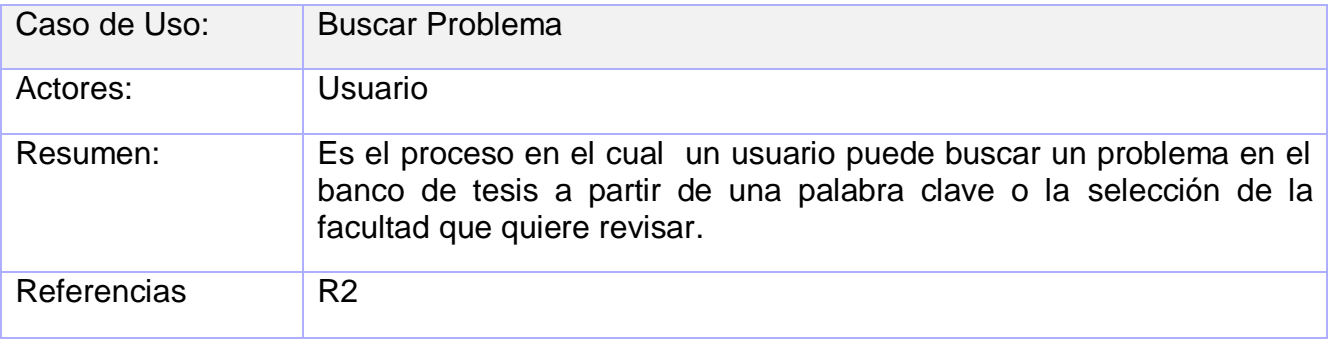

Tabla 2.8: Descripción del caso de uso Buscar Problema

# **2.14.3 Resumen del Caso de Uso Gestionar Asignación de Problema**

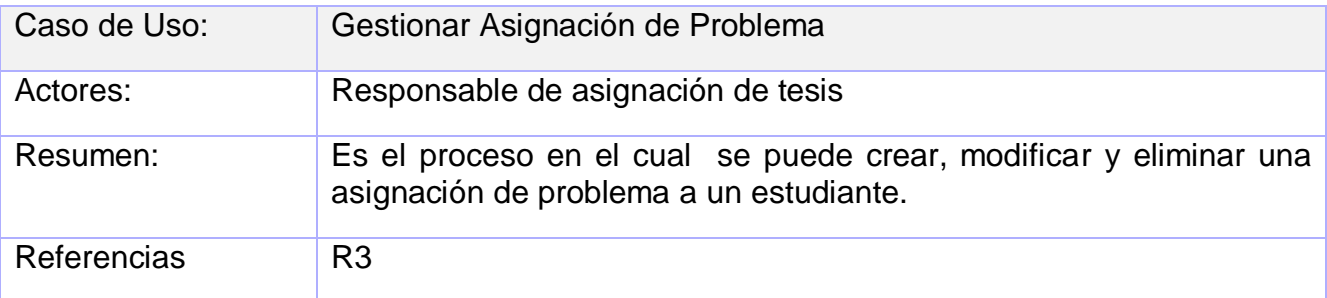

Tabla 2.10: Gestionar asignación de problema

## **2.14.4 Resumen del Caso de Uso Gestionar Asignación de Tutor**

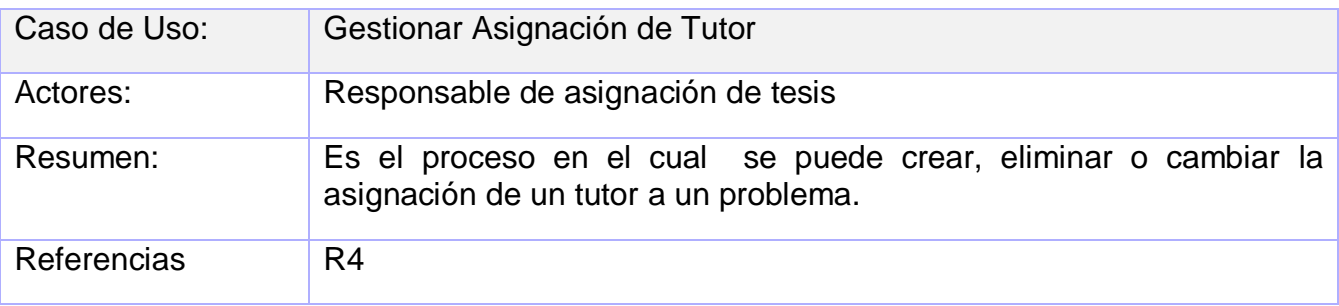

Tabla 2.11: Descripción del caso de uso Gestionar Asignación de Tutor

#### **2.14.5 Resumen del Caso de Uso Solicitar Problema**

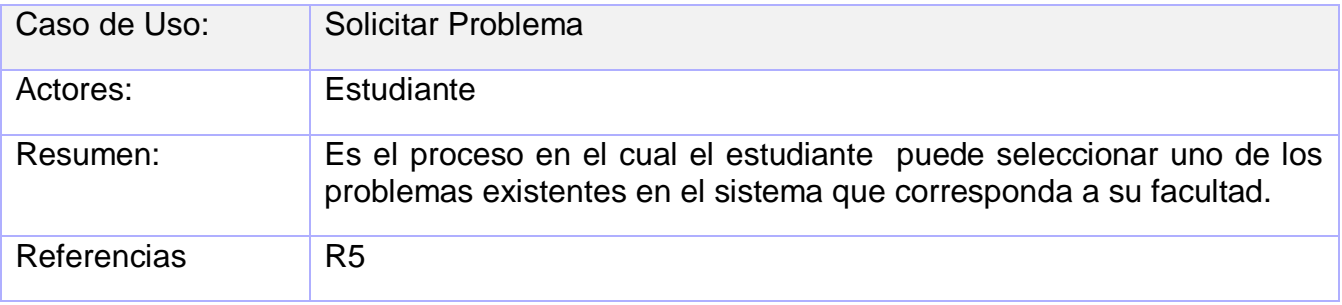

Tabla 2.9: Descripción del caso de uso Solicitar Problema.

## **2.14.6 Resumen del Caso de Uso Proponer Problema**

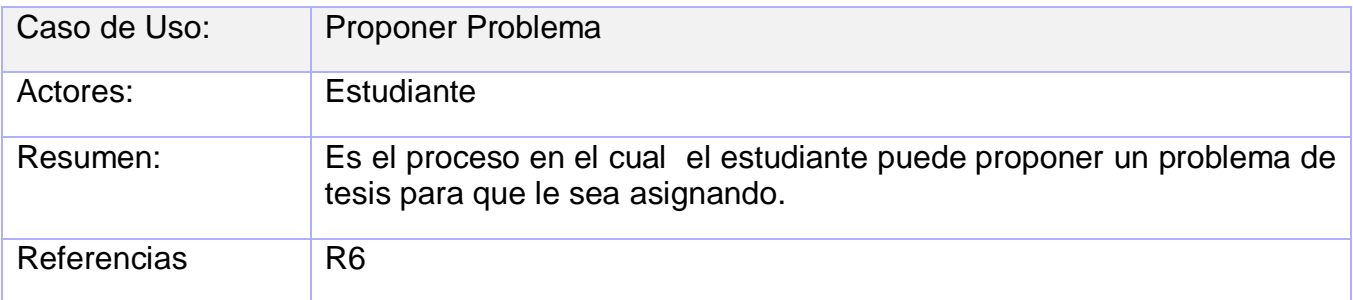

Tabla 2.13: Descripción del caso de uso Proponer Problema.

#### **2.14.7 Resumen del Caso de Uso Aprobar Problema**

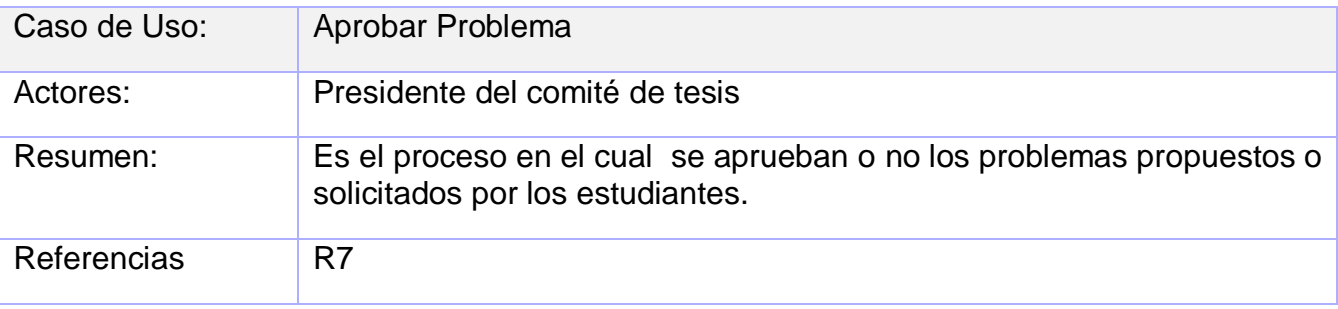

Tabla 2.10: Descripción del caso de uso Aprobar Problema

# **2.14.8 Resumen del Caso de Uso Aprobar Perfil**

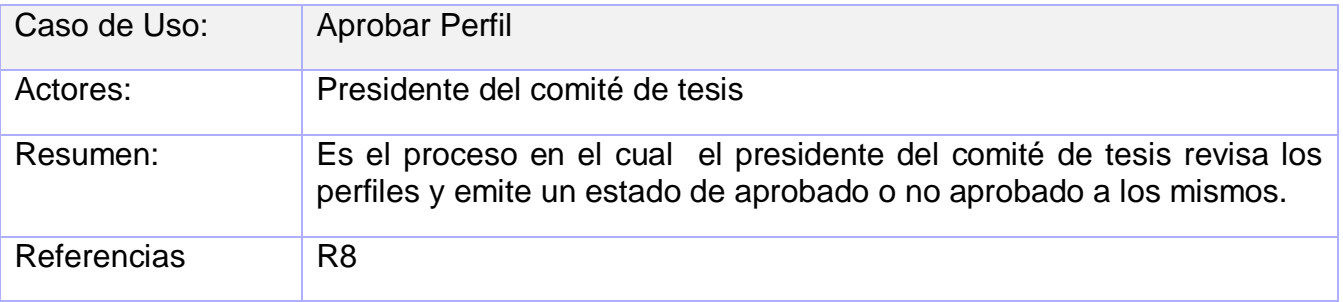

Tabla 2.11: Descripción del caso de uso Aprobar Perfil

# **2.14.9 Resumen del Caso de Uso Aprobar Perfil**

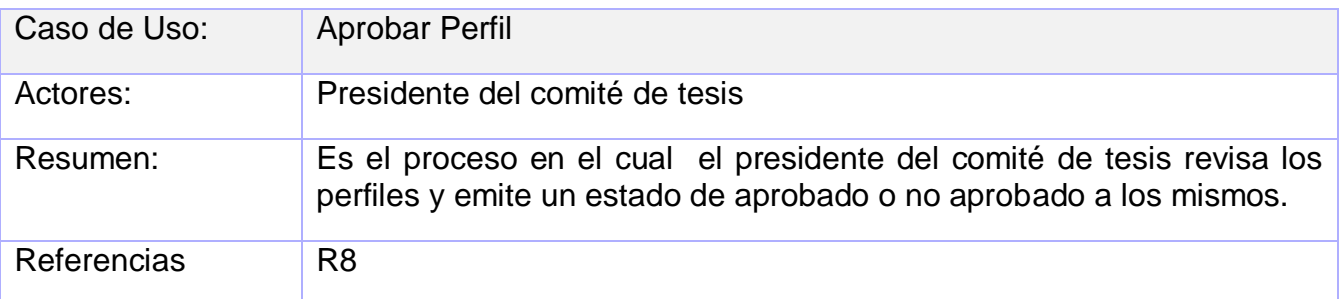

Tabla 2.16: Descripción del caso de uso Aprobar Perfil

# **2.14.10 Resumen del Caso de Uso Gestionar Estructura de Tribunal**

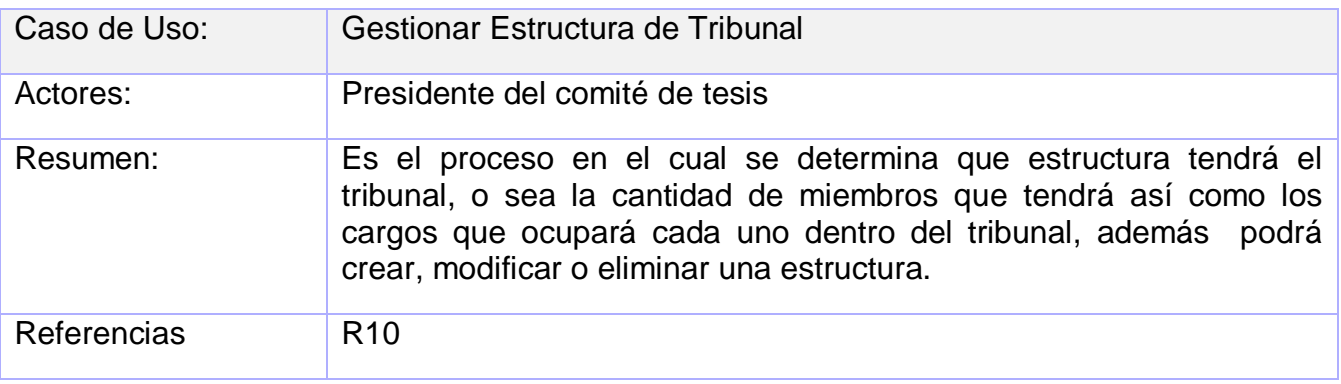

Tabla 2.12: Descripción del caso de uso Gestionar Estructura de Tribunal.

# **2.14.11 Resumen del Caso de Uso Gestionar Tribunal de Tesis**

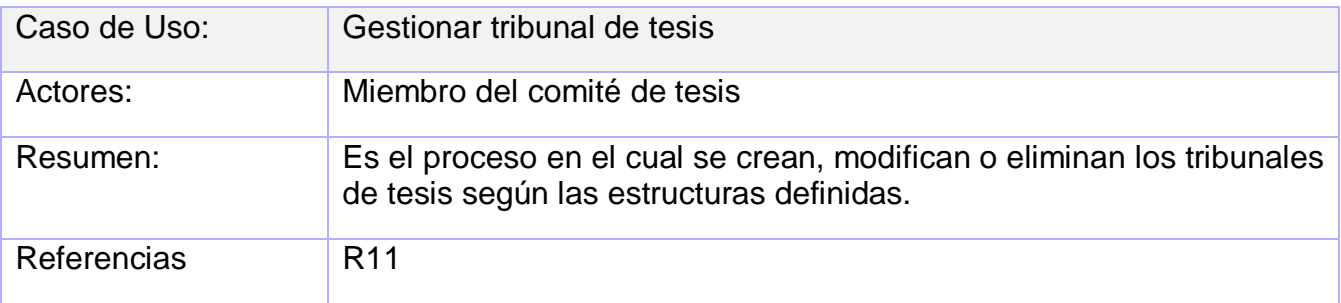

Tabla 2.13: Descripción del caso de uso Gestionar Tribunal de Tesis.

# **2.14.12 Resumen del Caso de Uso Asignar Tribunal de Tesis**

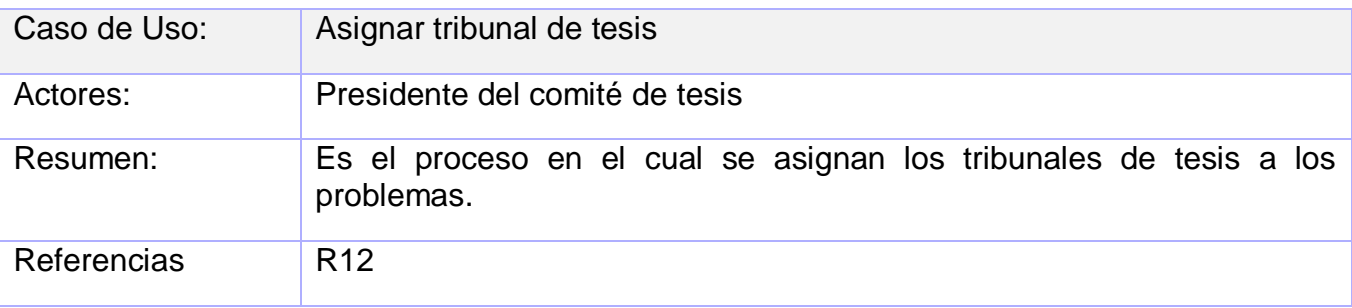

Tabla 2.14: Descripción del caso de uso Asignar Tribunal de Tesis

# **2.14.15 Resumen del Caso de Uso Entregar Tesis.**

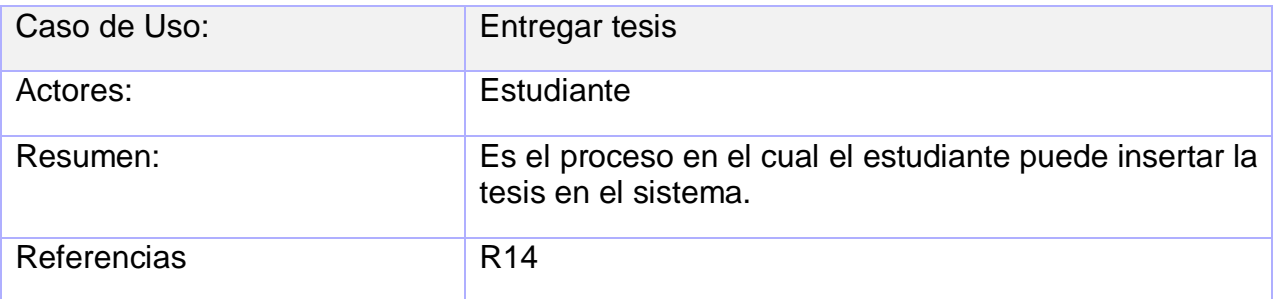

Tabla 2.151: Descripción del caso de uso Entregar Tesis

# **2.14.16 Resumen del Caso de Uso Mostrar Tesis**

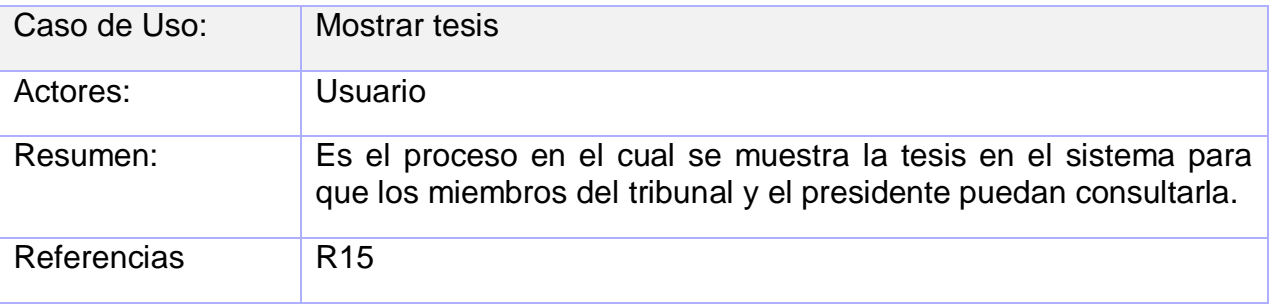

Tabla 2.16: Descripción del caso de uso Mostrar Tesis

# **2.14.17 Resumen del Caso de Uso Imprimir Tesis**

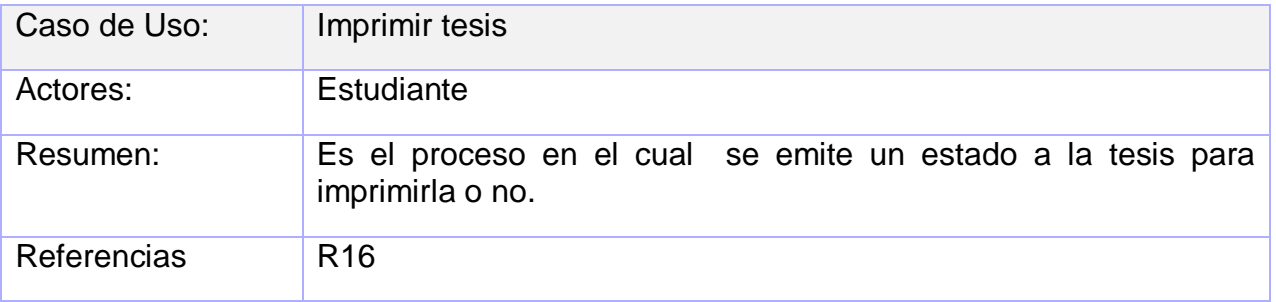

Tabla 2.173: Descripción del caso de uso Imprimir Tesis.
## **2.15 Conclusiones**

En el presente capítulo se inició el desarrollo de la propuesta de solución al problema planteado, donde a partir del análisis de los procesos del negocio, el cual fue plasmado en las descripciones detalladas del mismo en conjunto con las acciones que realizan los actores y trabajadores se obtuvo el listado de requerimientos necesarios para realizar el sistema y los casos de uso de este, sentando así las bases para continuar con el análisis y diseño del proceso.

## **Capítulo 3: Análisis y diseño del sistema**

## **3.1 Introducción**

En este capítulo se detallan las clases del análisis mediante diagramas para cada caso de uso definido en el sistema, en la primera iteración del sistema se desarrollarán solamente los casos de uso críticos, por lo cual los diagramas que se expondrán en adelante serán en correspondencia con estos.

Además se detallan los diagramas de clases web del sistema, puesto que la solución propuesta es un módulo Web y los diagramas de interacción (secuencia, colaboración) de cada escenario de los casos de uso.

Se expondrá también el modelo físico y lógico de datos, así como el diagrama de despliegue.

### **3.2 Modelo de análisis**

En el modelo de análisis se refinan los requisitos del sistema con el objetivo de comprenderlos perfectamente, se describe la realización de los requisitos funcionales pero no detalladamente, es una aproximación al modelo de diseño que permite obtener una visión del sistema.

En este modelo se identifican las clases del análisis, que se clasifican en las clases de Interfaz, las clases controladoras y las clases entidad. Las clases Interfaz son las que modelan la interacción entre el sistema y sus actores. Las clases controladoras coordinan la realización de uno o unos pocos casos de uso coordinando las actividades de los objetos que implementan la funcionalidad del caso de uso y las clases entidad son las que modelan la información que posee larga vida y que a menudo es persistente. También se elaboran los diagramas de interacción (colaboración, secuencia), de los cuales se realizaron los diagramas de colaboración, disponibles para su consulta en el Anexo 5. A continuación se muestran los diagramas de clases del análisis.

# **3.3 Diagramas de clase del análisis**

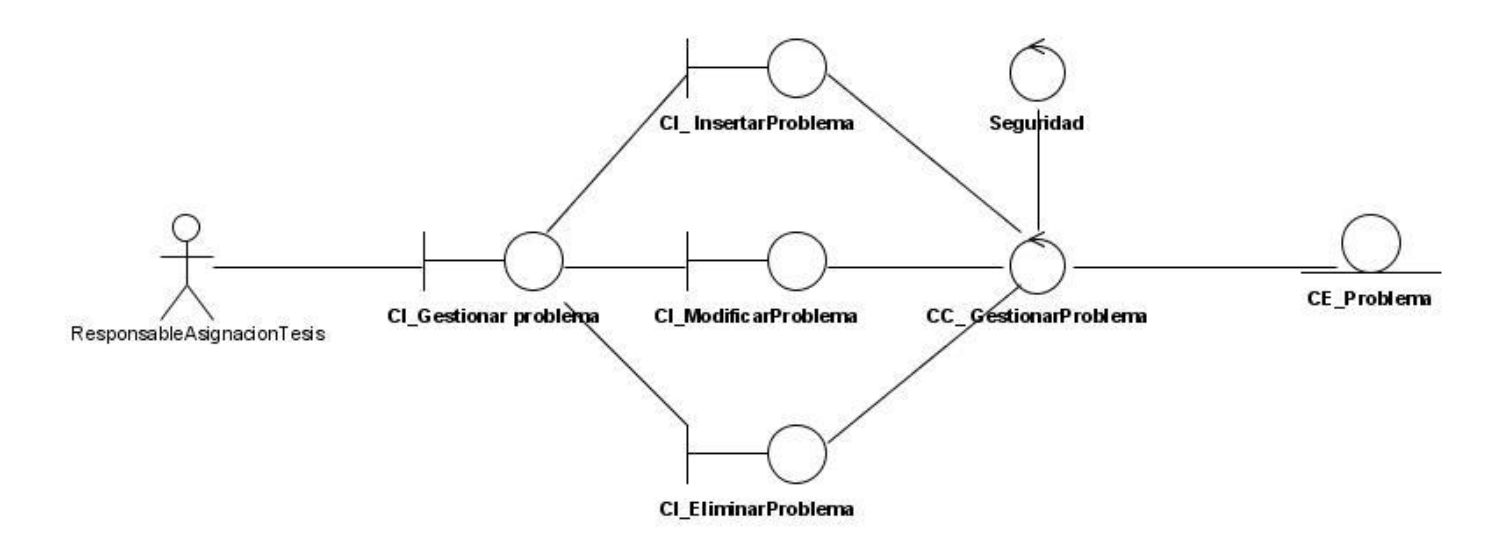

Figura 3.1: Diagrama de Clases Gestionar Problema

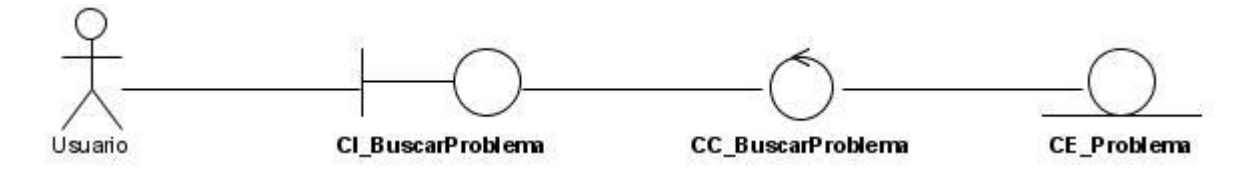

Figura 3.2: Diagrama de Clases Buscar Problema

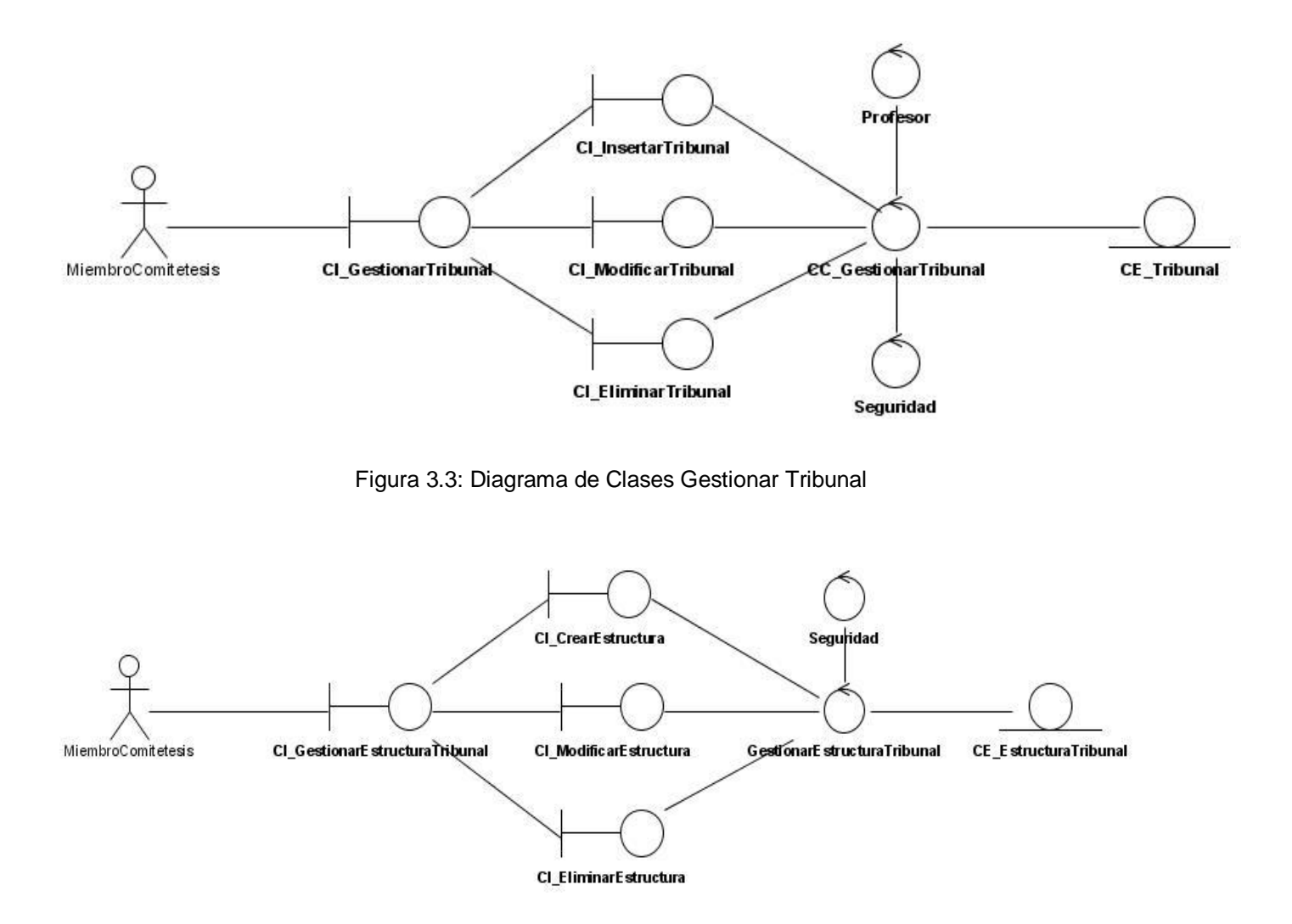

Figura 3.4: Diagrama de Clases Gestionar Estructura de Tribunal

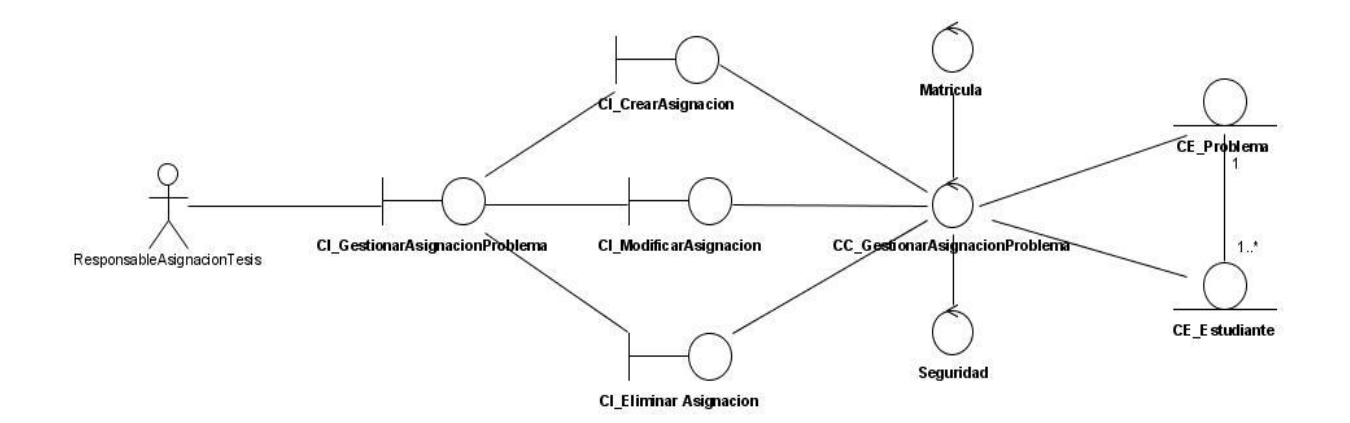

Figura 3.5: Diagrama de Clases Gestionar Asignación de Problema

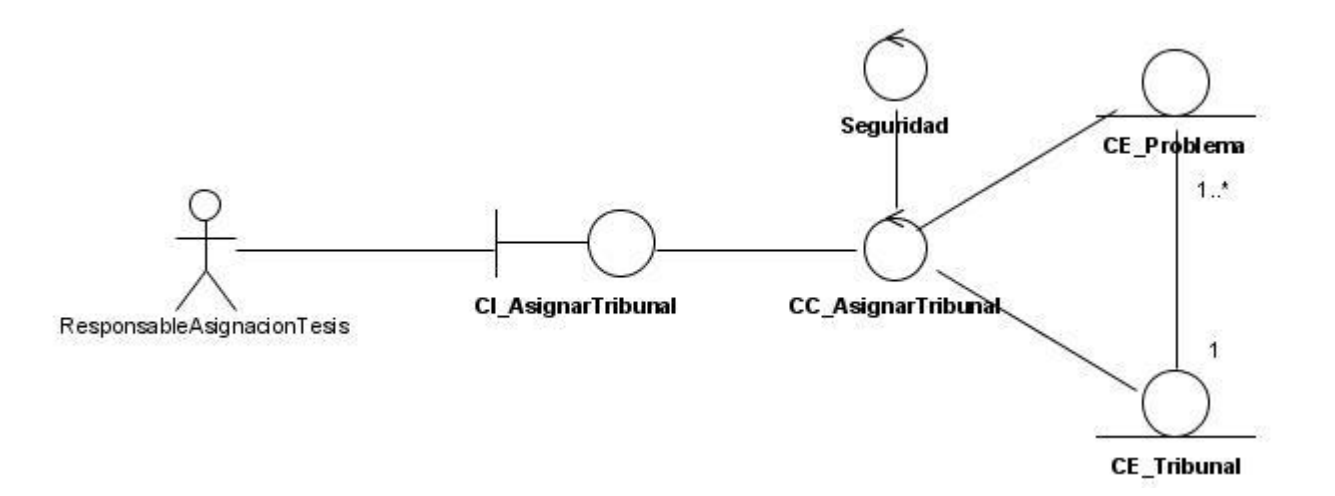

Figura 3.6: Diagrama de Clases Asignar Tribunal de Tesis

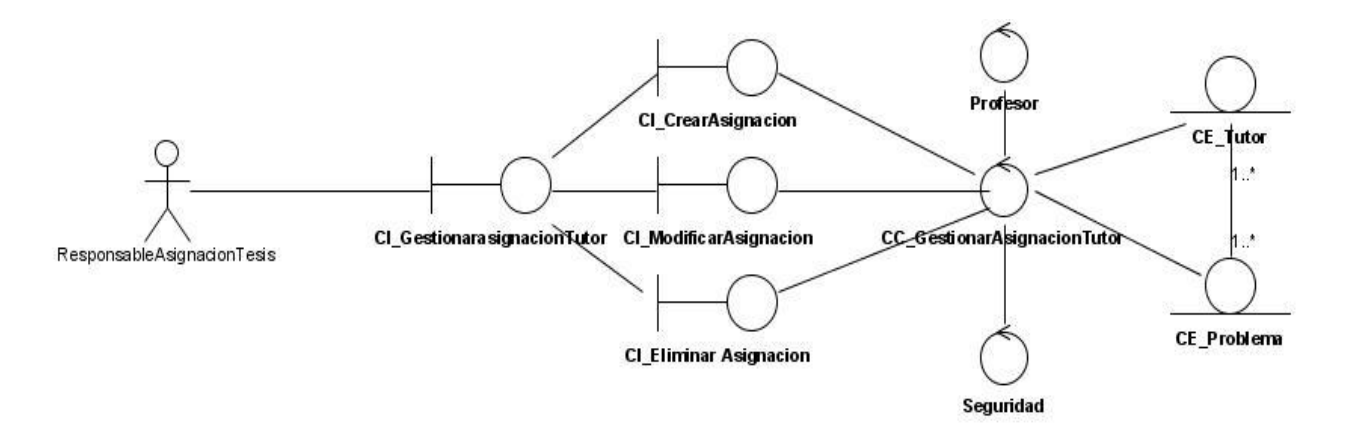

Figura 3.7: Diagrama de Clases Gestionar Asignación de Tutor

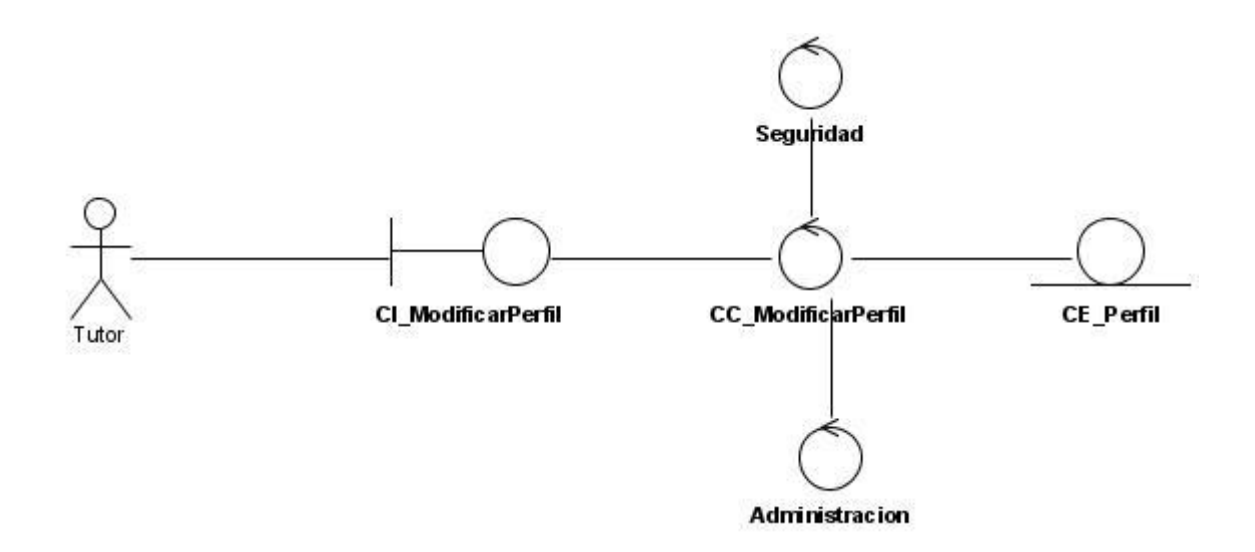

Figura 3.8: Diagrama de Clases Modificar Perfil

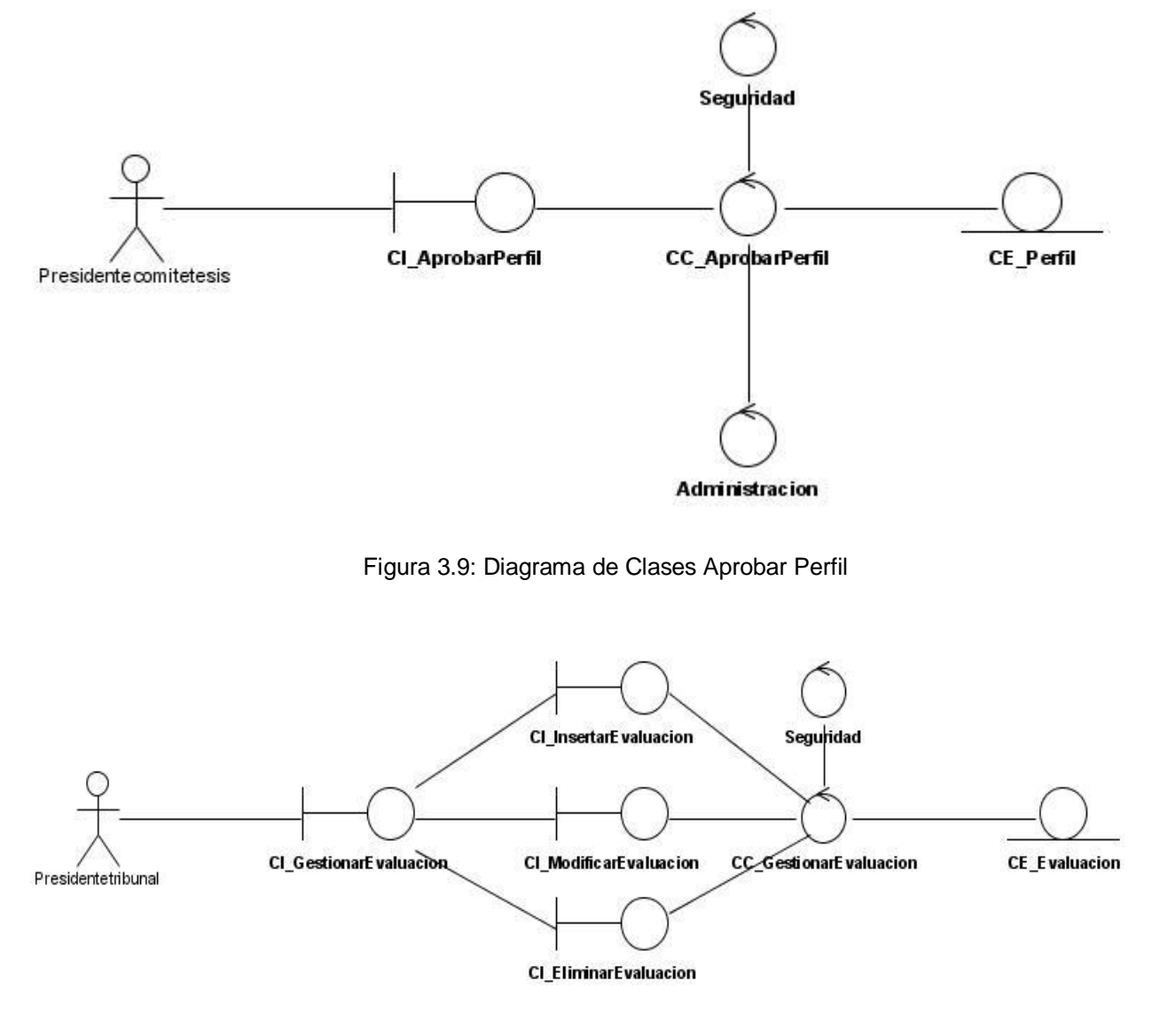

Figura 3.10: Diagrama de Clases Gestionar Evaluación

## **3.4 Modelo de Diseño.**

En esta fase se modela el sistema de forma tal que soporte los requisitos funcionales y no funcionales mencionados anteriormente, sentando así las bases para poder realizar las actividades correspondientes a la fase de implementación.

## **3.5 Descripción de la Arquitectura**

El modelado de negocio está basado en una arquitectura MVC (Modelo Vista Controlador). La capa de presentación donde se encuentran las interfaces del usuario, la capa de negocio que contiene la lógica de la aplicación y la capa de acceso a datos o capa de persistencia que contiene la información necesaria para el funcionamiento de la aplicación.

### **3.6 Diagrama de clases Web.**

Para confeccionar el diagrama de clases del diseño se tuvo en cuenta la utilización del framework Symfony por lo cual se dividió el modelo en tres paquetes: El modelo, La vista y El controlador.

El paquete del Modelo esta integrado por las clases que se utilizan en cada caso de uso del sistema, en el paquete de la vista se encuentran las páginas clientes, las páginas servidoras, y en caso de ser utilizados, los formularios. El paquete del controlador contiene el controlador frontal que actúa como página servidora a través de la cual se accede a la aplicación y las clases *actions* que contienen las acciones que se implementan en el caso de uso. A continuación se muestran los diagramas de clases web para cada caso de uso, los diagramas de secuencia correspondientes a cada escenario de estos casos de uso se pueden ver en el Anexo 6.

## **3.6.1 Diagramas de clases Web.**

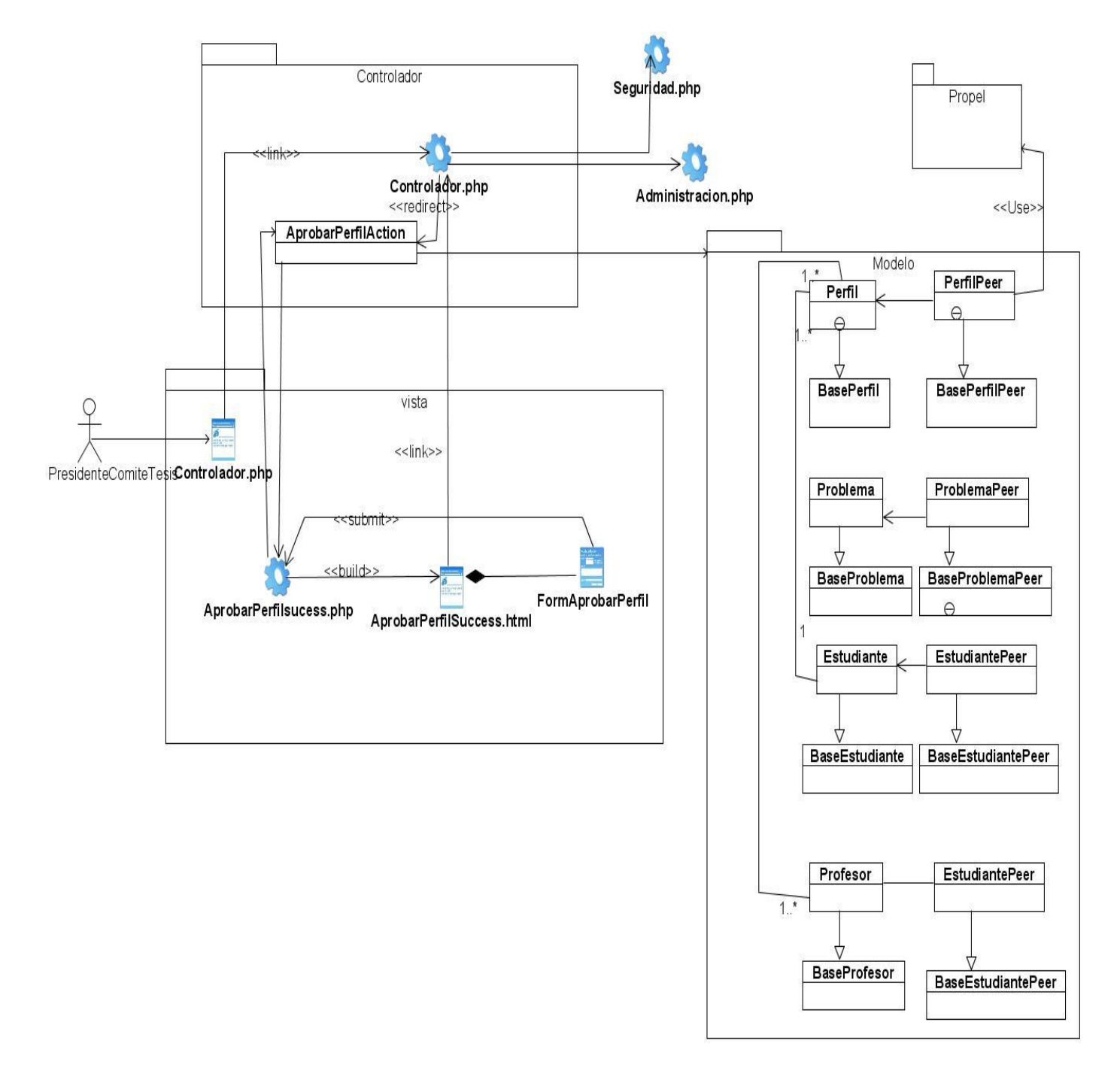

Figura 3.11: Aprobar Perfil

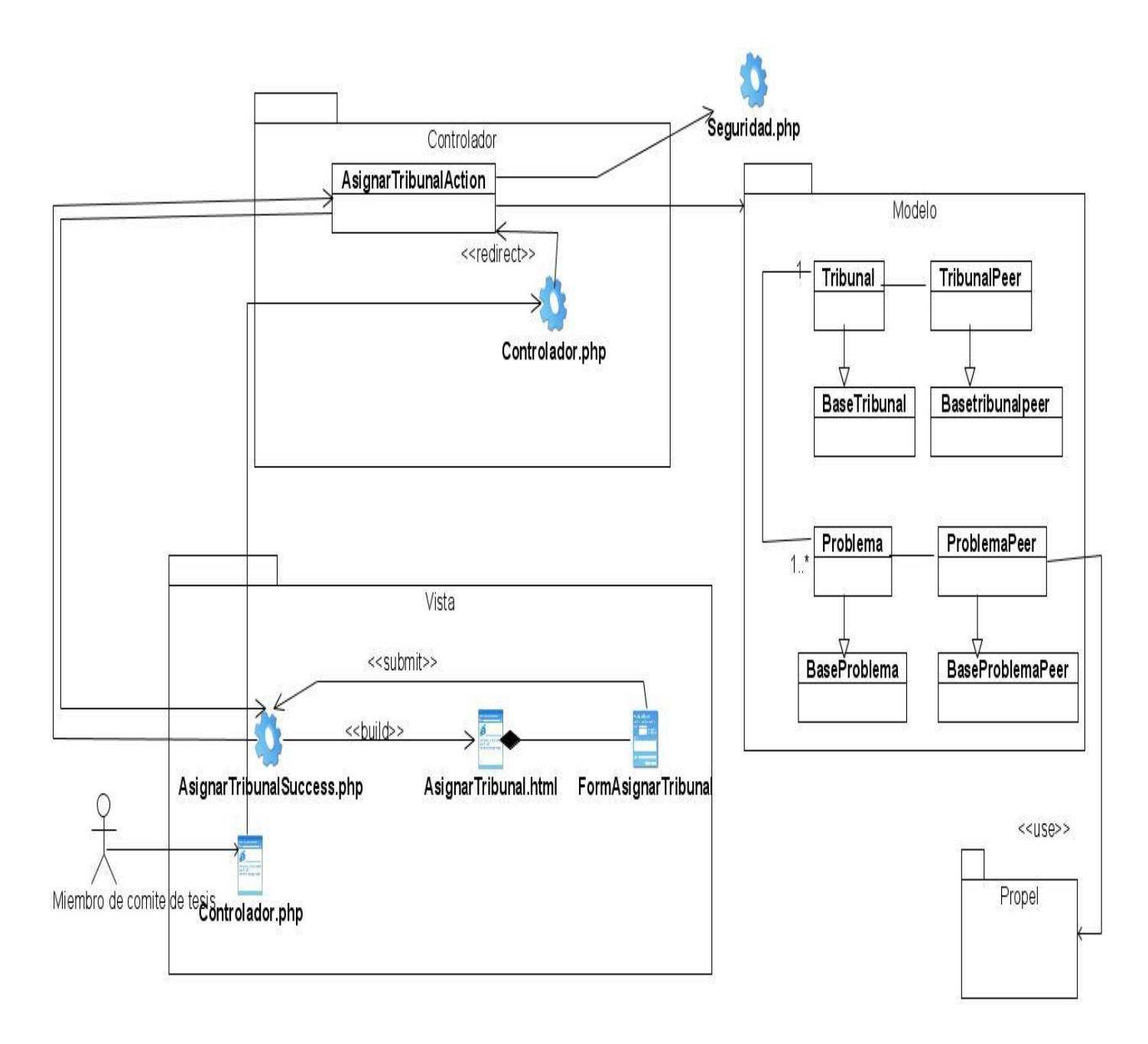

Figura 3.12: Asignar Tribunal

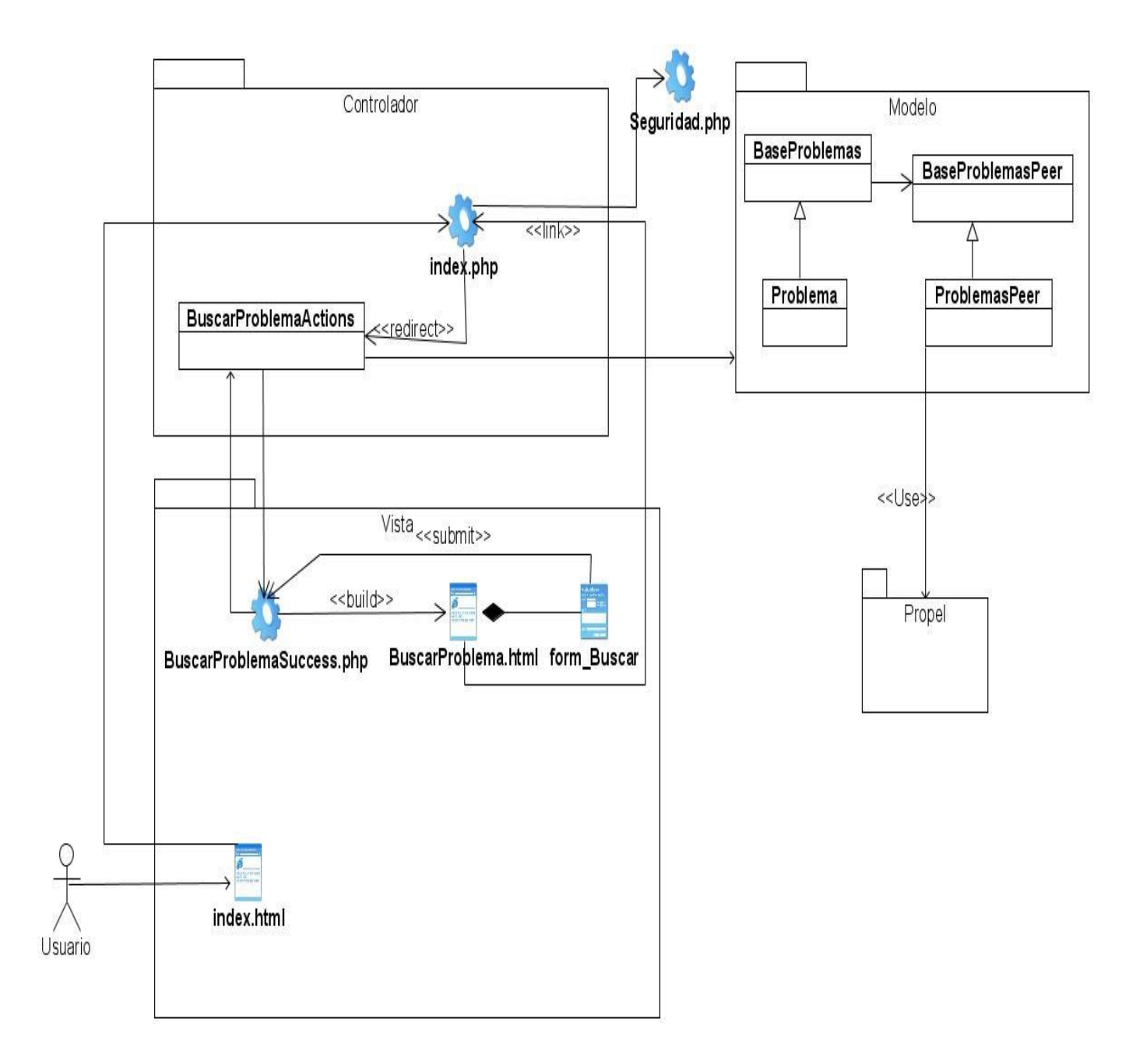

Figura 3.13: Buscar Problema

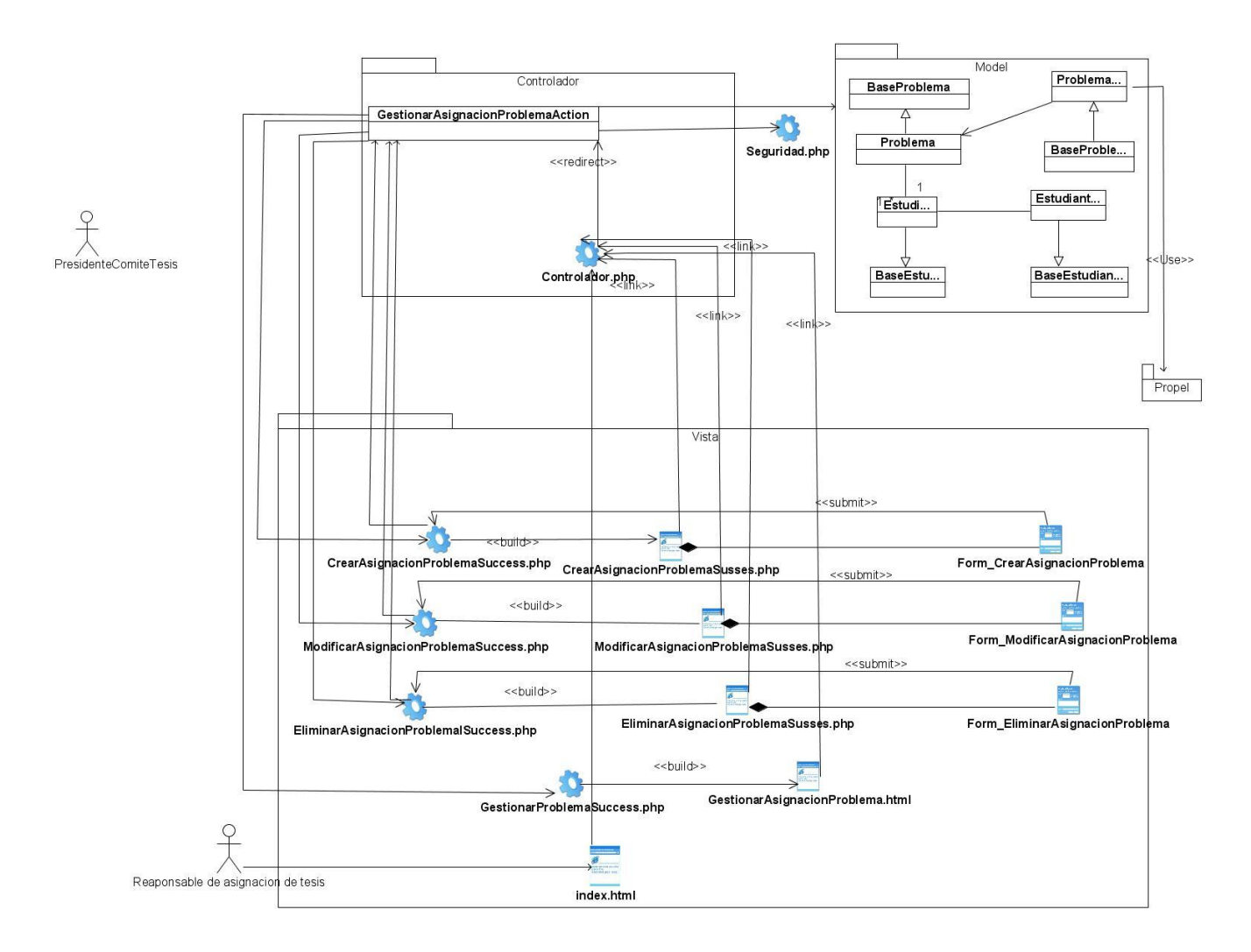

Figura 3.14: Gestionar Asignación de Problema

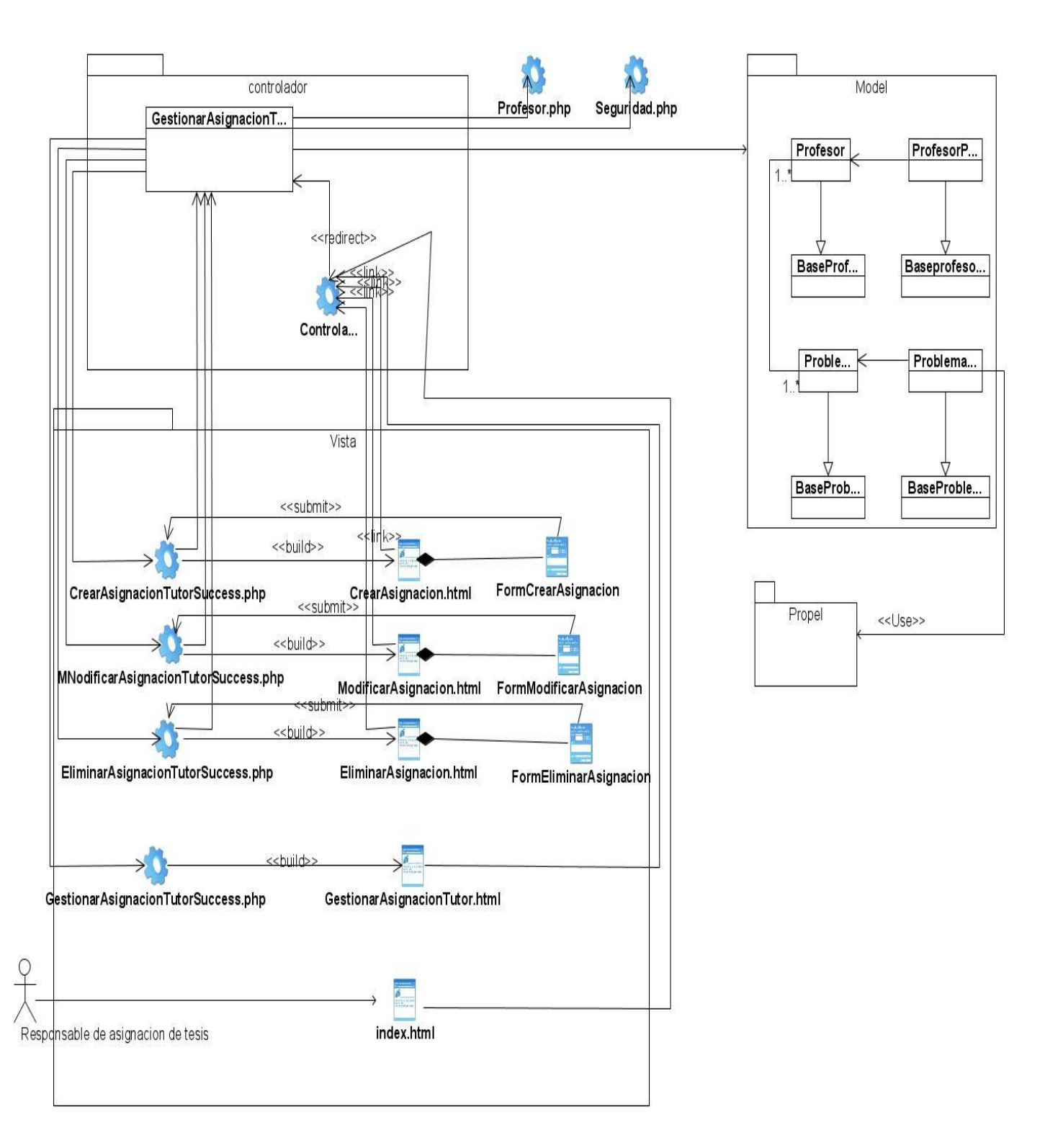

Figura 3.15: Gestionar Asignación de Tutor

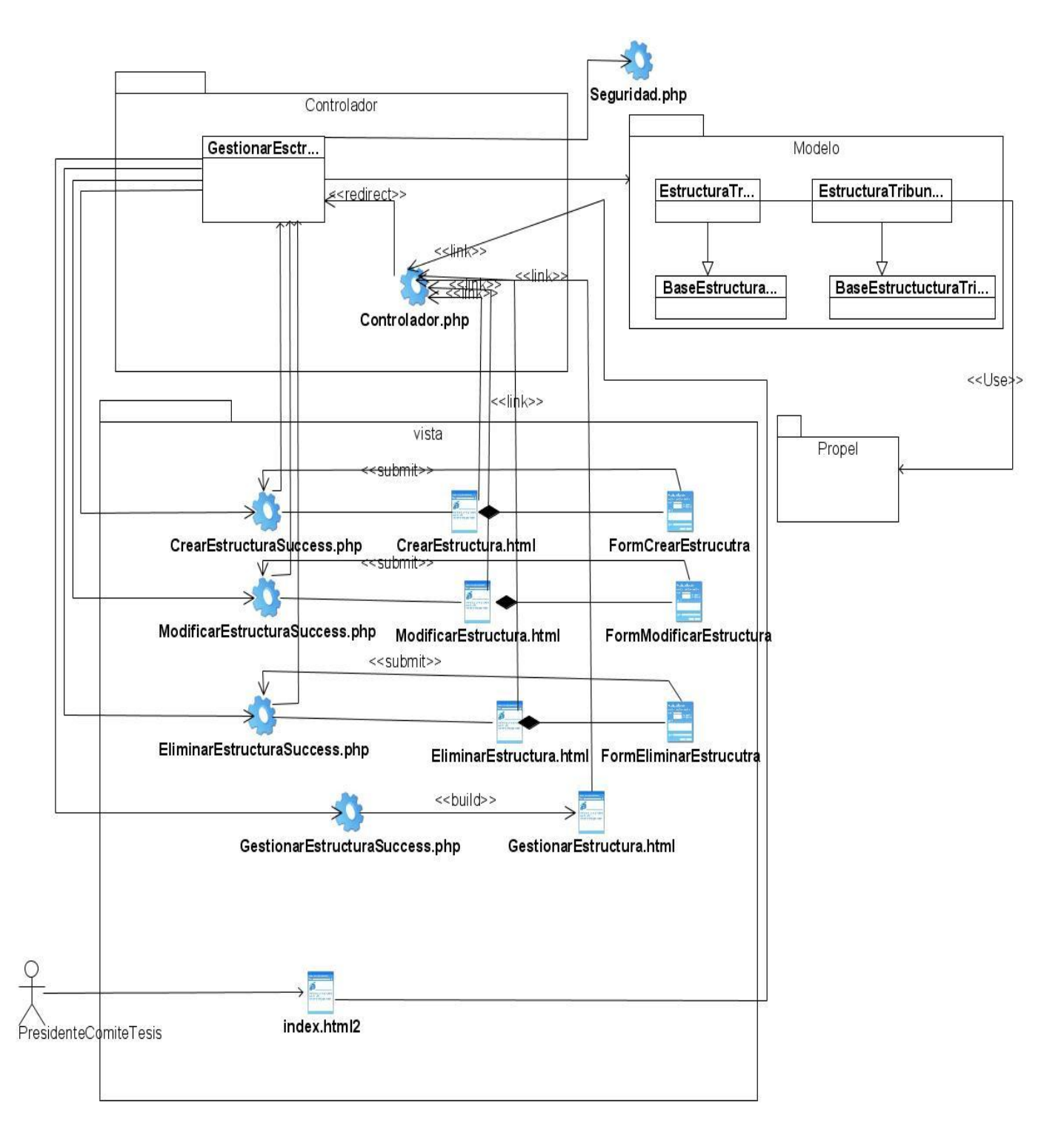

Figura 3.16: Gestionar Estructura de Tribunal

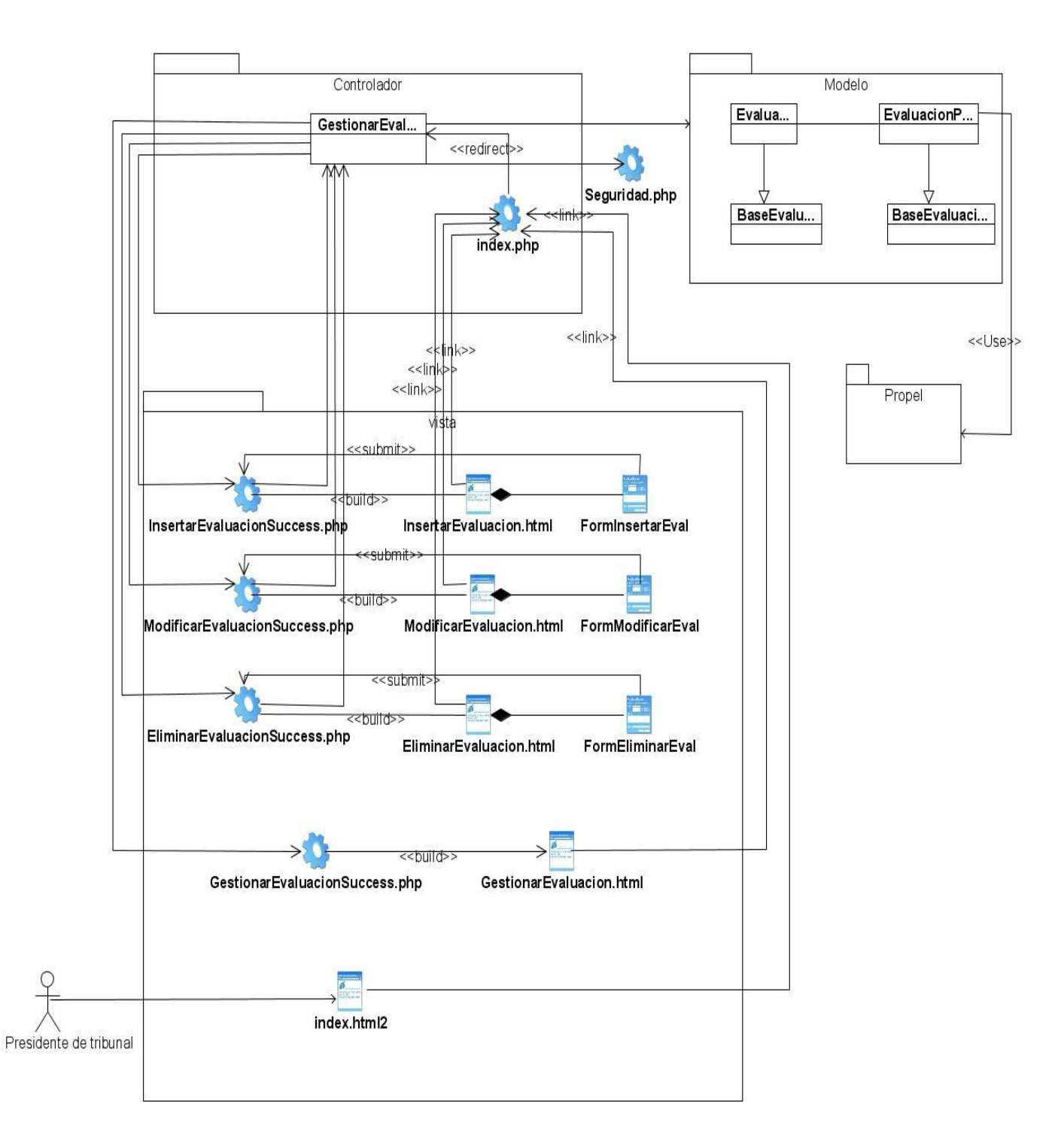

Figura 3.17: Gestionar Evaluación de Tesis

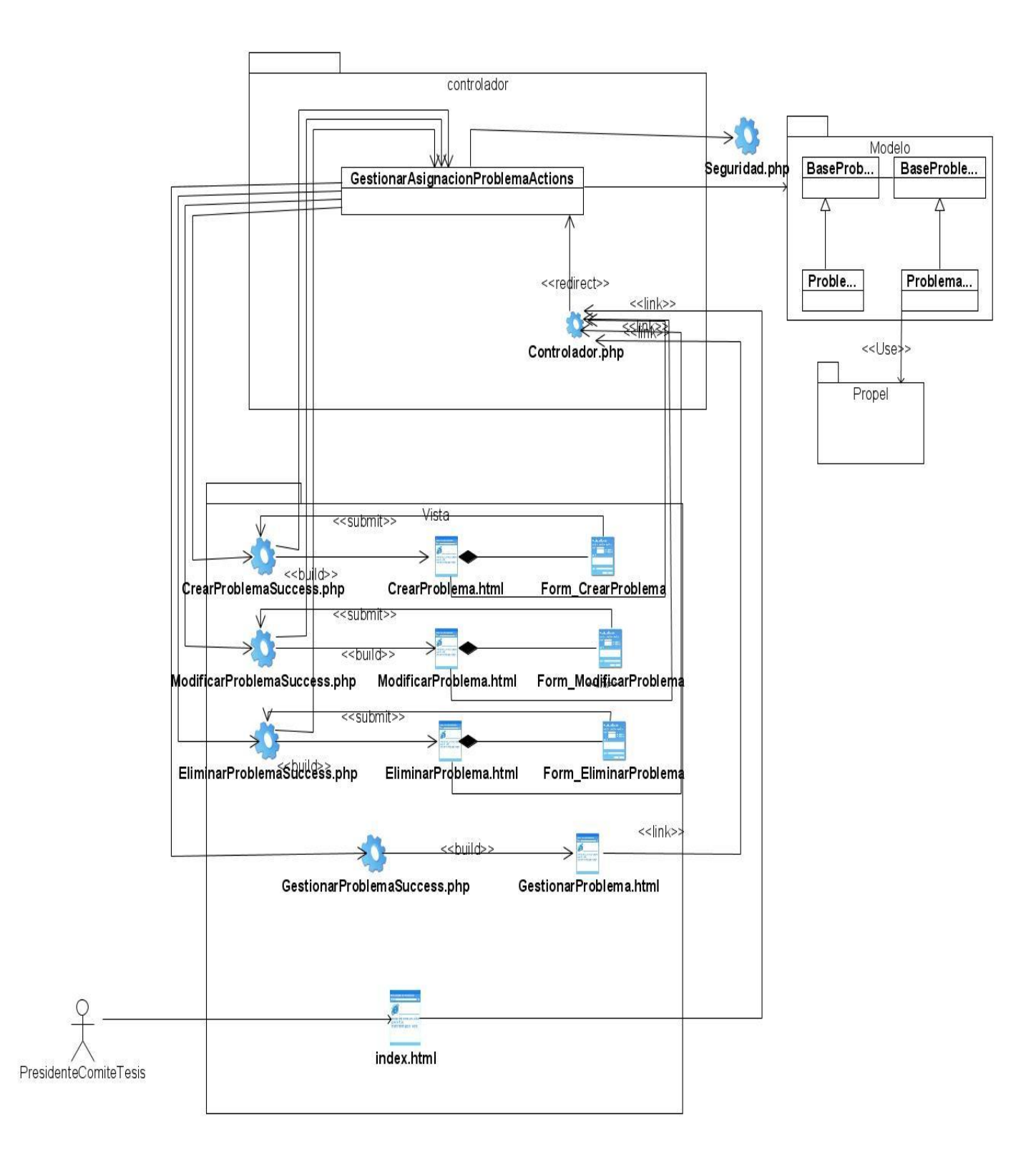

Figura 3.18: Gestionar Problema

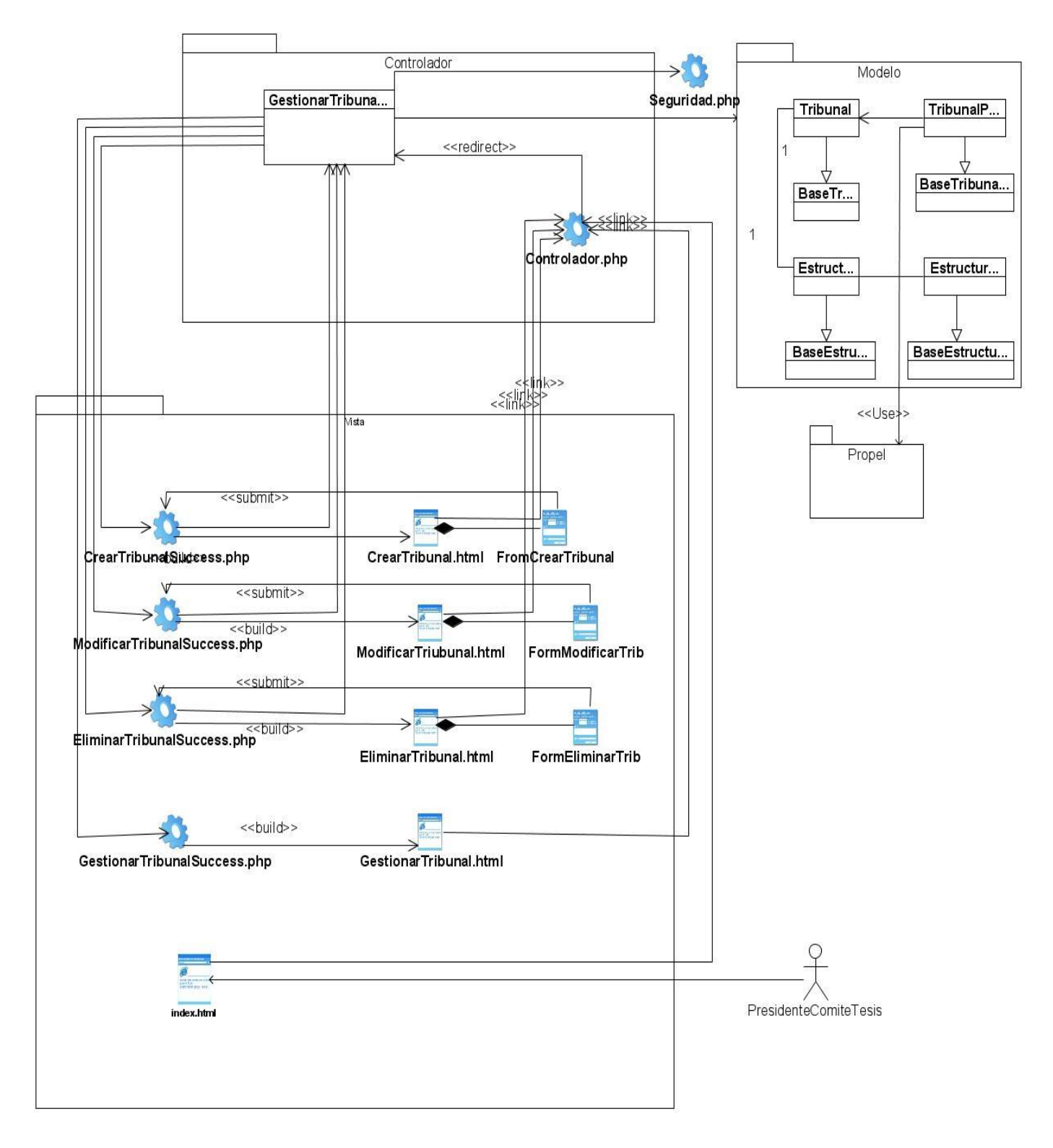

Figura 3.19: Gestionar Tribunal

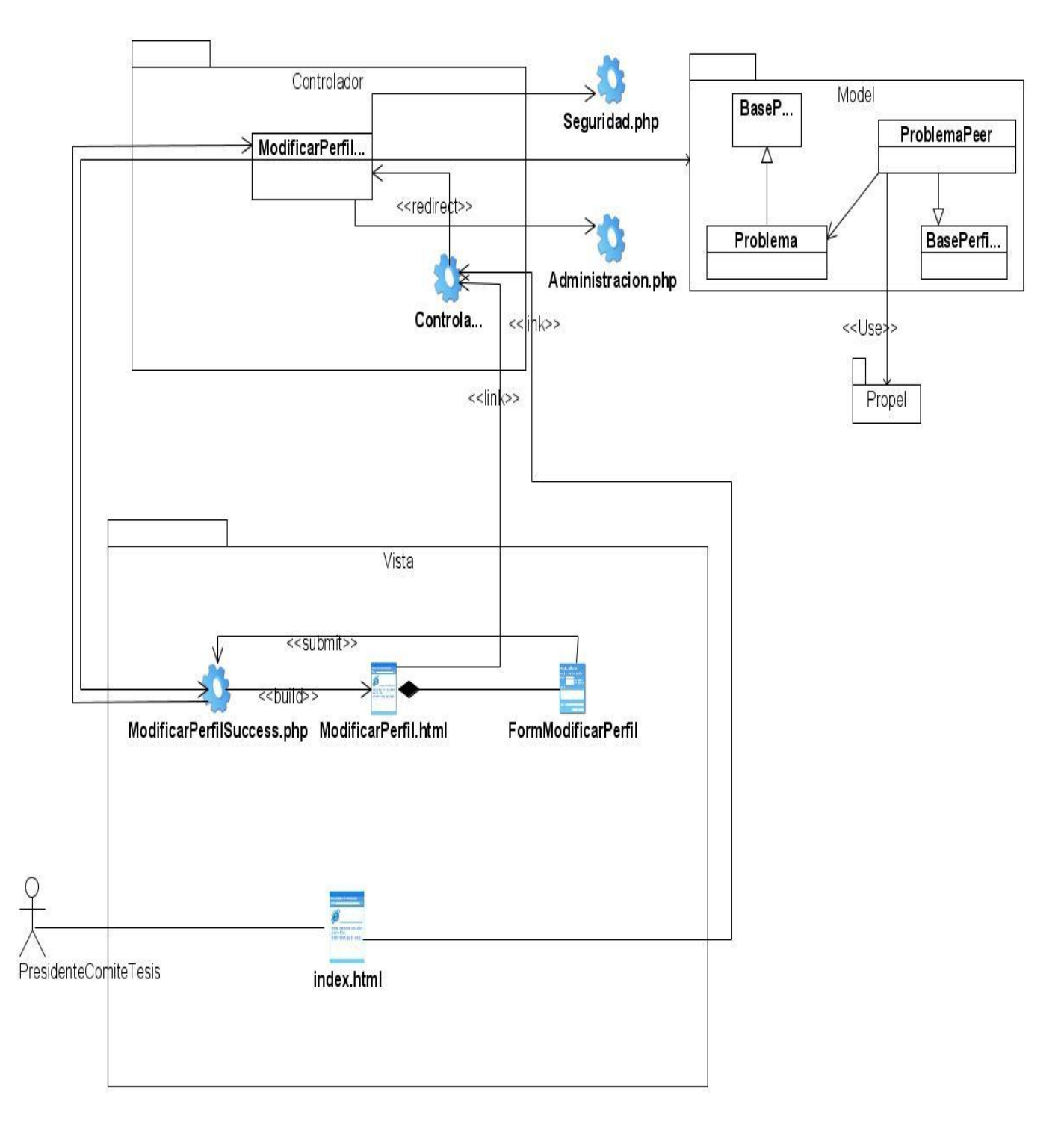

Figura 3.20: Modificar Perfil

### **3.7 Patrones de diseño aplicados**

Un patrón de diseño permite describir un problema que ocurre reiteradas veces en nuestro entorno, además de describir también el núcleo de la solución al problema de tal forma que puede re-utilizarse continuamente, estos proponen soluciones a problemas concretos.

"El patrón es una pareja de problema/solución con un nombre y que es aplicable a otros contextos, con una sugerencia sobre la manera de usarlo en situaciones nuevas." [2]

Para el diseño de la aplicación se utilizaron los patrones GRASP (Patrones generales de software para asignar responsabilidades). Estos patrones son: el patrón experto, creador, bajo acoplamiento, alta cohesión y el patrón controlador.

El patrón Experto indica que se debe asignar una responsabilidad a la clase que contiene la información necesaria para llevar a cabo una funcionalidad.

El patrón Creador manifiesta que se debe asignar a una clase la responsabilidad de crear una instancia de otra clase siempre que la primera agregue, registre, utilice o contenga los objetos de la segunda, o sea este es el patrón encargado de guiar la asignación de responsabilidades relacionadas con la creación de objetos.

El patrón Bajo Acoplamiento es la medida de la fuerza con que una clase esta conectada a otra clase, mientras más bajo sea el acoplamiento más independiente será una clase de otra y por lo tanto más reutilizables y productivas.

El patrón alta cohesión es el responsable de asignar una responsabilidad de forma tal que la cohesión siga siendo alta, este patrón caracteriza a las clases que están estrechamente relacionadas y consiste en colaborar con otros objetos para compartir el esfuerzo si la tarea a realizar es grande.

El patrón controlador es utilizado para manejar los eventos del sistema, la utilización del Symfony para la realización del módulo contribuye a la aplicación de este patrón ya que define un controlador frontal mediante el cual se accede a toda la aplicación.

Al utilizar Symfony como framework se incluyen los patrones de diseño con los que trabaja, uno de ellos es el patrón Decorador donde el layout, que es quien almacena el código HTML común a todas las páginas de la aplicación, integra dentro de sí el contenido de la plantilla o sea, el layout decora la plantilla.

También se utiliza el patrón Facade ya que existe una interfaz unificada para un conjunto de interfaces del módulo, haciendo que éste sea más fácil de usar.

## **3.8 Diseño de la Base de Datos**

La persistencia es la capacidad que tienen los objetos de conservar su estado e identidad entre distintas ejecuciones del programa que los creó o de otros programas que accedan a ellos. En el diseño es donde se definen las clases persistentes puesto que no todas las clases del análisis son persistentes ya que muchas de ellas son clase temporales que dejan de existir cuando el programa termina.

A continuación se muestra el diagrama de clases persistentes que se corresponde con el módulo Gestión de Tesis.

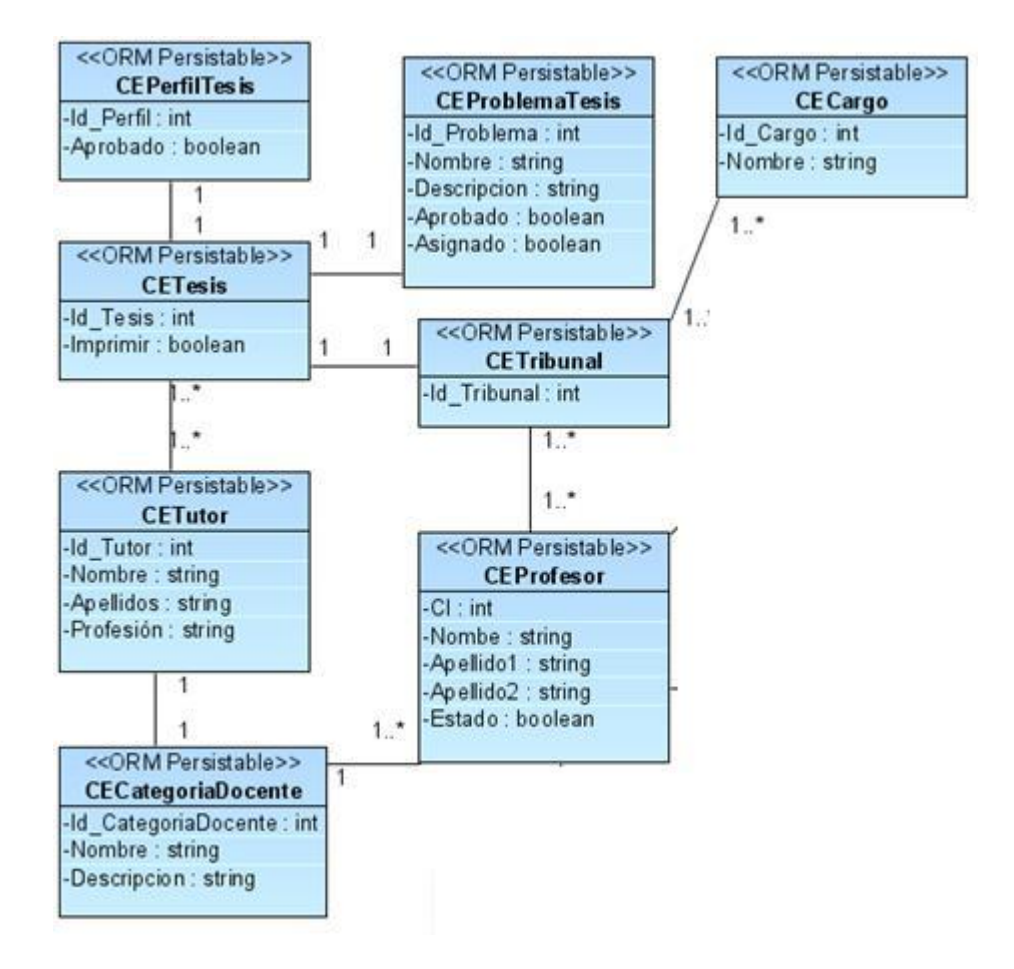

Figura 3.21: Diagrama de Clases Persistentes

A partir del diagrama de clases persistentes se define a continuación el diagrama del modelo entidad relación de la base de datos.

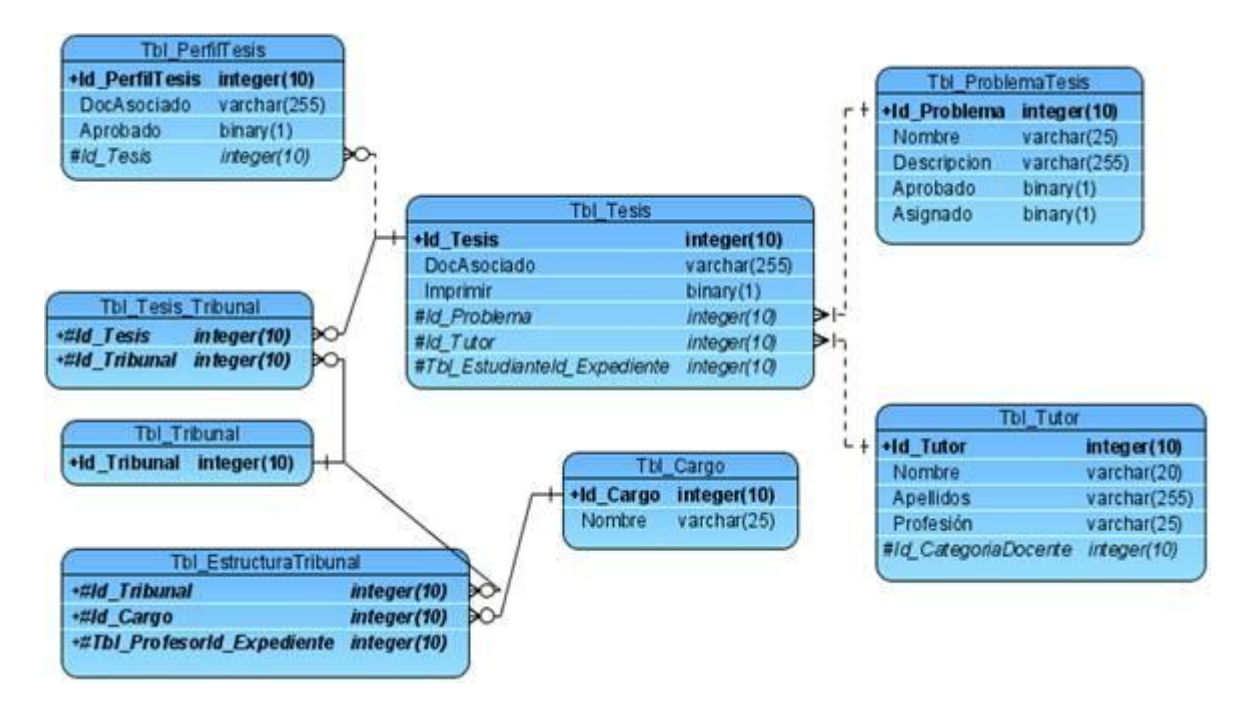

Figura 3.22: Modelo Entidad Relación

## **3.9 Diagrama de despliegue**

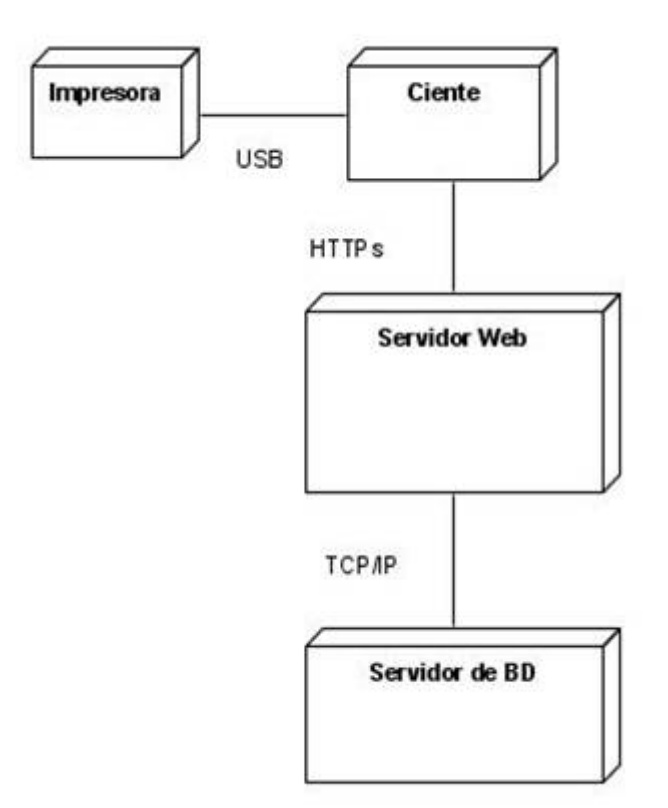

Figura 3.23: Diagrama de Despliegue

### **3.10 Conclusiones**

En el desarrollo de este capítulo se realizó el modelado de la solución propuesta, para ello se desarrollaron los diagramas de clases del análisis y diseño en conjunto con sus diagramas de interacción según corresponden, además de los diagramas de clases persistentes y de entidad relación que necesita la base de datos para la futura implementación del módulo así como el diagrama de despliegue. También se enunciaron las concepciones generales de la ayuda y el tratamiento de errores.

## **3.11Análisis de la factibilidad económica**

#### **3.11.1 Introducción**

En este capítulo se realiza un estudio de los beneficios que reporta la construcción de este sistema, además de realizar un análisis económico del mismo.

#### **3.11.2 Beneficios**

El módulo de Gestión de tesis implica un número de beneficios que incluyen factores tanto objetivos como subjetivos, dentro de los que se encuentran:

- Contribuirá a la organización de los procesos de gestión de tesis.
- Su integración al sistema de gestión académica hará de este un producto más completo.
- Constituirá un servicio mas para el personal docente implicado en estos procesos.
- Permitirá administrar de manera más eficiente el factor tiempo.
- Permitirá hacer un mejor uso de las facilidades tecnológicas existentes.

#### **3.11.3 Análisis económico**

Para realizar el análisis económico del proyecto se tiene en cuenta el método de estimación por puntos de casos de uso, del cual obtenemos los siguientes resultados:

- Calcular el valor de los Puntos de Casos de Uso sin ajustar

UUCP- Puntos de Casos de Uso sin ajustar.

UAW- Factor de peso de los Actores sin ajustar.

UUCW- Factor de peso de los Casos de Uso sin ajustar.

UUCP=UAW+UUCW

Para calcular UAW se define la complejidad de los actores mediante la siguiente tabla:

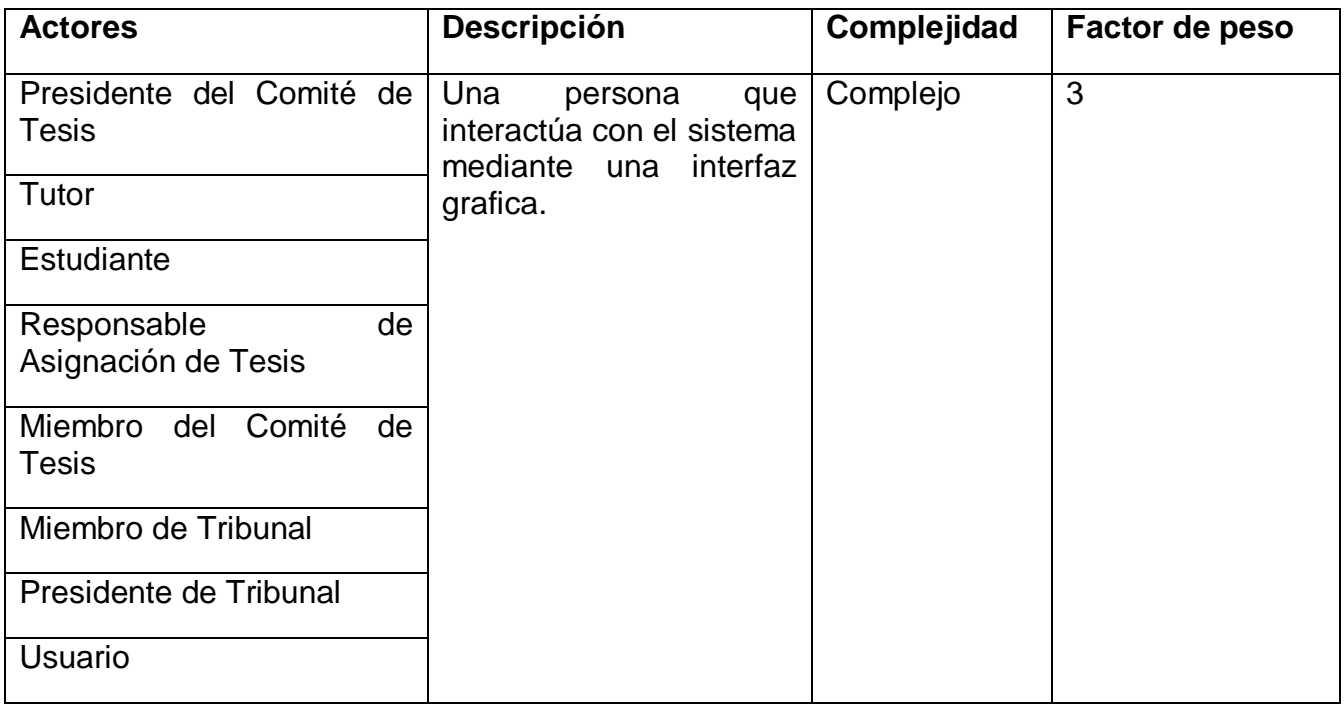

#### Tabla 4.1: Complejidad de los Actores

El sistema cuenta con ocho actores de tipo complejo, lo cual conlleva a que tengan como factor de peso un valor igual a tres.

UAW= Cantidad de actores\*Factor de Peso

UAW=8\*3=**24**

Para calcular el UUCW:

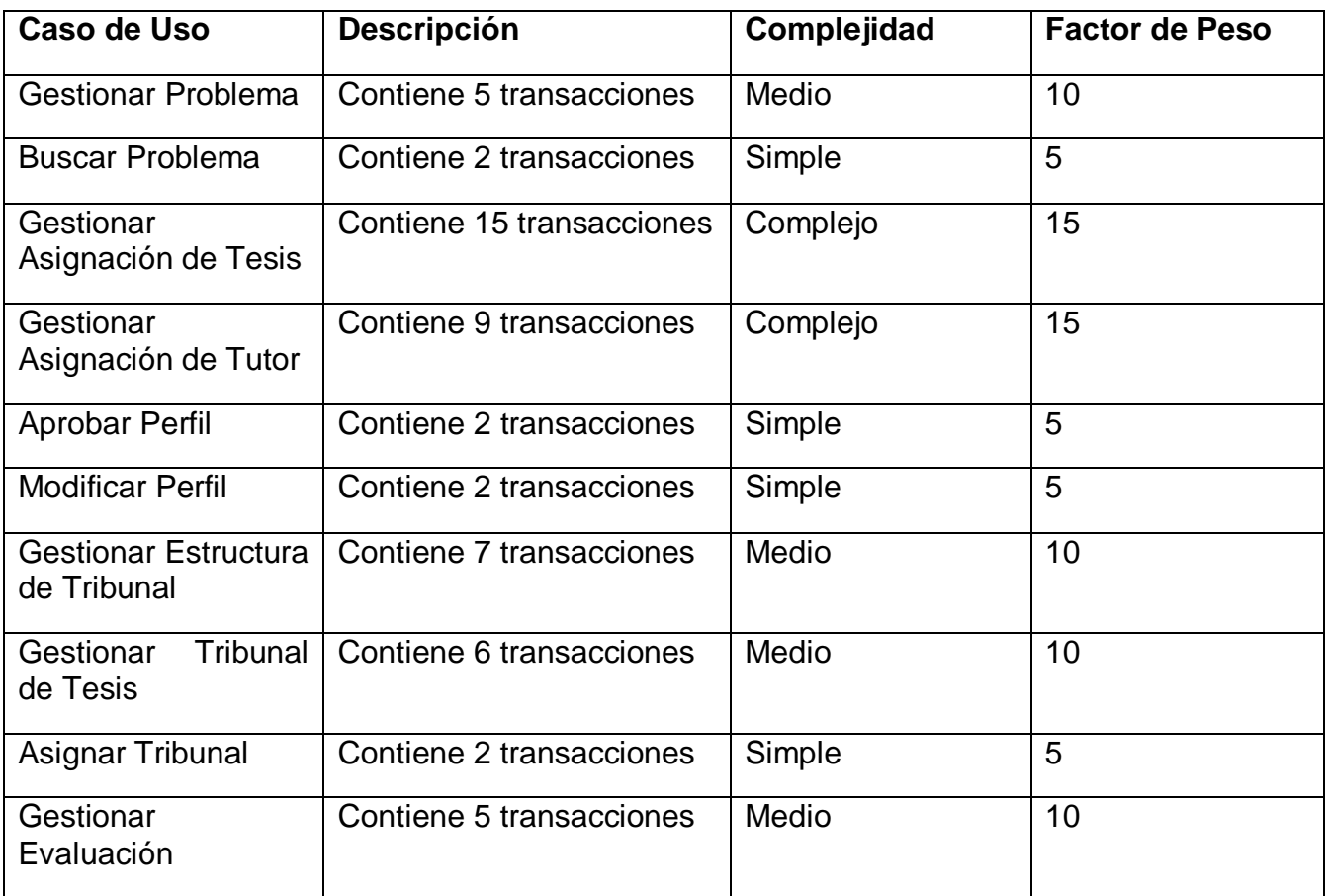

Tabla 4.2: Factor de peso de los Casos de Uso sin ajustar

El sistema cuenta con diez casos de uso críticos, de ellos cuatro son simples, cuatro son casos de uso medio y dos son complejos.

UUCW= (Cantidad de casos de uso simple\*factor de peso)+ (Cantidad de casos de uso medio\*Factor de peso)+ (Cantidad de casos de uso complejos\*Factor de peso)

UUCW= (4\*5)+ (4\*10)+ (2\*15)

#### **UUCW = 90**

De ahí concluimos que el valor de Los puntos de casos de uso sin ajustar es:

#### UUCP= UAW+UUCW

UUCP=24+90

#### **UUCP = 114**

- Calcular los Puntos de casos de uso ajustados

UCP- Puntos de casos de uso ajustados.

UUCP- Puntos de casos de uso sin ajustar.

TCF- Factor de complejidad técnica.

EF- Factor Ambiente.

UCP=UUCP\* TCF\* EF

El factor de complejidad técnica se calcula mediante la siguiente fórmula:

TCF=0.6+0.01\* ∑ (Peso i\* Valor Asignado i)

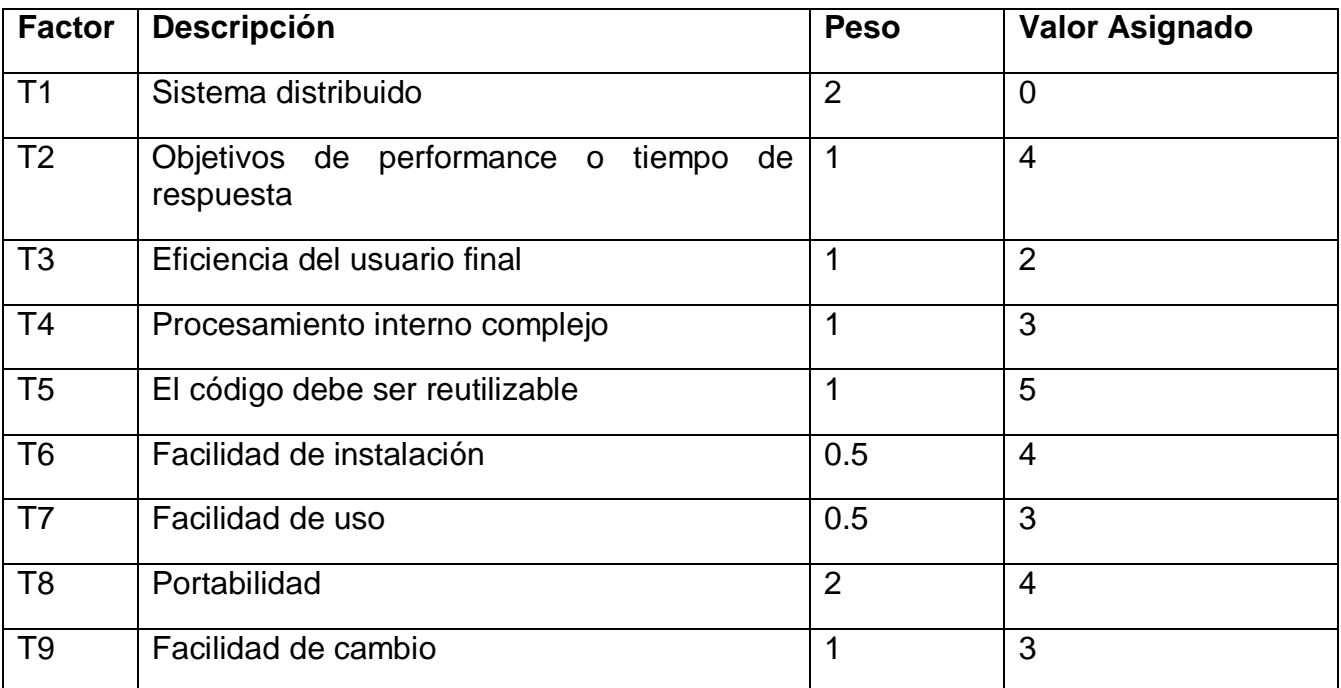

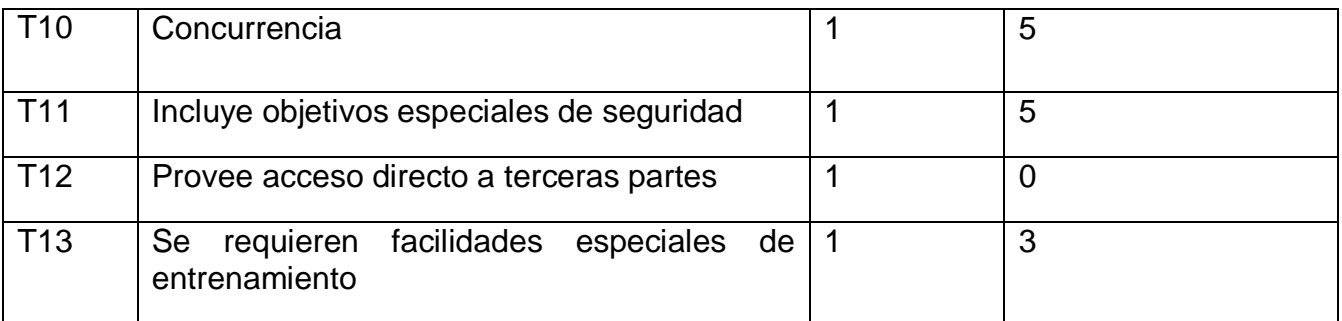

#### Tabla 4.3: Factor Complejidad Técnica

A cada factor se le asigna un valor de cero a cinco, donde cero es un aporte irrelevante y cinco un aporte de gran importancia. Esto nos lleva al siguiente resultado:

 $TCF=0.6 + 0.01*41.5$ 

#### **TCF= 1.01**

El factor ambiente se calcula mediante la siguiente fórmula:

EF=1.4-0.03\* ∑ (Peso i\* Valor Asignado i)

Para ello utilizamos la siguiente tabla:

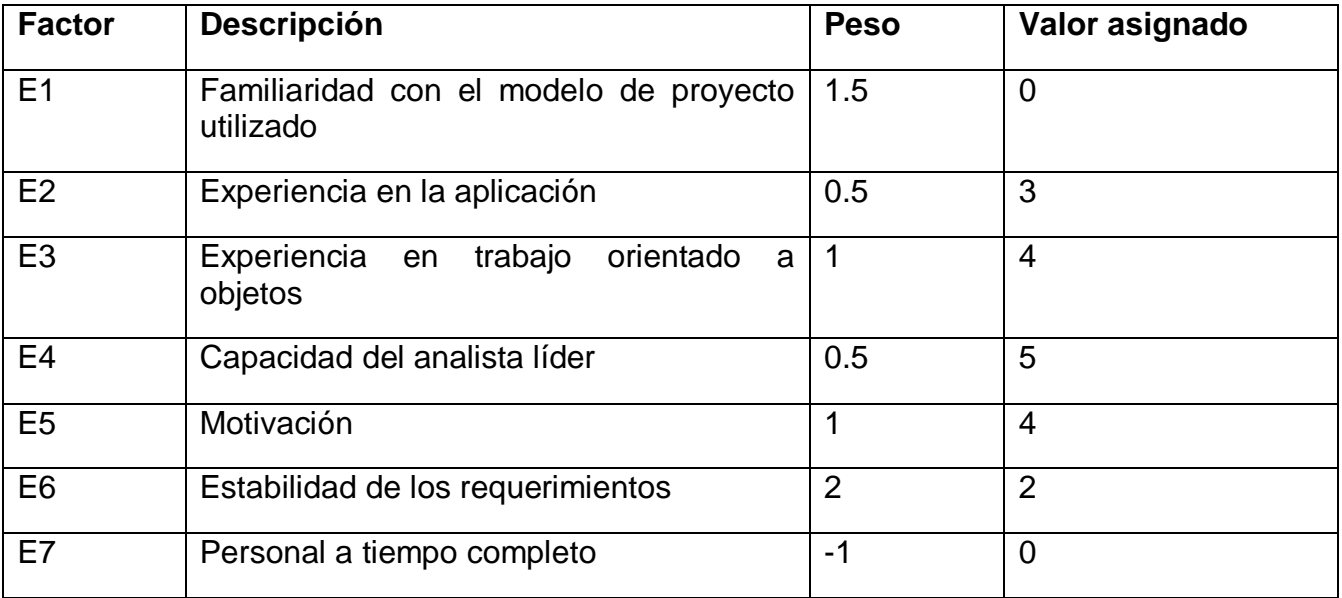

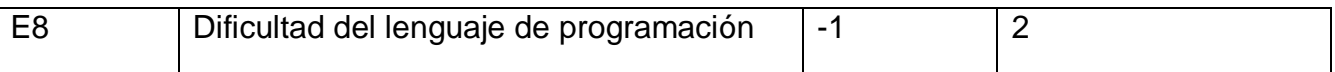

Tabla 4.4: Factor Ambiente

A cada factor se le asigna un valor donde cero significa sin experiencia, tres significa con experiencia media y 5 significa que son expertos. Esto nos lleva a obtener el siguiente resultado:

EF=1.4-0.03\*18.5

#### **EF= 0.8**

UCP = UUCP\* TCF\* EF

UCP= 114\*1.01\*0.8

#### **UCP = 92.1**

Calcular el esfuerzo estimado en horas hombres.

E- Esfuerzo estimado en horas hombre.

CF- Factor Conversión.

#### E=UCP\*CF

Como no tenemos ningún factor por encima del valor medio (tres) para E6 y E7 y tenemos solamente dos factores por debajo del valor medio para los factores E1 al E6, el factor conversión es igual a 20 horas-hombre/Puntos de casos de uso. De ahí que el valor del esfuerzo estimado en horas hombres sea:

E=UCP\*CF

 $E=92.1*20$ 

**E= 1842**

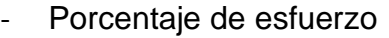

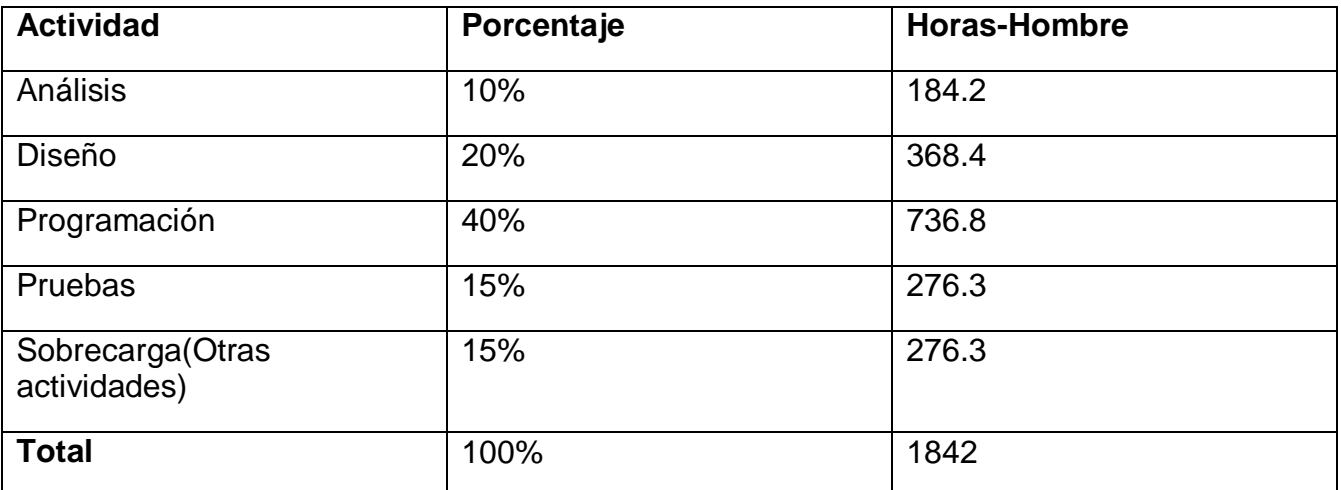

Tabla 4.5: Porcentaje de Esfuerzo

Esfuerzo total (Horas-Hombre) 1842

El esfuerzo total en horas hombre para realizar la etapa de análisis y diseño es de 552.6 horas, en el mismo trabajan dos personas, cuarenta y ocho horas a la semana, traduciéndose en un tiempo de duración de la etapa en seis semanas.

#### **3.11.4 Conclusiones**

La estimación del análisis de costo permite elaborar cronogramas que organicen el trabajo con el fin de optimizar el tiempo disponible para ello. A pesar de la poca experiencia del personal el análisis económico del módulo arrojó como resultado que el mismo es factible y realizable en un tiempo estimado de seis semanas

## **Conclusiones Generales**

Después de realizar un estudio de los procesos a informatizar y pasar por las distintas etapas de Negocio, Requerimientos, Análisis y Diseño se obtuvieron todos los artefactos pertenecientes a las mismas.

En el transcurso del desarrollo del trabajo se pone de manifiesto la necesidad de diseñar e implementar un módulo web que permita gestionar las tesis y pueda utilizarse no solamente en este centro de estudios, sino en cualquiera que requiera de estos servicios. La solución que se propone introduce mejoras a los procesos de gestión académica, lo que permitirá aumentar la eficiencia de estos sistemas.

Se utilizó Visual Paradigm para el modelado del módulo, con la metodología RUP y el lenguaje de modelado UML, además de utilizar como lenguaje de programación PHP y como framework Symfony, también se realizó un análisis del costo del proyecto llegando a la conclusión de que es factible.

## **Recomendaciones**

Los objetivos generales de este trabajo fueron alcanzados sin embargo a lo largo del desarrollo del mismo surgieron nuevas ideas que serían recomendables tener en cuenta:

- 1. Continuar con el desarrollo del sistema agregándole además las funcionalidades que en esta iteración no fueron desarrolladas.
- 2. Continuar estudiando las necesidades del centro en relación con los procesos de tesis para incorporarle nuevas funcionalidades.

# **Bibliografía**

(2007). "Persistencia de objetos." Disponible en: http://es.wikipedia.org/wiki/Persistencia de objetos.

(2008). "Lenguaje Unificado de Modelado." Disponible en: [http://es.wikipedia.org/wiki/Lenguaje\\_Unificado\\_de\\_Modelado](http://es.wikipedia.org/wiki/Lenguaje_Unificado_de_Modelado)

(2008). "PHP." from [http://es.wikipedia.org/wiki/Php.](http://es.wikipedia.org/wiki/Php)

(2008). "Proceso Unificado de Rational."

(2008). "Programación Extrema." Disponible en: [http://es.wikipedia.org/wiki/Programaci%C3%B3n\\_Extrema.](http://es.wikipedia.org/wiki/Programaci%C3%B3n_Extrema)

(2008). "Symfony."

(2008). "Visual Paradigm for UML." Disponible en:

[http://en.wikipedia.org/wiki/Visual\\_paradigm.](http://en.wikipedia.org/wiki/Visual_paradigm)

Chile, U. d. (2005). "SIGA. Sistema de Gestión Académica." Disponible en: [http://alpes.stg.uchile.cl/~srvcen01/censo/index\\_ie.html.](http://alpes.stg.uchile.cl/~srvcen01/censo/index_ie.html)

Delgado, Y. C. (2008). "Sistema Gestacad ", Disponible en: <http://www.posgrados.frc.utn.edu.ar/congreso/trabajos/7.doc>

Fowler, M. (2003). "La Nueva Metodología ", Disponible en: <http://www.programacionextrema.org/articulos/newMethodology.es.html>

Gracia, J. (2005). "UML: Diagramas UML. ¿Qué es UML?" Disponible en: [http://www.ingenierosoftware.com/analisisydiseno/uml.php.](http://www.ingenierosoftware.com/analisisydiseno/uml.php)

Informática, D. (2008). "SIGA. Sistema Integrado de Gestión Académica." Disponible en: [http://www.dara.es/siga/.](http://www.dara.es/siga/)

Informáticas, U. d. l. C. (2008). "DISEÑO METODOLÓGICO DE LA INVESTIGACIÓN CIENTÍFICA." Disponible en: [http://tesis.uci.cu/viewpage.php?page\\_id=21.](http://tesis.uci.cu/viewpage.php?page_id=21)

Informáticas, U. d. l. C. (2008). "DISEÑO TEÓRICO DE LA INVESTIGACIÓN CIENTÍFICA ", Disponible en: [http://tesis.uci.cu/viewpage.php?page\\_id=20.](http://tesis.uci.cu/viewpage.php?page_id=20)

Informáticas, U. d. l. C. (2008). "Ingeniería de Software I." Disponible en: [http://teleformacion.uci.cu/course/view.php?id=42.](http://teleformacion.uci.cu/course/view.php?id=42)

Informáticas, U. d. l. c. (2008). "Ingeniería de Software II." Disponible en: [http://teleformacion.uci.cu/course/view.php?id=43.](http://teleformacion.uci.cu/course/view.php?id=43)

Larman, C. (2008). "UML y Patrones. Introducción al análisis y diseño orientado a objetos." Disponible en: <http://bibliodoc.uci.cu/pdf/reg00061.pdf>

Meseguer, P. (2003). "La nueva gestión académica." Disponible en: [http://www.microsoft.com/spain/enterprise/perspectivas/numero\\_7/educacion.mspx.](http://www.microsoft.com/spain/enterprise/perspectivas/numero_7/educacion.mspx)

Palacio, J. (2005). "Primera versión oficial de FDDPMA ", Disponible en: [http://www.navegapolis.net/content/view/96/78/.](http://www.navegapolis.net/content/view/96/78/)

Castro, E. L. and M. C. Baez (2007). "Módulo para la gestión de los procesos de administración económica de las Oficinas Postales Telegráficas de Venezuela." Disponible en: [http://biblioteca.uci.cu/sbd/biuci/index.html.](http://biblioteca.uci.cu/sbd/biuci/index.html)

Fabien Potencier, F. Z. "Symfony la guía definitiva." Disponible en: [www.librosweb.es.](http://www.librosweb.es/)

Figueredo, R. A. and D. C. Rodón. (2007). "ANÁLISIS Y DISEÑO DEL SISTEMA DE VENTA Y ADMISIÓN DE LA PLATAFORMA DE SERVICIOS POSTALES." Disponible en: [http://biblioteca.uci.cu/sbd/biuci/index.html.](http://biblioteca.uci.cu/sbd/biuci/index.html)

Urbay, E. P. and N. M. Herrera (2007). "Análisis y Diseño del módulo estudiantes para Akademos." Disponible en: <http://biblioteca.uci.cu/sbd/biuci/index.html>

# **Referencias bibliográficas**

1-BJR97 Booch, G., Jacobson, I. y Rumbaugh, J. 1997. The UML specification documents. SantaClara, Ck: Rational Software Corp. V6anse 10s documentos en [www.rational.com.](http://www.rational.com/)

2- Craig Larman Uml y Patrones. Introducción al análisis y diseño orientado a objetos. 2003

## **Glosario de términos**

**HTML**: (*HyperText Markup Language*), lenguaje de marcas hipertextuales, lenguaje de marcación diseñado para estructurar textos y presentarlos en forma de hipertexto, que es el formato estándar de las páginas web. Gracias a Internet y a los navegadores del tipo Internet Explorer, Opera, Firefox o Netscape, el HTML se ha convertido en uno de los formatos más populares que existen para la construcción de documentos y también de los más fáciles de aprender.

**HTTP**: (*HyperText Transfer Protocol*), es el protocolo de transferencia de hipertexto usado en cada transacción de la Web

**HTTPS**: Es la versión segura del protocolo HTTP. El sistema HTTPS utiliza un cifrado basado en las Secure Socket Layers (SSL) para crear un canal cifrado (cuyo nivel de cifrado depende del servidor remoto y del navegador utilizado por el cliente) más apropiado para el tráfico de información. Es utilizado principalmente por entidades bancarias, tiendas en línea, y cualquier tipo de servicio que requiera el envío de datos personales o contraseñas.

**Modelo Vista Controlador** (MVC): es un patrón de arquitectura de software que separa los datos de una aplicación, la interfaz de usuario, y la lógica de control en tres componentes distintos. El patrón MVC se ve frecuentemente en aplicaciones web, donde la vista es la página HTML y el código que provee de datos dinámicos a la página, el modelo es el Sistema de Gestión de Base de Datos y la Lógica de negocio y el controlador es el responsable de recibir los eventos de entrada desde la vista.

**NNTP**: Acrónimo del inglés Network News Transport Protocol, es una aplicación de Internet que consiste en un protocolo usado para la lectura y publicación de artículos de noticias.

**POP3**: Acrónimo del inglés Post Office Protocol, se utiliza en internet en clientes locales de
correo para obtener los mensajes de correo electrónico almacenados en un servidor remoto.

**Reporte**: Se refiere a la información lógica, relevante, y organizada, obtenida a partir de la recuperación de datos incluidos en el sistema.

**RUP**: El Proceso Unificado de Rational (*Rational Unified Process*) es un proceso de desarrollo de software y junto con el Lenguaje Unificado de Modelado UML, constituye la metodología estándar más utilizada para el análisis, implementación y documentación de sistemas orientados a objetos.

**SNMP**: Conocido también como Protocolo Simple de Administración de Red, es un protocolo de la capa de aplicación que facilita el intercambio de información de administración entre dispositivos de red. Es parte de la familia de protocolos TCP/IP

**Software libre**: Es la denominación del software que brinda libertad a los usuarios sobre un producto adquirido y por tanto, una vez obtenido, puede ser usado, copiado, estudiado, modificado  $y$  redistribuido libremente.

**UML**: (*Unified Modeling Language*) Lenguaje Unificado de Modelado. Es el lenguaje de modelado de sistemas de software más conocido y utilizado en la actualidad, es un lenguaje gráfico para visualizar, especificar, construir y documentar un sistema de software.

**UNIX**: Registrado oficialmente como UNIX®, es un sistema operativo portable, multitarea y multiusuario. Existen varias familias del sistema operativo UNIX que han evolucionado de manera independiente a lo largo de los años. Cada familia se distingue no tanto por sus diferencias técnicas como por sus diferencias en propiedad intelectual.

**XML**: (*Extensible Markup Language*) Lenguaje de Marcas Extensible. Metalenguaje extensible de etiquetas desarrollado por el W3C. Es una tecnología sencilla que tiene a su alrededor otras que la complementan y la hacen mucho más grande y con unas posibilidades mucho mayores. Tiene un papel muy importante en la actualidad ya que permite la compatibilidad entre sistemas para compartir la información de una manera segura, fiable y fácil.

Junio - Año 50 de la Revolución